# LeukoStrať

 $CE$  2797 IVD

# Mode d'emploi **LeukoStrat® CDx** *FLT3* **Mutation Assay**

Destiné à la détection des mutations de type duplications internes en tandem (ITD) et des mutations du domaine tyrosine kinase (TKD) dans le gène *FLT3* (FMS-like tyrosine kinase 3).

Destiné au diagnostic *in vitro*

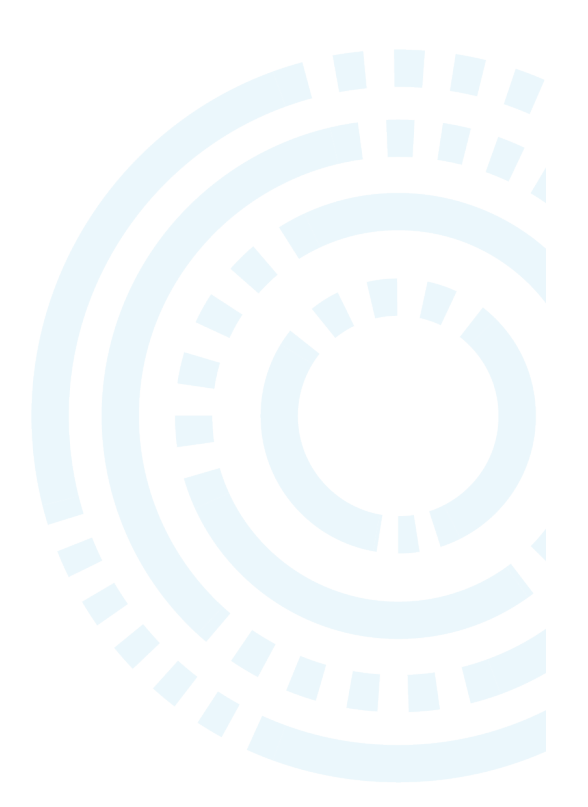

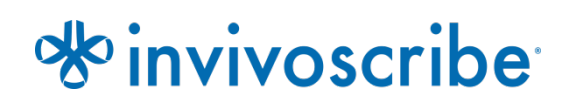

# Table des matières

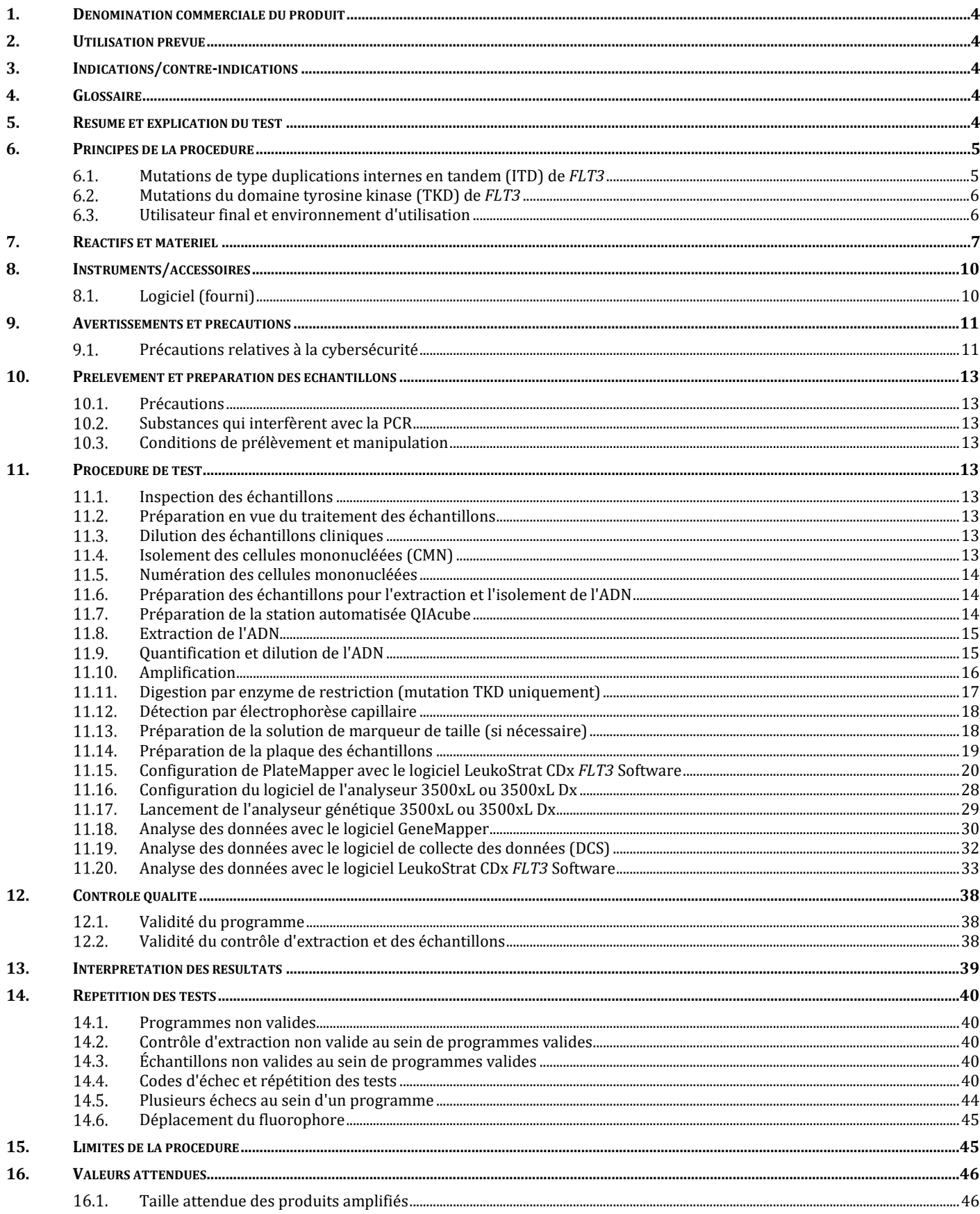

## Page 3/57

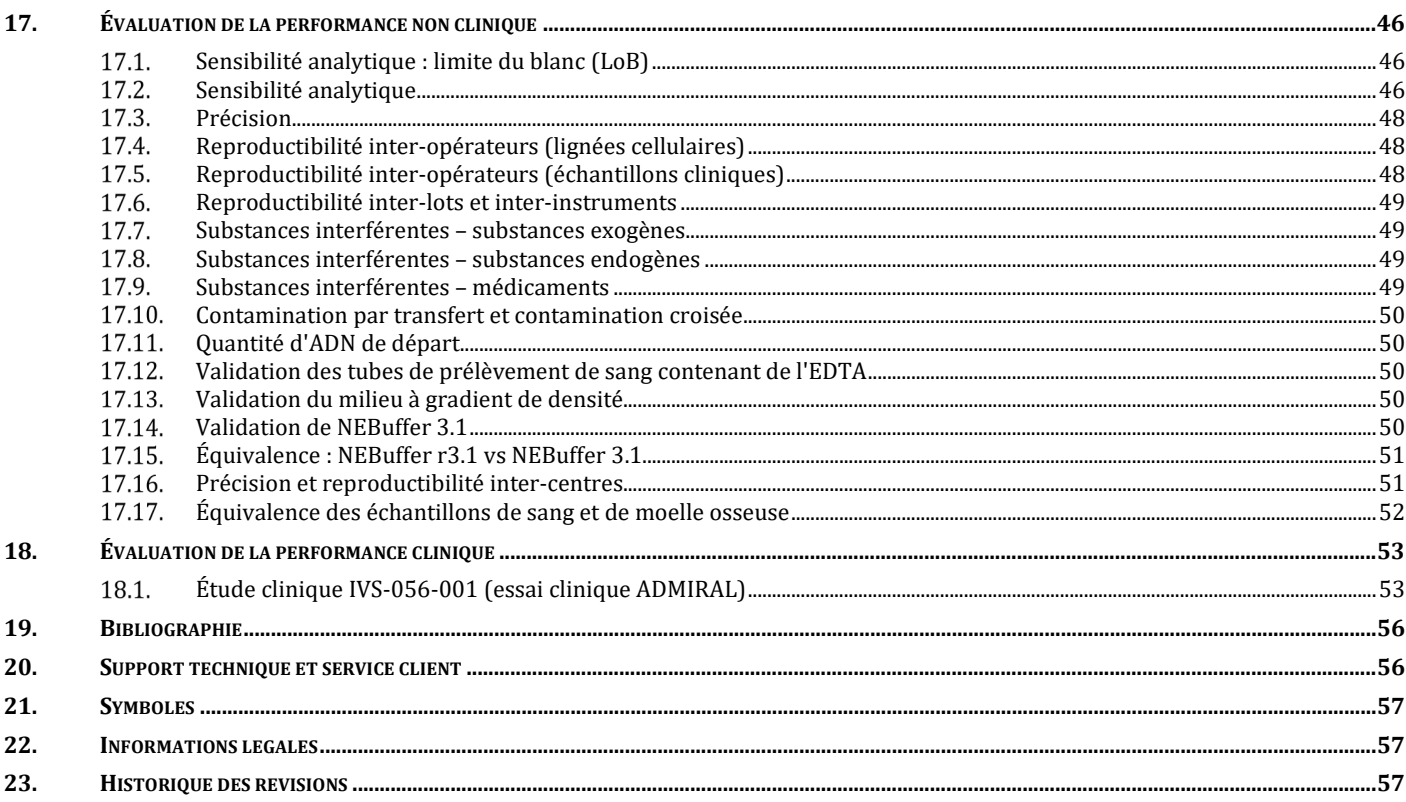

# <span id="page-3-0"></span>**1. Dénomination commerciale du produit**

LeukoStrat CDx *FLT3* Mutation Assay

# <span id="page-3-1"></span>**2. Utilisation prévue**

Le test de mutation LeukoStrat CDx *FLT3* Mutation Assay est un test de diagnostic *in vitro* basé sur la PCR conçu pour détecter les mutations de type duplications internes en tandem (ITD) et les mutations du domaine tyrosine kinase (TKD) D835 et I836 dans le gène *FLT3* de l'ADN génomique extrait de cellules mononucléées obtenues à partir du sang périphérique ou d'aspirations de moelle osseuse provenant de patients chez lesquels une leucémie aiguë myéloïde (LAM) a été diagnostiquée. Le test de mutation LeukoStrat CDx *FLT3* Mutation Assay peut être utilisé comme test diagnostique compagnon pour le traitement suivant :

Dans les pays où XOSPATA® (fumarate de giltéritinib) est disponible, le test de mutation LeukoStrat CDx *FLT3* Mutation Assay est utilisé pour faciliter l'évaluation des patients atteints de LAM pour lesquels un traitement par XOSPATA (fumarate de giltéritinib) est envisagé.

Le test qualitatif non automatisé est destiné à être utilisé sur les analyseurs génétiques 3500xL ou 3500xL Dx.

# <span id="page-3-2"></span>**3. Indications/contre-indications**

<span id="page-3-3"></span>Aucune contre-indication n'a été identifiée.

# **4. Glossaire**

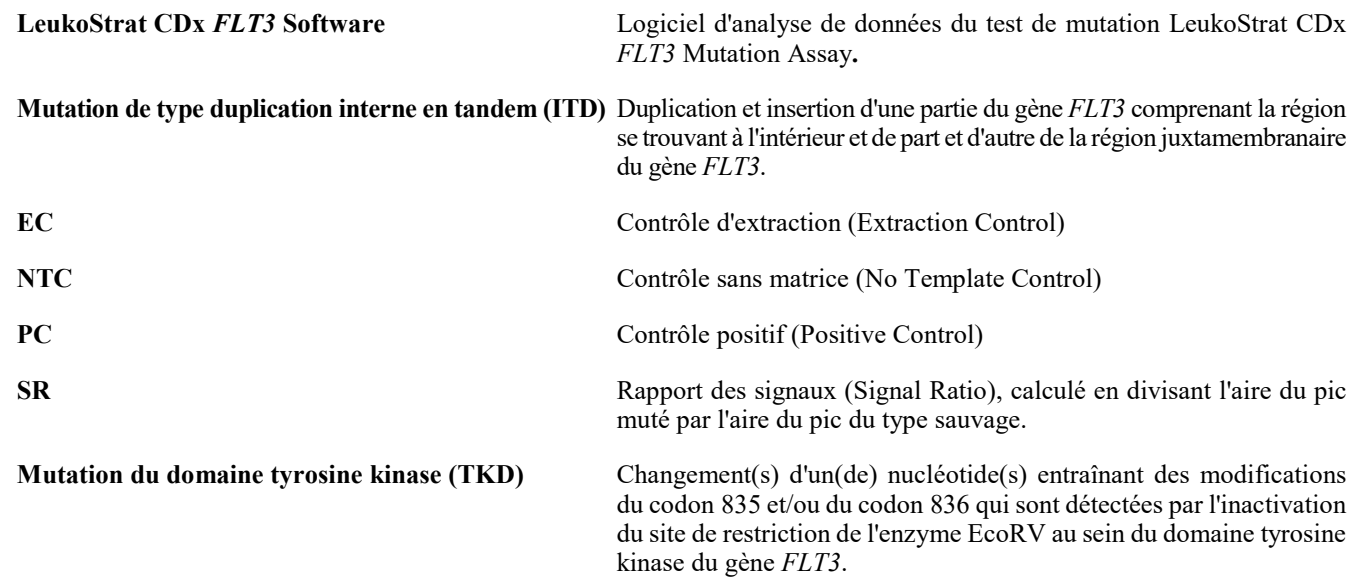

# <span id="page-3-4"></span>**5. Résumé et explication du test**

Généralement, le pronostic de la leucémie aiguë myéloïde (LAM) est défavorable. De nombreuses études menées sur la LAM ont montré que la présence de mutations activatrices de *FLT3* laisse présager un pronostic défavorable. Ces mutations sont donc des cibles intéressantes pour un traitement<sup>1,2</sup>. Le test de mutation LeukoStrat CDx *FLT3* Mutation Assay cible des régions du gène *FLT3* afin d'identifier des mutations de type duplications internes en tandem (internal tandem duplication, ITD) et des mutations du domaine tyrosine kinase (tyrosine kinase domain, TKD), telles que les mutations D835 et I836.

Le test de mutation LeukoStrat CDx *FLT3* Mutation Assay comprend les réactifs et le logiciel spécifique du test permettant de déterminer si des mutations du gène *FLT3* sont présentes dans de l'ADN humain extrait de cellules mononucléées isolées à partir d'échantillons de sang périphérique ou de moelle osseuse des patients. L'ADN est amplifié par PCR, l'amplicon TKD subit une digestion enzymatique, et les amplicons sont détectés par électrophorèse capillaire sur l'analyseur génétique 3500xL ou 3500xL Dx. Le statut mutationnel du gène *FLT3* est déterminé par le logiciel LeukoStrat CDx *FLT3* Software. Une mutation du gène *FLT3* de type ITD et/ou TKD est rapportée comme positive si le rapport des signaux muté/sauvage atteint ou dépasse le seuil de 0,05 (voir section [13](#page-38-0) : *[Interprétation des résultats](#page-38-0)*). Le flux de travail est représenté à la [Figure](#page-4-2) 1.

# <span id="page-4-0"></span>**6. Principes de la procédure**

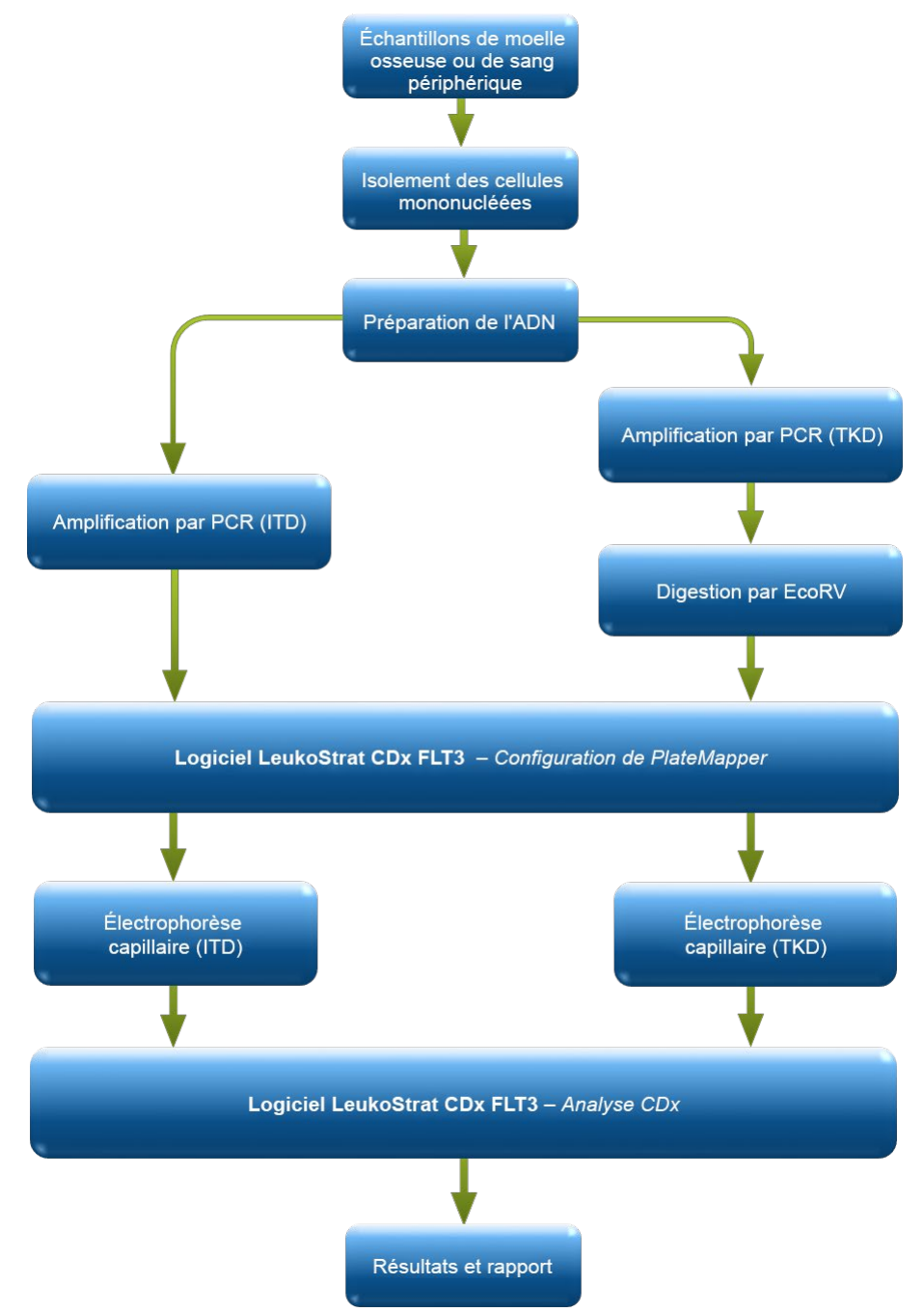

**Figure 1 :** Résumé du flux de travail

### <span id="page-4-2"></span><span id="page-4-1"></span>6.1. Mutations de type duplications internes en tandem (ITD) de *FLT3*

*Les mutations FLT3*ITD, ou mutations de la longueur, sont dues à la duplication et à l'insertion d'une partie du gène *FLT3* comprenant la région se trouvant à l'intérieur et de part et d'autre de la région juxtamembranaire du gène *FLT3*. Ces mutations varient selon le lieu d'insertion et la longueur de la séquence d'ADN dupliquée. Les mutations ITD entraînent une autophosphorylation et une activation constitutives de *FLT3*<sup>1</sup> .

Le test de mutation LeukoStrat CDx *FLT3* Mutation Assay utilise des amorces qui se trouvent à l'intérieur et de part et d'autre de la région juxtamembranaire. Les amorces de PCR sens et antisens sont marquées par fluorescence à l'aide de différents fluorophores qui servent à confirmer la présence d'un signal dans l'échantillon. Les allèles de type sauvage du gène *FLT3* seront amplifiés et généreront un produit de 327 ±1 pb d'après les mesures de ce test, tandis que les allèles présentant des mutations ITD généreront un produit de plus de 327 ±1 pb [\(Figure](#page-5-2) 2).

### <span id="page-5-0"></span>6.2. Mutations du domaine tyrosine kinase (TKD) de *FLT3*

*Les mutations FLT3*-TDK sont dues à des substitutions et/ou des délétions d'acides nucléiques qui entraînent une modification de la séquence d'acides aminés dans ce centre catalytique hautement conservé. Les mutations TKD telles que les substitutions et/ou délétions D835 et I836 entraînent une autophosphorylation et une activation constitutives de *FLT3*<sup>2</sup> *.*

Les allèles de type sauvage du gène *FLT3* possèdent un site de restriction pour l'endonucléase EcoRV. Si une substitution d'acides nucléiques se produit, le site de restriction disparaît, et l'endonucléase EcoRV est alors incapable d'identifier et de digérer l'ADN au niveau de ce site. Le test de mutation LeukoStrat CDx *FLT3* Mutation Assay utilise des amorces situées de part et d'autre de la région TKD. La région cible du gène *FLT3* est amplifiée par PCR, puis une digestion par l'enzyme de restriction EcoRV est effectuée. Une des amorces PCR est marquée avec un fluorophore, l'autre amorce contient un site de restriction EcoRV créé par génie génétique. Ainsi, les deux types d'allèles, sauvage et muté, sont digérés. Le schéma de la digestion permet d'identifier la perte de la séquence normale du gène et de s'assurer que la digestion a eu lieu. Les allèles de type sauvage du gène *FLT3* génèrent des produits de digestion de 79  $\pm$ 1 pb tandis que les allèles mutés génèrent des produits de digestion de 125  $\pm$ 1 pb ou de 127  $\pm$ 1 pb à partir de l'amplicon d'origine non digéré de 145 ±1 pb ou de 147 ±1 pb d'après les mesures de ce test [\(Figure](#page-5-2) 2).

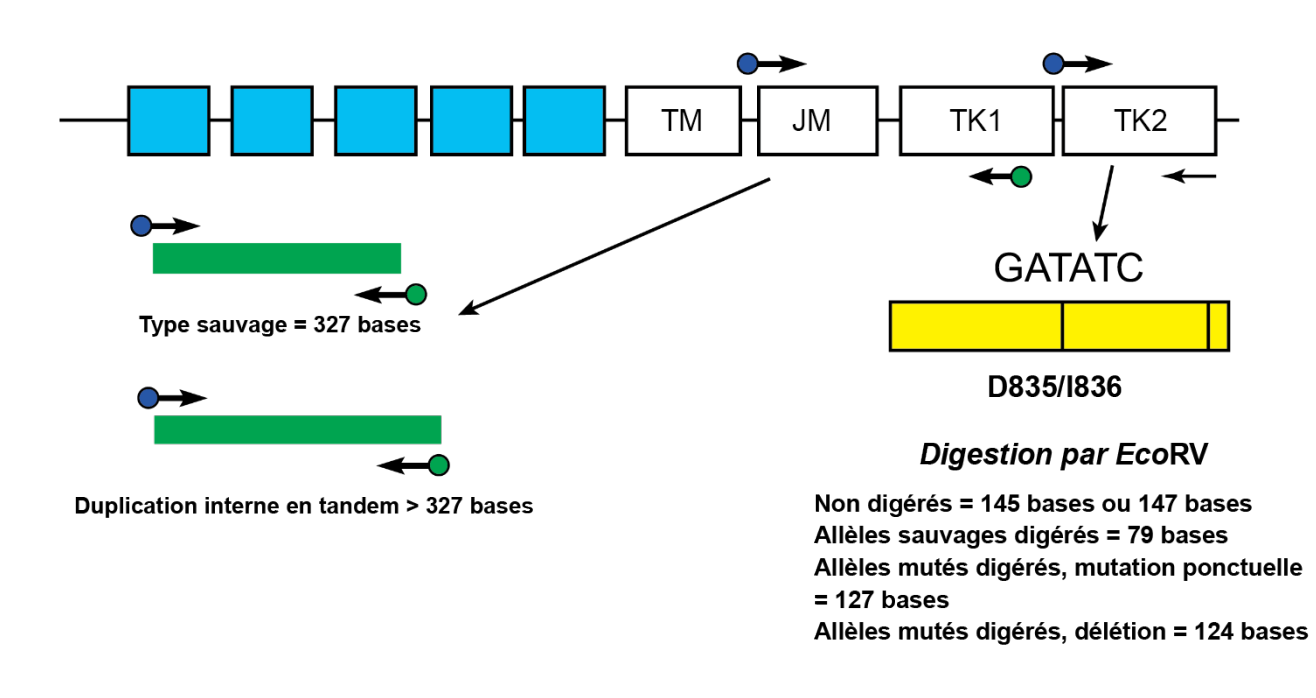

<span id="page-5-2"></span>**Figure 2** : Illustration de la région juxtamembranaire (JM) du gène FLT3 (TM = transmembranaire) et de la boucle d'activation du domaine tyrosine kinase (TK). Les flèches noires représentent les positions relatives des amorces qui ciblent la région se trouvant à l'intérieur et de part et d'autre de la région JM pour les mutations ITD ou qui ciblent la boucle d'activation du domaine TK pour les mutations TKD. Les points colorés représentent les fluorophores sur les amorces marquées. Le rectangle jaune comporte deux lignes noires verticales qui représentent la position des sites de restriction de l'enzyme EcoRV.

### <span id="page-5-1"></span>6.3. Utilisateur final et environnement d'utilisation

Le dispositif est réservé à un usage professionnel au sein d'un laboratoire d'analyses cliniques. L'utilisation de ce produit est réservée au personnel formé aux techniques de la PCR et à l'utilisation du test de mutation LeukoStrat CDx *FLT3* Mutation Assay.

# <span id="page-6-0"></span>**7. Réactifs et matériel**

**REMARQUE :** Le kit du test de mutation LeukoStrat CDx *FLT3* Mutation Assay peut être utilisé jusqu'à la date de péremption figurant sur l'étiquette, lorsqu'il est conservé dans les conditions décrites dans le Tableau 1.

Tableau 1 : Liste des réactifs du kit du test de mutation LeukoStrat CDx FLT3 Mutation Assay, REEI K4120431

| <b>Référence catalogue</b> | Nom du réactif                   | Étiquette du réactif      | <b>Température</b><br>de<br>$\sim$ | Quantité<br>unitaire | <b>Nbre</b><br>d'unités par<br><b>List</b> |  |
|----------------------------|----------------------------------|---------------------------|------------------------------------|----------------------|--------------------------------------------|--|
| <b>REF</b><br>R0880280 **  | <b>FLT3</b> Extraction Control   | <b>FLT3 CONTROL EC</b>    |                                    | 800 µl/flacon        | 1 flacon                                   |  |
| B4120151 *<br><b>REF</b>   | FLT3 ITD Master Mix              | <b>FLT3 ITD MM</b>        |                                    | 500 µl/flacon        | 1 flacon                                   |  |
| B4120161 *<br><b>REF</b>   | FLT3 TKD Master Mix              | <b>FLT3 TKD MM</b>        |                                    | 500 µl/flacon        | 1 flacon                                   |  |
| R0880260 **<br><b>REF</b>  | <b>FLT3 ITD Positive Control</b> | $FLT3$ ITD CONTROL +      | $\int$ -15°C                       | 100 µl/flacon        | 1 flacon                                   |  |
| <b>REF</b><br>R0880270 **  | <b>FLT3 TKD Positive Control</b> | <b>FLT3 TKD CONTROL +</b> | $-30^{\circ}$ C $-$                | 100 µl/flacon        | 1 flacon                                   |  |
| <b>REF</b><br>R0930080 **  | FLT3 No Template Control         | <b>FLT3 CONTROL NTC</b>   |                                    | 200 µl/flacon        | 1 flacon                                   |  |
| 261942<br><b>REF</b>       | Taq DNA Polymerase (Taq)         | <b>TAQ</b>                |                                    | 200 µl/flacon        | 1 flacon                                   |  |
| 261944<br><b>REF</b>       | <b>EcoRV Enzyme</b>              | <b>EcoRV</b>              |                                    | 200 µl/flacon        | 1 flacon                                   |  |
| 261987*<br><b>REF</b>      | NEBuffer r3.1                    | <b>NEBr3.1</b>            |                                    | 250 µl/flacon        | 1 flacon                                   |  |

**\*** Les flacons ouverts de mélanges réactionnels (« Master Mix ») et de NEBuffer r3.1 conservés congelés peuvent subir jusqu'à 4 cycles de congélation/décongélation.

**\*\*** Les flacons ouverts de réactifs de type Control conservés congelés peuvent subir jusqu'à 8 cycles de congélation-décongélation.

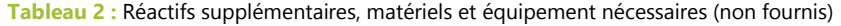

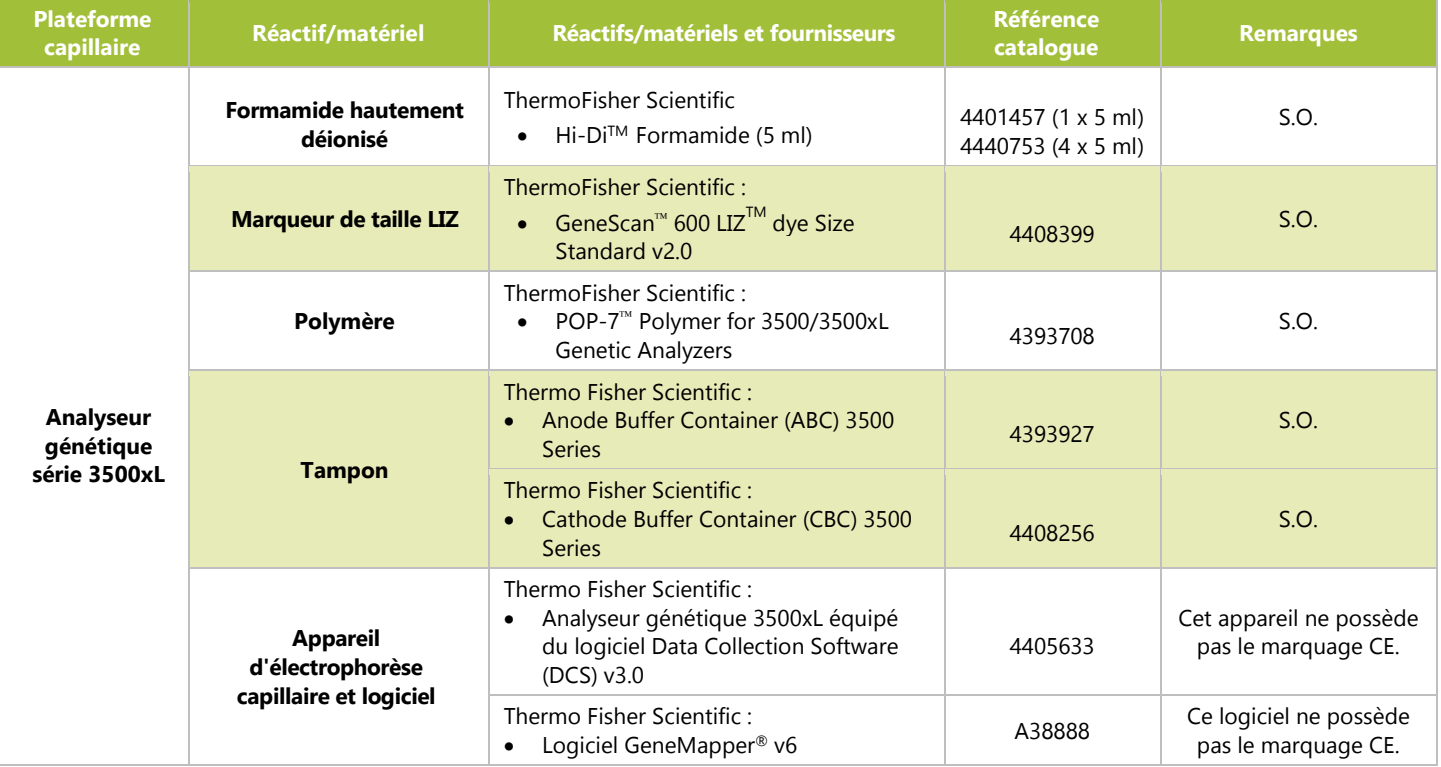

**Tableau 2 :** Réactifs supplémentaires, matériels et équipement nécessaires (non fournis)

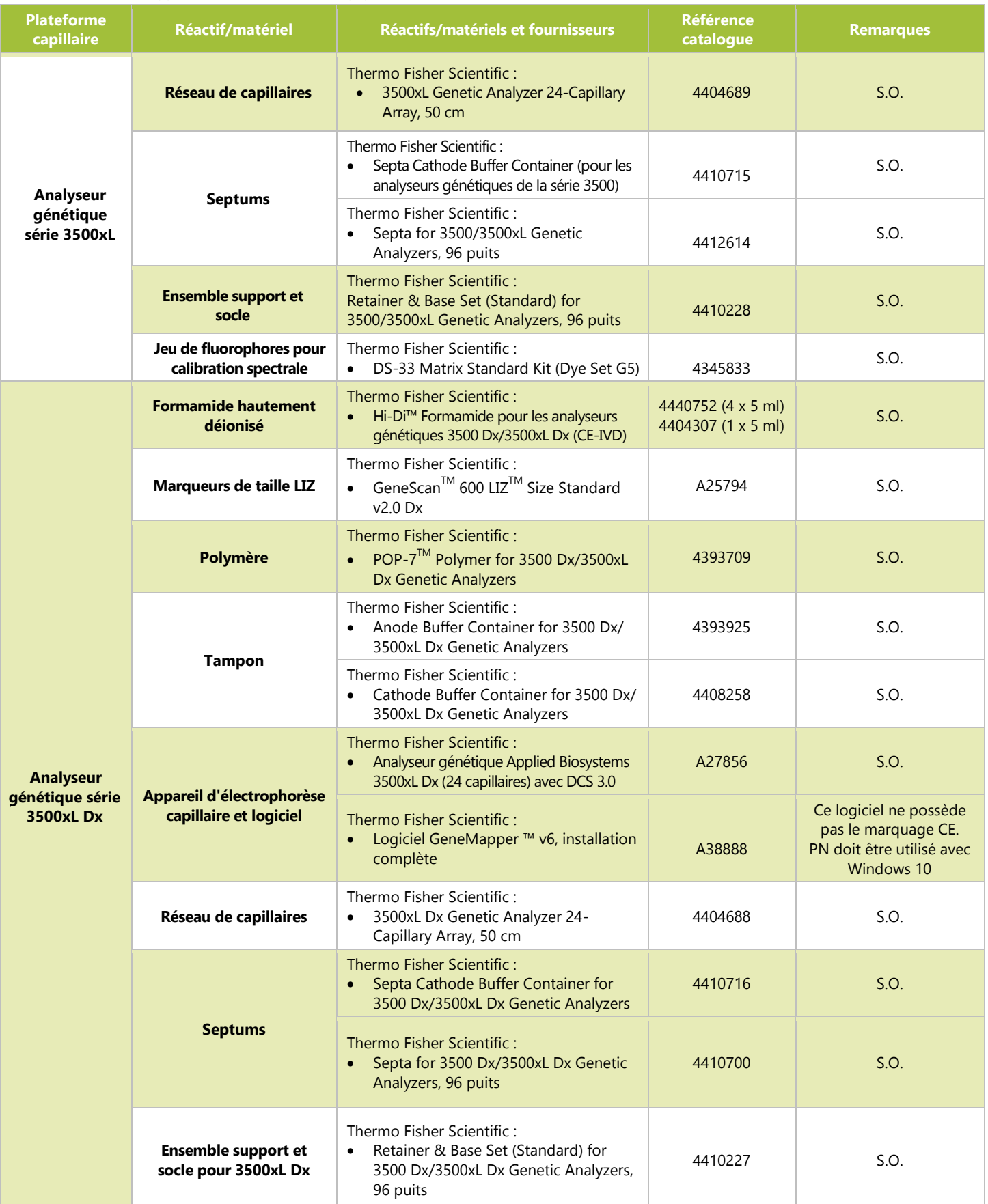

**Tableau 2 :** Réactifs supplémentaires, matériels et équipement nécessaires (non fournis)

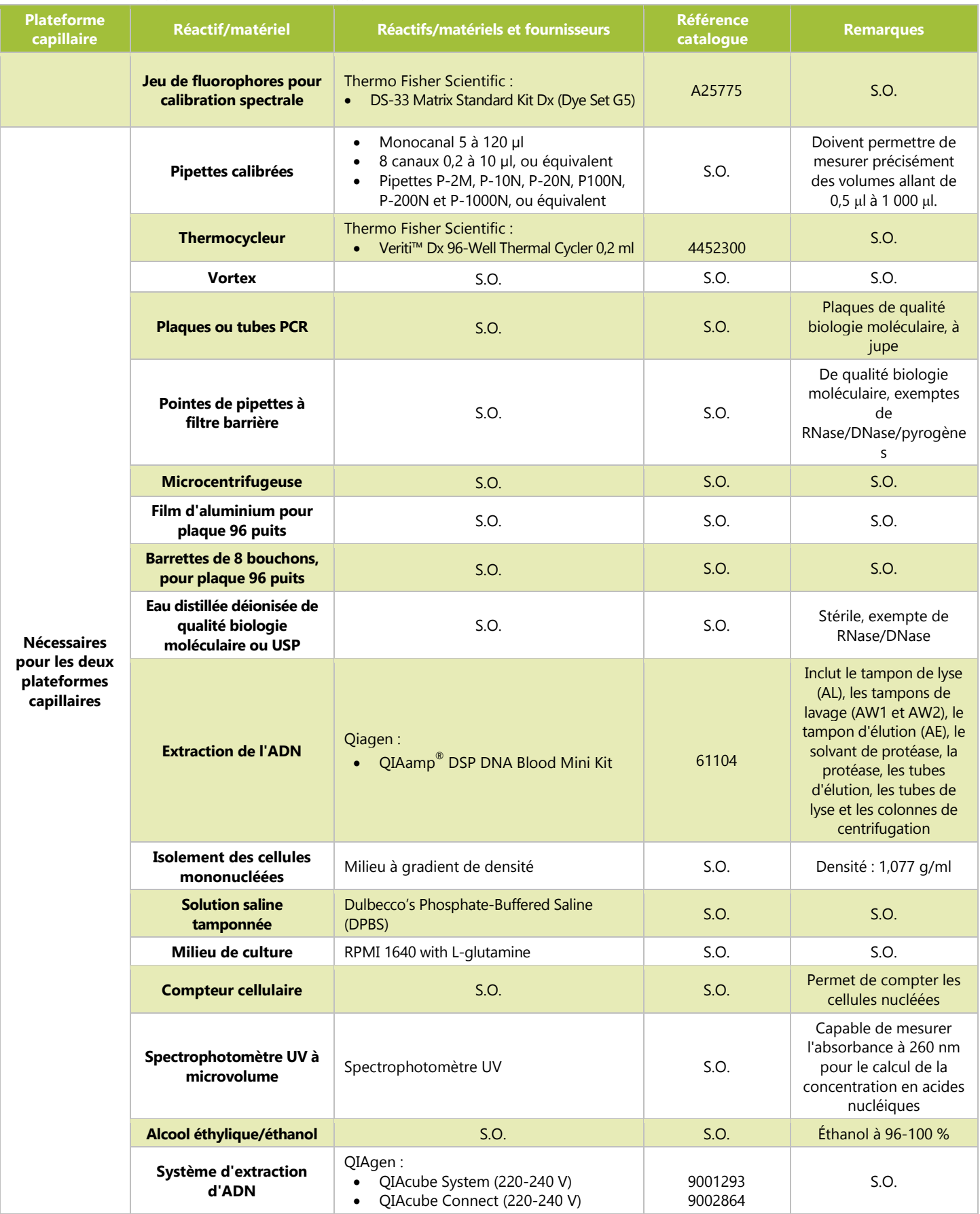

**Tableau 3 :** Matériel général de laboratoire (non fourni)

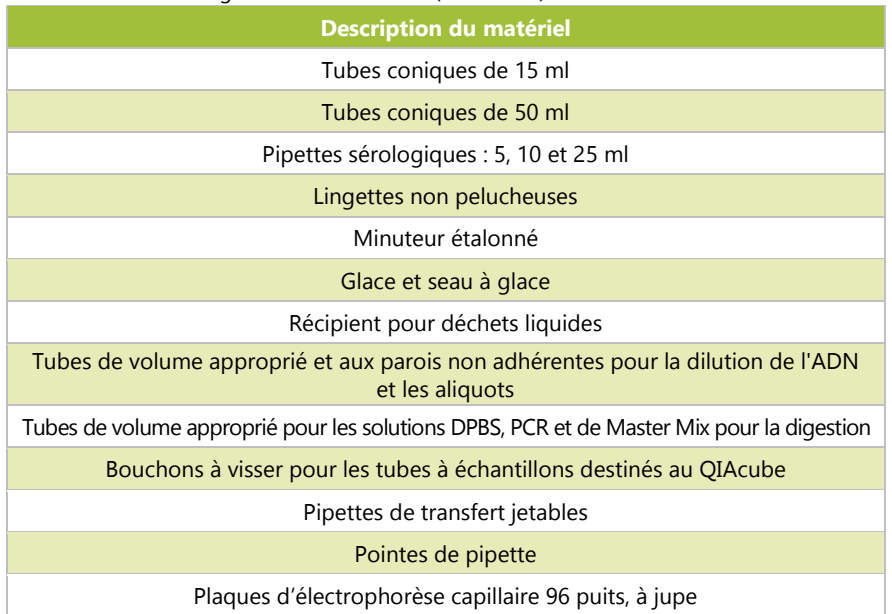

# <span id="page-9-0"></span>**8. Instruments/accessoires**

**REMARQUE :** Ce test est destiné à être utilisé sur les analyseurs génétiques 3500xL ou 3500xL Dx avec le logiciel de collecte de données Data Collection Software (DCS) associé, installé sur chaque appareil. **REMARQUE :** Tout l'équipement doit être correctement entretenu selon les instructions du fabricant.

- Réfrigérateur permettant une conservation entre 2 °C et 8 °C
- Congélateur permettant une conservation entre -30 °C et -15 °C
- Hotte de confinement
- **Pipeteur**
- **Pipette à répétition**
- Pipettes multicanaux, manuelles et électroniques
- <sup>•</sup> Centrifugeuse capable de centrifuger à 1 000 g, à rotor libre et munie d'un système de réfrigération
- **Centrifugeuse capable de centrifuger à 1 400 g, à rotor libre**
- Les instruments et accessoires mentionnés ci-dessus ne sont pas fournis.

### <span id="page-9-1"></span>8.1. Logiciel (fourni)

- $8.1.1.$ **REF**: K4120441 comprend :
	- LeukoStrat CDx *FLT3* Software v1.1.x.IVD
	- Dossier « 3500xL Dx Files » contenant les fichiers suivants:
		- o ITD CDx Assay.xml<br>
		o TKD CDx Assay.xm
		- TKD CDx Assay.xml
	- Dossier « 3500xL RUO Files » contenant les fichiers suivants:
		- o ITD CDx Assay.xml<br>
		o TKD CDx Assay.xm
		- TKD CDx Assay.xml

L'application logicielle LeukoStrat a été validée pour une résolution 1920 x 1200, avec le paramètre d'affichage « Petite - 100 % ». Les autres résolutions peuvent poser problème.

- 8.1.1.1. Configuration requise :
	- Système d'exploitation : Windows™ 10 Pro ou Windows™ 11 Pro
	- Processeur : Intel Core 2 Duo ou processeur plus récent recommandé
	- Mémoire RAM : 4 Go minimum
	- Espace disque disponible : 5 Go minimum
	- Lecteur de CD-ROM
	- Adobe Acrobat Reader 2022 ou 2023

# <span id="page-10-0"></span>**9. Avertissements et précautions**

- Veuillez lire attentivement le mode d'emploi avant de débuter la procédure de test et suivre rigoureusement chaque étape.
- Le test est validé uniquement pour une utilisation sur les analyseurs génétiques 3500xL ou 3500xL Dx et le logiciel de collecte de données DCS associé, installé sur chaque appareil.
- Le test forme un système qui doit être utilisé tel quel. Ne pas remplacer les réactifs par ceux d'un autre fabricant.
- Une dilution, une réduction des volumes des réactions d'amplification ou tout autre écart par rapport à ce protocole peut affecter la performance de ce test et/ou annuler toute sous-licence limitée accordée avec l'achat de ce kit de test.
- Ne pas mélanger ou combiner les réactifs de kits comportant des numéros de lots différents.
- Les matériels sont stables jusqu'à la date de péremption figurant sur l'étiquette lorsqu'ils sont conservés et manipulés conformément aux instructions. Ne pas utiliser les kits au-delà de leur date de péremption.
- Éliminer les réactifs non utilisés et les déchets conformément aux règlements en vigueur dans votre pays.
- Noter le nombre de cycles de congélation/décongélation des réactifs.
- Effectuer toutes les procédures de laboratoire en portant un équipement de protection individuelle standard (gants, blouse et lunettes de protection). Suivre les bonnes pratiques de laboratoire et les précautions universelles lors de la manipulation des échantillons. Ne pas pipetter à la bouche. Ne pas manger, boire ou fumer dans le laboratoire. Se laver soigneusement les mains après avoir manipulé les échantillons et les réactifs de test. Manipuler les échantillons dans des installations de confinement de sécurité biologique approuvées et ouvrir les récipients uniquement dans une enceinte de sécurité biologique certifiée.
- En raison de la sensibilité analytique de ce test, prendre de très grandes précautions pour éviter de contaminer les réactifs ou les mélanges d'amplification avec des échantillons, des contrôles ou des matériels amplifiés. Utiliser une nouvelle pointe de pipette à filtre anti-aérosol entre chaque échantillon et entre chaque transfert de réactif.Contrôler attentivement tous les réactifs pour détecter tout signe de contamination (p. ex., contrôles négatifs donnant des signaux positifs). Jeter les réactifs suspectés d'être contaminés.
- Afin de minimiser les contaminations, porter des gants propres lors de la manipulation des échantillons et des réactifs et nettoyer systématiquement les plans de travail et les pipettes avant de réaliser une PCR.
- L'autoclavage n'élimine pas l'ADN issu d'une contamination. Le flux de travail dans le laboratoire de PCR doit se faire dans un seul sens entre des zones de travail distinctes: commencer par la préparation des échantillons, puis réaliser l'amplification et enfin la détection. N'introduire aucun ADN amplifié dans les zones réservées à la préparation des échantillons.
- Réserver toutes les pipettes et les pointes de pipette, ainsi que tout le matériel utilisés dans une zone particulière, à cette zone du laboratoire.
- Utiliser des consommables en plastique stériles et jetables dans la mesure du possible pour éviter toute contamination par des RNases, DNases ou une contamination croisée.
- Les instruments et le matériel doivent être correctement entretenus et calibrés selon les recommandations des fabricants.
- Une fois le sachet équilibré à température ambiante, examiner l'intérieur du col de chaque sachet de polymère POP-7 au point d'installation. S'assurer que la fixation du sachet est exempte de polymère sec ou cristallisé. Ne pas installer le sachet sur l'appareil 3500xL ou 3500xL Dx si des cristaux sont présents, car ceux-ci pourraient affecter les performances du test de mutation LeukoStrat CDx *FLT3* Mutation Assay et de l'instrument 3500xL ou 3500xL Dx. Si des cristaux sont présents, ne pas installer le sachet sur l'instrument 3500xL ou 3500xL Dx et contacter le support client de Thermo Fisher.
- Si le dispositif ne fonctionne pas comme prévu ou si les résultats d'analyse ne sont pas interprétés correctement, les résultats de mutation *FLT3* pourraient être incorrects, ce qui conduirait à des décisions inadéquates de prise en charge des patients pour le traitement de la LAM3 *.*
	- o Un résultat de test correspondant à un faux négatif pourrait empêcher un patient atteint de LAM de tirer tout bénéfice potentiel associé à un traitement par fumarate de giltéritinib (XOSPATA®)*.* Malgré tout, le patient recevrait une chimiothérapie intensive comme traitement standard de la LAM.
	- o Les patients présentant un résultat de test correspondant à un faux positif pourraient recevoir un traitement par fumarate de giltéritinib (XOSPATA®) qui ne devrait leur apporter aucun bénéfice*.* Pour connaître les effets indésirables associés à ces traitements, se reporter aux notices des fabricants.
- **REMARQUE :** L'utilisation d'échantillons ou de réactifs incorrects et/ou le non-respect de ces instructions peuvent retarder l'obtention des résultats, ce qui peut différer l'instauration du traitement.
- Tout incident grave, survenu en lien avec le dispositif doit être signalé au fabricant et aux autorités compétentes dans l'État membre de l'utilisateur et/ou du patient.

### <span id="page-10-1"></span> $9.1.$ Précautions relatives à la cybersécurité

Le logiciel LeukoStrat CDx *FLT3* Software peut fonctionner sans connexion à un réseau. Pour minimiser les risques liés à la cybersécurité, il est recommandé d'utiliser le logiciel sur un ordinateur autonome non raccordé à un réseau. Les précautions suivantes sont recommandées en cas d'utilisation d'un ordinateur connecté à un réseau pour héberger le logiciel.

- S'ils ne sont pas sécurisés et mis à jour régulièrement, les ordinateurs et les réseaux sont exposés à des risques de sécurité. Un ordinateur et un réseau correctement sécurisés permettent de garantir que les données ne sont pas compromises, perdues ou endommagées en raison de risques de cybersécurité évitables. Équiper tous les ordinateurs d'un logiciel antivirus actif et à jour.
- Filtrer et sécuriser le trafic réseau à l'aide d'un pare-feu.
- Conserver les données sur des ordinateurs locaux pour limiter les risques de cybersécurité potentiels liés au transfert de données sensibles sur un réseau.
- Installer le logiciel uniquement pour des comptes d'utilisateurs locaux, sans accorder de droits d'administrateur, afin d'éviter toute utilisation non autorisée du logiciel.
- Veiller à ce que Windows et Adobe Acrobat Reader soient toujours à jour, avec les derniers correctifs de sécurité installés.
- Supprimer tout logiciel non essentiel de l'ordinateur et désactiver l'accès à tout moteur de recherche Internet.
- Veiller à ce que le système d'exploitation de l'ordinateur se verrouille automatiquement après une période d'inactivité de l'utilisateur (p. ex. 5 min).
- Installer uniquement les mises à jour obtenues directement auprès du fabricant (c'est-à-dire Invivoscribe Inc.). Pour installer les mises à jour de sécurité, suivre la même procédure que pour l'installation du logiciel.
- Il est recommandé de réaliser une sauvegarde de l'installation logicielle et de tout résultat obtenu avec le logiciel pour éviter toute perte de données.
- Veiller à ce que le logiciel de lecture des fichiers au format PDF par défaut sous Windows soit Adobe Acrobat Reader. La consultation des rapports sur les échantillons et sur les analyses dans un navigateur Internet peut exposer les données des patients à des risques de cybersécurité.
- Le logiciel LeukoStrat CDx *FLT3* Software a été validé pour les logiciels antivirus suivants :
	- Symantec Endpoint Protection Version 14.3<br>• McAfee Endpoint Security Version 10.7
	- **O** McAfee Endpoint Security Version 10.7<br>**Co** ESET Endpoint Security Version 10.0
	- **ESET Endpoint Security Version 10.0**

# <span id="page-12-0"></span>**10. Prélèvement et préparation des échantillons**

### <span id="page-12-1"></span> $10.1.$ Précautions

- Les échantillons biologiques humains peuvent contenir des substances potentiellement infectieuses. Manipuler tous les échantillons conformément au programme de contrôle des pathogènes transmissibles par le sang de votre établissement et/ou au niveau de sécurité biologique 2.
- Le test est validé pour des échantillons de sang et de moelle osseuse anticoagulés avec de l'héparine sodique ou de l'EDTA.

### <span id="page-12-2"></span> $10.2.$ Substances qui interfèrent avec la PCR

- Chélateurs de cations divalents
- Pointes de pipette à faible rétention
- EDTA (non significatif à faible concentration)
- <span id="page-12-3"></span> $10.3.$ Conditions de prélèvement et manipulation
	- Le test de mutation LeukoStrat CDx *FLT3* Mutation Assay requiert au moins 1 ml de sang périphérique ou 0,25 ml de moelle osseuse anticoagulé(e) avec de l'héparine sodique ou de l'EDTA.
	- Les échantillons peuvent être conservés entre 2 °C et 8 °C pendant un maximum de 7 jours avant d'être testés.
	- L'intégrité et le contenu des tubes d'échantillons ne doivent pas être compromis (*c.-à-d.* qu'ils ne doivent pas être congelés pendant le transport).

## <span id="page-12-5"></span><span id="page-12-4"></span>**11. Procédure de test**

### $11.1.$ Inspection des échantillons

 $11.1.1.$ Déballer les échantillons de sang périphérique et/ou d'aspirations de moelle osseuse et rejeter les échantillons qui ne répondent pas aux conditions présentées à la section [10.3.](#page-12-3) 

### <span id="page-12-6"></span> $11.2.$ Préparation en vue du traitement des échantillons

- 11.2.1. Procéder au traitement des échantillons dans une zone de travail réservée à cet effet.
- $11.2.2.$ Transférer environ 14 ml de milieu RPMI-1640 par échantillon dans des tubes coniques étiquetés de 50 ml. Laisser le milieu s'équilibrer à température ambiante pendant au moins 1 heure 45 minutes.
	- Si le milieu RPMI-1640 froid est aliquoté dans des tubes coniques de 15 ml, le laisser s'équilibrer à température ambiante pendant au moins 45 minutes.
- $11.2.3.$ Pour chaque échantillon, aliquoter 3 ml de milieu à gradient de densité dans un tube conique étiqueté de 15 ml.
	- Si le milieu à gradient de densité a été conservé entre 2 °C et 8 °C, laisser les aliquots de milieu à gradient de densité s'équilibrer à température ambiante pendant 1 heure avant de les utiliser.
- 11.2.4. Transférer environ 200 µl de DPBS par échantillon dans un tube étiqueté de volume approprié et le laisser s'équilibrer à température ambiante pendant au moins 45 minutes avant de l'utiliser.

### <span id="page-12-7"></span> $11.3.$ Dilution des échantillons cliniques

- **REMARQUE :** Les instructions d'utilisation du robot QIAcube pour l'extraction d'ADN sont incluses dans ce manuel. L'utilisation d'un robot QIAcube est recommandée, mais n'est pas obligatoire. Si un QIAcube est utilisé, s'assurer qu'un espace est réservé au contrôle d'extraction.
	- $11.3.1.$ Mélanger les tubes d'échantillons en les retournant 4 à 6 fois. Ajouter des aliquots d'échantillons (1 à 3 ml de sang périphérique ou 0,25 à 0,75 ml de moelle osseuse) dans des tubes coniques de 15 ml étiquetés individuellement.
	- 11.3.2. Ajouter du milieu RPMI-1640 à chaque aliquot d'échantillon pour obtenir un volume total de 6 ml. Bien boucher les tubes et mélanger doucement en retournant 3 à 5 fois les tubes ou aspirer et refouler plusieurs fois avec une pipette jusqu'à ce que le mélange soit d'une consistance uniforme.
	- 11.3.3. Le reste des échantillons peut être conservé entre 2 °C et 8 °C.

## <span id="page-12-8"></span>11.4. Isolement des cellules mononucléées (CMN)

- À l'aide d'une pipette de transfert, déposer délicatement l'échantillon dilué de sang périphérique ou de moelle osseuse 11.4.1. à la surface du milieu à gradient de densité. Incliner le tube contenant le milieu à gradient de densité tout en déposant très lentement l'échantillon à sa surface à l'ide de la pipette afin d'éviter de mélanger les couches.
- 11.4.2. Une fois le pipetage de l'échantillon terminé, remettre doucement le tube en position verticale et bien le boucher.
- $11.4.3.$ Centrifuger les tubes coniques de 15 ml dans les conditions suivantes, en s'assurant que le frein est complètement désengagé :
	- Force =  $400 \text{ g (ref)}$
	- Durée =  $30 \text{ minutes}$
	- Température  $= 20 °C$
	- Accélération/décélération = minimum
- 11.4.4. Pour chaque échantillon à traiter, aliquoter 6 ml de milieu RPMI-1640 dans un nouveau tube conique étiqueté de 15 ml.
- 11.4.5. Après la centrifugation, utiliser une pipette de transfert pour aspirer lentement la couche de cellules mononucléées ou jusqu'à ce qu'un maximum de 3 ml ait été retiré.
- 11.4.6. Transférer la couche de cellules mononucléées en suspension collectée dans le tube conique de 15 ml portant l'étiquette correspondante et contenant 6 ml de milieu RPMI-1640. Boucher le tube et mélanger doucement en le retournant 3 à 5 fois.
- 11.4.7. Centrifuger les tubes coniques dans les conditions suivantes :
	- Force =  $355$  à  $364$  g (rcf)
	- Durée = 10 minutes
	- Température =  $20 °C$
	- Accélération/décélération = maximum
- 11.4.8. Éliminer le surnageant du culot cellulaire en retournant le tube une seule fois avant de le remettre en position verticale.Remettre le culot en suspension dans le liquide restant en tapotant le tube 10 à 15 fois ou jusqu'à ce que le culot soit remis en suspension.
- 11.4.9. Ajouter 1 ml de milieu RPMI-1640 au culot remis en suspension. Boucher le tube et mélanger doucement en le tapotant 6 à 8 fois.
- $11.4.10.$ Placer les tubes d'échantillons dans un bain d'eau glacée jusqu'à ce que la numération des cellules mononucléées soit terminée.

## <span id="page-13-0"></span>11.5. Numération des cellules mononucléées

- $11.5.1.$ Obtenir une numération des cellules mononucléées à l'aide d'un système de comptage cellulaire approprié.
- 11.5.2. Réduire au maximum le volume utilisé pour la numération cellulaire afin de s'assurer qu'il reste une quantité adéquate d'ADN pour effectuer le test.
	- Jeter l'échantillon utilisé pour la numération cellulaire.

### <span id="page-13-1"></span>Préparation des échantillons pour l'extraction et l'isolement de l'ADN 11.6.

- $11.6.1.$ Si la concentration rapportée est  $\leq 5$  millions de cellules/ml, tout le volume de la suspension cellulaire est traité. Passer à l'étape [11.6.3.](#page-13-3)
- $11.6.2.$ Si la concentration rapportée est > 5 millions de cellules/ml, calculer le volume d'échantillon contenant 5 millions de cellules vivantes ( $V_i$ ) puisque les colonnes de centrifugation du QIAcube sont adaptées uniquement pour  $\leq$  5 millions de cellules.
	- 11.6.2.1. Utiliser l'équation  $C_iV_i = C_fV_f$  pour calculer  $V_i$  pour chacun de ces échantillons.
		- $C_i$  = concentration cellulaire (cellules/ml) obtenue à partir de la numération des cellules mononucléées
		- $C_f$  = concentration finale (5 millions de cellules/ml)
		- $V_f$  = volume final (1 ml)

$$
V_i = \frac{5\,000\,000 \frac{cellules}{ml} x 1\,ml}{c_i}
$$

- 11.6.2.2. Utiliser l'équation *Vf - Vi* pour calculer le volume de milieu RPMI-1640 à ajouter au volume *Vi* afin d'amener le volume à 1 000 µl.
- 11.6.2.3. Mélanger doucement les tubes contenant > 5 millions de cellules/ml en tapotant les tubes 6 à 8 fois.
- 11.6.2.4. Pour chacun des échantillons, transférer les volumes calculés dans un tube conique étiqueté de 15 ml.
- <span id="page-13-3"></span>11.6.3. Centrifuger les tubes coniques de 15 ml contenant les suspensions cellulaires dans les conditions suivantes :
	- Force =  $355$  à  $364$  g (rcf)
	- Durée = 10 minutes<br>Température = 20  $\degree$
	- Température =  $20 °C$
	- Accélération/décélération = maximum
- 11.6.4. À l'aide d'une pipette de transfert, aspirer le surnageant des culots cellulaires. Un petit volume de milieu peut rester.
- Tapoter les tubes coniques de 15 ml 10 à 15 fois ou jusqu'à ce que les culots se détachent des tubes. 11.6.5.
- <span id="page-13-4"></span>11.6.6. Ajouter 200 µl de DPBS et mélanger doucement en tapotant le tube 10 à 15 fois pour remettre les cellules en suspension. Placer ces échantillons bouchés dans un bain d'eau glacée.

#### <span id="page-13-2"></span> $11.7.$ Préparation de la station automatisée QIAcube

- **REMARQUE :** Les instructions d'utilisation du robot QIAcube pour l'extraction de l'ADN sont incluses dans ce manuel. L'utilisation d'un robot QIAcube est recommandée, mais n'est pas obligatoire. L'extraction de l'ADN peut être réalisée avec le kit Qiagen DSP DNA Blood Mini Kit sans utiliser un QIAcube.
	- $11.7.1.$ Toutes les étapes pour la station automatisée QIAcube, notamment les procédures d'installation, d'utilisation, de calibration, de nettoyage et de maintenance, sont réalisées conformément aux instructions du fabricant, sauf indication contraire ci-dessous.
- 11.7.1.1. Suivre les recommandations de QIAgen quant à l'entretien à effectuer sur la station automatisée QIAcube, à une exception près. Effectuer le test d'étanchéité tous les mois au lieu de tous les 6 mois.
- 11.7.2. Préparer la station automatisée QIAcube en vue de son utilisation, en chargeant le matériel et les réactifs sur l'appareil.
	- 11.7.2.1. Un QIAcube est capable de traiter jusqu'à 12 tubes ; cependant, l'un des espaces est réservé pour le contrôle d'extraction (utilisé comme contrôle de la contamination au cours de l'extraction et comme contrôle négatif pour la PCR). Il est impossible de traiter seulement 1 seul tube ou 11 tubes à cause du déséquilibre que cela entraînerait pour la centrifugeuse.
	- 11.7.2.2. Des tubes de blanc, contenant du DPBS, peuvent être utilisés si le nombre d'extractions requises, contrôle d'extraction compris, est de 11 tubes.
- $11.7.3.$ Sortir un tube de contrôle d'extraction du congélateur (entre -30 °C et -15 °C) et le laisser décongeler à température ambiante. Les tubes de contrôle d'extraction peuvent être remis au congélateur après utilisation. Noter le nombre de cycles de congélation/décongélation.
- Vortexer le tube de contrôle d'extraction à la vitesse MAXIMALE pendant 5 à 15 secondes. Centrifuger le tube pendant 2 à 11.7.4. 5 secondes si du liquide se trouve dans le bouchon. Ajouter 200 µl de contrôle d'extraction dans un tube à échantillon. Ce tube de contrôle d'extraction peut être bouché et conservé entre 2 °C et 8 °C jusqu'à ce que le programme soit prêt à être lancé.

### <span id="page-14-0"></span> $11.8.$ Extraction de l'ADN

- **REMARQUE :** Les instructions d'utilisation du robot QIAcube pour l'extraction d'ADN sont incluses dans ce manuel. L'utilisation du robot QIAcube est recommandée, mais n'est pas obligatoire. L'extraction de l'ADN peut être réalisée avec le kit Qiagen DSP DNA Blood Mini Kit sans utiliser un QIAcube.
	- $11.8.1.$ À l'aide d'une pipette, aspirer et refouler les suspensions cellulaires (de l'étape [11.6.6\)](#page-13-4) 4 à 6 fois pour remettre les cellules en suspension. Transférer tout le volume des suspensions cellulaires se trouvant dans la solution DPBS dans des tubes à échantillons. S'assurer que la majorité de la solution est dans le fond du tube.
	- 11.8.2. Placer le tube de contrôle d'extraction en dernière position du programme.
	- Charger le reste des tubes d'échantillons, les réactifs et la solution de protéase aliquotée dans l'instrument. 11.8.3.
	- 11.8.4. Lancer le programme en s'assurant de faire les sélections suivantes :
		- 11.8.4.1. Utiliser le protocole intitulé QIAamp DNA Blood Mini.<br>11.8.4.2. Sélectionner **Blood (Sang)** ou **Body fluid (Liquide biol**
		- 11.8.4.2. Sélectionner **Blood (Sang)** ou **Body fluid (Liquide biologique)** comme matériel de départ.
		- 11.8.4.3. Régler le paramètre *Elution volume (Volume d'élution)* sur **100 µl**.
	- 11.8.5. Une fois l'extraction terminée, boucher les tubes d'échantillons d'ADN et les conserver entre 2 °C et 8 °C jusqu'à ce que la quantification soit terminée.
- <span id="page-14-1"></span>11.9. Quantification et dilution de l'ADN
	- $11.9.1.$ Toutes les étapes pour le spectrophotomètre UV à microvolume, notamment les procédures d'installation, d'utilisation, d'étalonnage, de nettoyage et de maintenance, sont réalisées conformément aux instructions du fabricant, sauf indication contraire ci-dessous.
	- Vortexer les tubes d'échantillons d'ADN à la vitesse MAXIMALE pendant 5 à 15 secondes. À l'aide d'une  $11.9.2.$ microcentrifugeuse, centrifuger les tubes d'échantillons d'ADN pendant 2 à 5 secondes pour faire descendre tout le liquide présent dans les bouchons au fond des tubes.
	- 11.9.3. Faire le blanc de l'instrument en utilisant 2 µl de tampon d'élution (AE).
	- 11.9.4. Faire la mesure de 2 µl de chaque échantillon d'ADN en simple.
	- Si la concentration d'un échantillon d'ADN mesurée est  $\leq 9.4$  ng/ $\mu$ l, refaire la quantification de l'échantillon d'ADN 11.9.5. deux fois de plus en utilisant de nouveaux aliquots de 2 µl. S'assurer que l'échantillon est bien mélangé afin d'éviter que les mesures obtenues par le spectrophotomètre UV à microvolume soient erronées. La moyenne de ces trois mesures est considérée comme la concentration finale d'ADN.
- **REMARQUE :** Si la valeur finale de la quantification est ≤ 9,4 ng/µl, l'échantillon d'ADN ne peut pas être testé avec le test de mutation LeukoStrat CDx *FLT3* Mutation Assay. Retraiter l'échantillon afin d'obtenir assez d'ADN.
- **REMARQUE** : Si la valeur finale de quantification du contrôle d'extraction est  $\leq 9.4$  ng/ $\mu$ l, les échantillons d'ADN correspondants ne peuvent pas être testés avec le test de mutation LeukoStrat CDx*FLT3* Mutation Assay. Retraiter ces échantillons afin d'obtenir assez d'ADN.
	- 11.9.6. Les échantillons d'ADN peuvent être conservés, non dilués, entre -30 °C et -15 °C pendant un an maximum. Les échantillons d'ADN, dilués ou non dilués à 10 ng/µl peuvent aussi être conservés entre 2 °C et 8 °C pendant un maximum de 7 jours.
- **REMARQUE** : Les échantillons d'ADN peuvent subir au maximum cinq (5) cycles de congélation/décongélation.
	- 11.9.7. Les échantillons d'ADN ≥ 10,5 ng/µl doivent être dilués à une concentration de 10 ng/µl en utilisant le tampon d'élution (AE) dans des tubes aux parois non adhérentes. À l'aide de l'équation *CiVi = CfVf,* calculer le volume *Vi* après avoir sélectionné le volume final (*Vf*) dans le Tableau 4.

$$
V_i = \frac{(V_f \times 10 \frac{ng}{\mu l})}{C_i}
$$

- $\overrightarrow{C_i}$  = concentration d'ADN mesurée par le spectrophotomètre UV à microvolume
- $C_f$  = concentration d'ADN finale (10 ng/ $\mu$ l)
- $V_i$  = volume d'ADN non dilué à diluer
- $V_f$  = volume final d'ADN dilué (Tableau 4)
- $V_f$   $V_i$  = quantité de tampon d'élution (AE) à ajouter à  $V_i$

**Tableau 4 :** Détermination des volumes finaux par valeur de quantification

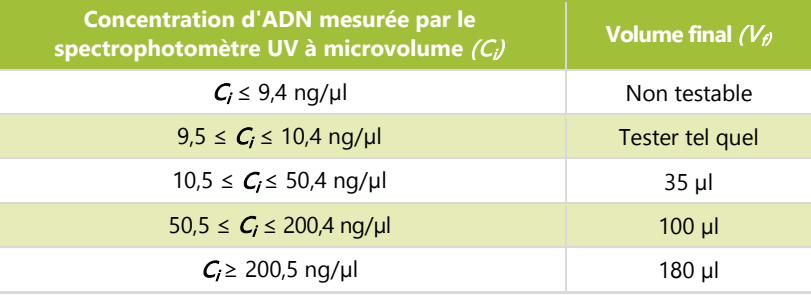

## <span id="page-15-0"></span>11.10. Amplification

**REMARQUE :** Toutes les étapes de cette section doivent être réalisées le même jour pour une PCR ITD ou TKD. **REMARQUE :** Réduire au maximum l'exposition des mélanges réactionnels (Master Mix) à la lumière. **REMARQUE :** Réduire au maximum le temps passé par la Taq en dehors de son lieu de conservation (entre -30 °C et -15 °C).

- Réaliser toutes les étapes pour le thermocycleur Veriti™ Dx, notamment les procédures d'installation, d'utilisation, de 11.10.1. calibration, de nettoyage et de maintenance, conformément aux instructions du fabricant, sauf indication contraire ci-dessous.
- 11.10.2. Laisser les mélanges réactionnels (ITD Master Mix et TKD Master Mix) décongeler à température ambiante. Retirer les tubes des contrôles (ITD Positive Control, TKD Positive Control, Extraction Control et No Template Control) de leur lieu de conservation approprié et les laisser décongeler à température ambiante. Remettre les tubes des contrôles au congélateur après utilisation, en prenant soin de noter le nombre de cycles de congélation/décongélation. Pendant que les réactifs sont en train de s'équilibrer à température ambiante, étiqueter des plaques de 96 puits distinctes avec le nom « ITD PCR » ou « TKD PCR », selon le cas, ainsi qu'un identifiant unique.
- **REMARQUE :** Amplifier tous les échantillons sur la même plaque de PCR que celle utilisée pour le contrôle d'extraction correspondant.
	- Déterminer le nombre de puits (échantillons, contrôles positifs TKD, contrôles positifs ITD, contrôles d'extraction et contrôles  $11.10.3.$ sans matrice) devant être testés sur les plaques ITD et TKD. Le nombre total de puits devant être testés par plaque ITD ou TKD = X. Afin d'éviter toute variation lors du pipetage de petits volumes de réactif, la valeur minimale de X est deux (2).
		- 11.10.3.1. Calculer les volumes de mélange réactionnel et de Taq nécessaires :
			- Volume total de mélange réactionnel =  $45 \mu$ l  $\times$  (X + 3)
			- Volume total de Taq =  $0,2 \mu$ l  $\times$  (X + 3)
			- Les trois (3) échantillons supplémentaires ajoutés à X servent à compenser les erreurs de pipetage.
	- Vortexer le mélange réactionnel, les contrôles et les tubes d'échantillons d'ADN à la vitesse MAXIMALE pendant 5 11.10.4. à 15 secondes.
	- $11.10.5.$ Sortir la Taq du congélateur (entre -30 °C et -15 °C). Ne pas vortexer.
	- 11.10.6. À l'aide d'une microcentrifugeuse, centrifuger tous les tubes (y compris celui de la Taq) pendant 2 à 5 secondes pour faire descendre tout le liquide présent dans les bouchons au fond des tubes.
	- Ajouter les volumes calculés de mélange réactionnel et de Taq dans des tubes étiquetés de volume approprié pour les 11.10.7. plaques ITD et TKD.
	- 11.10.8. Boucher et vortexer les tubes à la vitesse MAXIMALE pendant 5 à 15 secondes pour mélanger. À l'aide d'une microcentrifugeuse, centrifuger, dans la mesure du possible, pendant 2 à 5 secondes. Remettre la Taq au congélateur (entre -30  $\mathrm{^{\circ}C}$  et -15  $\mathrm{^{\circ}C}$ ).
	- 11.10.9. Aliquoter 45 µl du mélange constitué du mélange réactionnel et de la Taq dans les puits appropriés du plan de la plaque de PCR.
	- 11.10.10. Ajouter 5 µl des échantillons d'ADN à 10 ng/µl et des contrôles dans les puits appropriés de la plaque de 96 puits selon le plan de la plaque de PCR.
	- Sceller les colonnes de la plaque de PCR avec des barrettes de bouchons pour puits. Centrifuger la plaque 96 puits à 1 400 g pendant 1 minute.

11.10.12. Placer la plaque de PCR dans un thermocycleur Veriti Dx et fermer le couvercle. Programmer le thermocycleur en suivant les étapes listées dans le [Tableau](#page-16-1) 5.

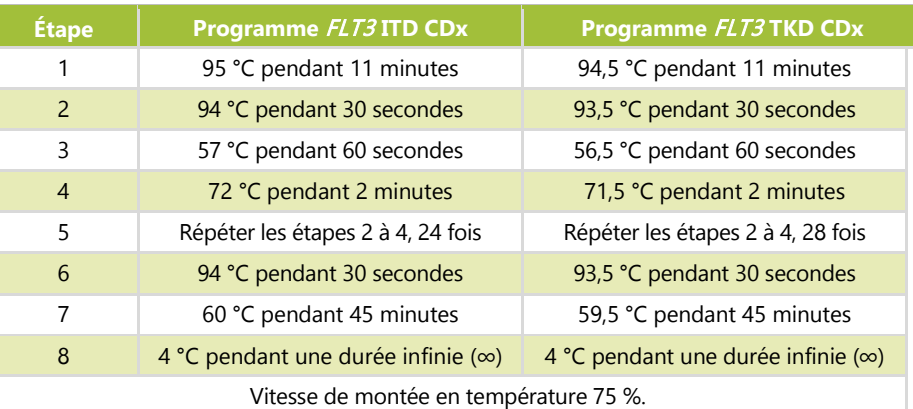

<span id="page-16-1"></span>**Tableau 5 :** Programmes d'amplification par PCR du thermomcycleur

- Appuyer sur **Run (Programme)** pour passer à l'écran suivant. S'assurer que le paramétrage du volume de la réaction est défini sur *50 µl*, que celui de la température du couvercle est défini sur *105,0 °C* et que le couvercle sera chauffé durant le programme de PCR. Appuyer sur **Start Run Now (Lancer le programme)** pour lancer le programme.
- Ranger les réactifs et l'ADN restants. Remettre les mélanges réactionnels ouverts au congélateur (entre -30 °C et -15 °C). Noter le nombre de cycles de congélation/décongélation.
- 11.10.15. Une fois le protocole de PCR terminé, la plaque de PCR peut être conservée entre 2 °C et 8 °C pendant un maximum de 72 heures. Sinon, pour les plaques TKD, passer à la section [11.11](#page-16-0) : *[Digestion par enzyme de restriction \(mutation](#page-16-0)  [TKD uniquement\)](#page-16-0)* et pour les plaques ITD, passer à la section 11.12 : *Détection par électrophorèse capillaire.*

## <span id="page-16-0"></span>11.11. Digestion par enzyme de restriction (mutation TKD uniquement)

- **REMARQUE :** Réaliser toutes les étapes de cette section le même jour.
- **REMARQUE :** Effectuer la digestion par enzyme de restriction sur les amplicons TKD uniquement.
- **REMARQUE :** Réduire au maximum le temps passé par l'enzyme EcoRV en dehors du congélateur (entre -30 °C et -15 °C).
	- Décongeler un tube de NEBuffer r3.1 à température ambiante.
	- Pendant que les réactifs sont en train de s'équilibrer à température ambiante, étiqueter une plaque de 96 puits avec le 11.11.2. nom « Digestion TKD » ainsi qu'un identifiant unique.
	- $11.11.3.$ Déterminer le nombre de puits (échantillons et contrôles) devant être digérés sur la plaque. Le nombre total d'échantillons devant être digérés = Y.
		- Afin d'éviter toute variation lors du pipetage de petits volumes de réactif, la valeur minimale de Y est quatre (4).
		- 11.11.3.1. Calculer les volumes de NEBuffer r3.1 et d'EcoRV nécessaires :
			- Volume total de NEBuffer r3.1 =  $1,1 \mu$   $\times$  (Y + 6)<br>Volume total d'ECORV = 0.5 ul  $\times$  (Y + 6)
			- Volume total d'EcoRV =  $0.5 \mu$ l ×  $(Y + 6)$ <br>Les six (6) échantillons sumplémentaires ajouté
			- Les six (6) échantillons supplémentaires ajoutés à Y tiennent compte des erreurs de pipetage.
	- 11.11.4. Vortexer le tube de NEBuffer r3.1 à la vitesse MAXIMALE pendant 5 à 15 secondes.
	- Sortir l'EcoRV du congélateur (entre -30 °C et -15 °C). Ne pas vortexer.  $11.11.5.$
	- 11.11.6. À l'aide d'une microcentrifugeuse, centrifuger tous les tubes (y compris celui de l'EcoRV) pendant 2 à 5 secondes pour faire descendre tout le liquide présent dans les bouchons au fond des tubes.
	- 11.11.7. Ajouter les volumes calculés de NEBuffer r3.1 et d'EcoRV dans un tube étiqueté de volume approprié.
	- 11.11.8. Mélanger la solution en l'aspirant et en la refoulant 5 à 10 fois avec une pipette. Remettre l'EcoRV au congélateur (entre -30  $\mathrm{^{\circ}C}$  et -15  $\mathrm{^{\circ}C}$ ).
	- Aliquoter 1,5 µl de la solution de mélange pour la digestion dans les puits appropriés de la plaque de digestion. 11.11.9.
	- 11.11.10. Sortir la plaque de PCR TKD du thermocycleur ou de son lieu de stockage entre  $2^{\circ}$ C et 8  $^{\circ}$ C (il n'est pas nécessaire d'équilibrer la plaque à température ambiante) et la centrifuger à 1 400 g pendant 1 minute.
	- Ajouter 8,5 µl des échantillons de la plaque de PCR dans les puits appropriés de la plaque de digestion. Sceller les colonnes de la plaque de digestion avec des barrettes de bouchons pour puits.
	- Centrifuger la plaque à 1 400 g pendant 1 minute.
	- Placer la plaque de digestion dans un thermocycleur Veriti Dx et fermer le couvercle.
	- Programmer le thermocycleur en suivant les étapes listées ci-dessous (vitesse de montée en température 75 %) :
		- Étape 1 : 37 °C pendant 1 heure
		- Étape 2 : 65 °C pendant 10 minutes
		- Étape 3 : 4 °C pendant une durée infinie  $(\infty)$
- Appuyer sur **Run** (Programme) pour passer à l'écran suivant. S'assurer que le paramétrage du volume de la réaction est défini sur *10 µl*, que celui de la température du couvercle est défini sur *105,0 °C* et que le couvercle sera chauffé durant le programme de PCR. Appuyer sur **Start Run Now** (Lancer le programme) pour lancer le programme.
- $11.11.16$ . Une fois le protocole de digestion terminé, la plaque de digestion peut être conservée entre 2 °C et 8 °C pendant un maximum de 72 heures, en réduisant au maximum l'exposition à la lumière. Sinon, passer à la section 11.12 *Détection par électrophorèse capillaire*.
- <span id="page-17-0"></span>11.12. Détection par électrophorèse capillaire
- **REMARQUE :** Réduire au maximum le temps passé par le tube de marqueur de taille LIZ en dehors de son lieu de conservation (entre  $2^{\circ}$ C et  $8^{\circ}$ C).
- **REMARQUE :** Les analyseurs 3500xL et 3500xL Dx effectuent les analyses par groupes de 24 capillaires, appelé une injection, comprenant trois (3) colonnes et huit (8) rangées sur une plaque 96 puits. Chaque capillaire correspond à un puits. Il n'y a pas d'injections partielles bien que les injections puissent être programmées indépendamment.
	- $11.12.1.$ Toutes les étapes pour les analyseurs 3500xL et le 3500xL Dx, notamment les procédures d'installation, d'utilisation, de calibration, de nettoyage et de maintenance, sont réalisées conformément aux instructions du fabricant, sauf indication contraire ci-dessous.
	- $11.12.2.$ Les tests ITD et TKD doivent être réalisés sur des injections séparées et avec des paramètres d'injection différents. Les paramètres des analyseurs 3500xL et 3500xL Dx pour les tests ITD et TKD sont repris dans le [Tableau](#page-17-2) 6 cidessous. Ces paramètres sont fournis sous la forme de fichiers XML qui peuvent être importés dans les instruments et enregistrés sur les ABI 3500xL et 3500xL Dx afin de les réutiliser plus tard.

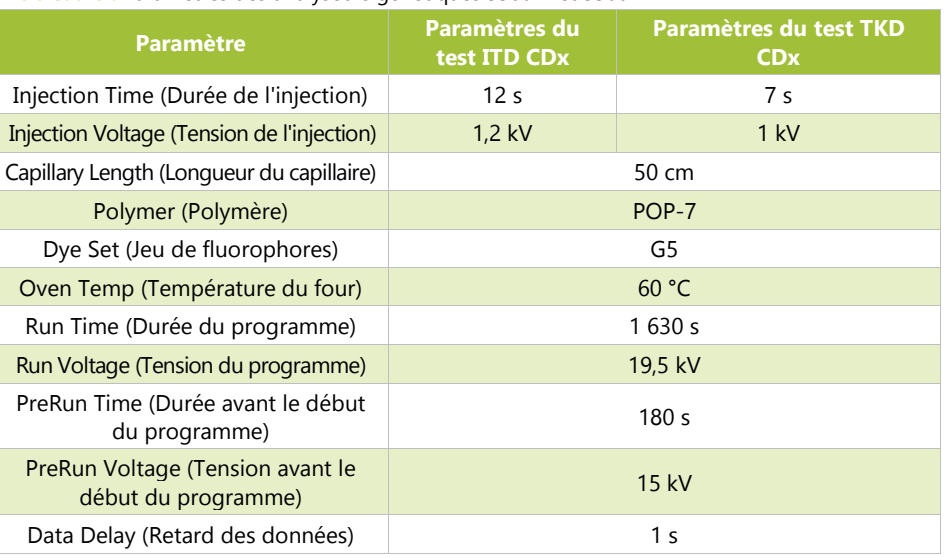

<span id="page-17-2"></span>**Tableau 6 :** Paramètres des analyseurs génétiques 3500xL et 3500xL Dx

 $11.12.3.$ Dans le tableau de bord du 3500xL ou du 3500xL Dx, cliquer sur **Refresh (Actualiser)** pour mettre à jour la durée d'utilisation des consommables sur l'instrument et le nombre d'injections effectuées. Consulter le tableau de bord du 3500xL ou du 3500xL Dx afin de s'assurer que les tampons, le polymère et le capillaire n'ont pas dépassé le temps maximum autorisé sur l'appareil pour ce test, listé dans le [Tableau](#page-17-3) 7. Vérifier que le nombre d'échantillons (pas uniquement les injections) restant pour le polymère POP-7 est suffisant pour le programme. Si un consommable doit être remplacé, effectuer les opérations d'entretien nécessaires avant.

> <span id="page-17-3"></span>**Tableau 7 :** Durées maximales permises à bord de l'analyseur pour les consommables utilisés sur le 3500xL ou le 3500xL Dx

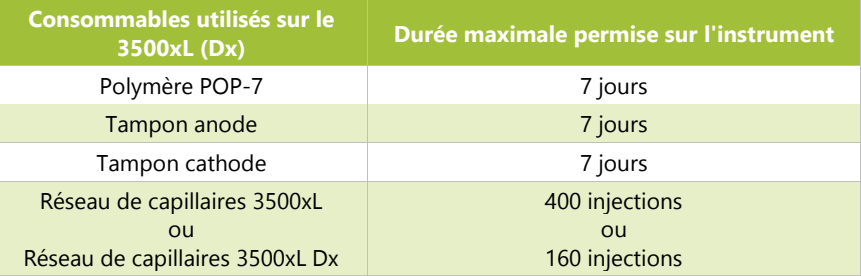

## <span id="page-17-1"></span>Préparation de la solution de marqueur de taille (si nécessaire)

La solution de marqueur de taille est constituée d'un mélange du marqueur de taille LIZ et de formamide Hi-Di.

- 11.13.2. Sortir un tube de solution de marqueur de taille du réfrigérateur (entre 2 °C et 8 °C), s'il y en a un de disponible, et passer à l'étape [11.13.6.](#page-18-1) Sinon, préparer un tube de solution de marqueur de taille en effectuant les trois étapes suivantes.
- $11.13.3.$ Décongeler un flacon de formamide Hi-Di à température ambiante. Sortir un tube de marqueur de taille LIZ du réfrigérateur.
- 11.13.4. Vortexer les tubes à la vitesse MAXIMALE pendant 5 à 15 secondes. Centrifuger ensuite les tubes pendant 2 à 5 secondes dans une microcentrifugeuse.
- $11.13.5.$ Ajouter 56 µl de marqueur de taille LIZ à 1 ml de formamide Hi-Di. Étiqueter le tube de solution de marqueur de taille en indiquant la date.
- <span id="page-18-1"></span>11.13.6. Vortexer le tube de solution de marqueur de taille à la vitesse MAXIMALE pendant 5 à 15 secondes. Centrifuger ensuite le tube de mélange pendant 2 à 5 secondes dans la microcentrifugeuse. Toute solution non utilisée peut être conservée entre 2 °C et 8 °C pendant 7 jours maximum. Jeter après 7 jours.
- <span id="page-18-0"></span>Préparation de la plaque des échantillons
	- 11.14.1. Centrifuger la plaque PCR ITD et/ou la plaque de digestion TKD 96 puits à 1 400 *g* pendant 1 minute.
	- Étiqueter une plaque 96 puits avec le nom « EC ITD » et/ou « EC TKD » (selon le cas) ainsi qu'un identifiant unique.
- **REMARQUE :** Les tests ITD et TKD peuvent tous deux être réalisés sur la même plaque d'électrophorèse (EC) ; cependant, ils doivent être séparés dans des injections distinctes.
	- 11.14.3. Déterminer le nombre de puits nécessaires pour un programme.
		- Nombre de puits = 24X
			- $\circ$  X = nombre d'injections.
		- Calculer le volume de solution de marqueur de taille nécessaire.
			- Volume maximum de solution de marqueur de taille =  $9.5 \mu$ l  $\times$  (24 X + 4)
			- Les quatre (4) échantillons supplémentaires ajoutés à X tiennent compte des erreurs de pipetage.
	- 11.14.4. Ajouter 9,5 µl de solution de marqueur de taille dans les puits de la plaque d'électrophorèse capillaire contenant les échantillons. Ajouter 9,5 µl soit de solution de marqueur de taille, soit de formamide Hi-Di, uniquement dans les puits restants qui seront injectés (multiple de 24) mais qui ne contiennent pas d'échantillons.
- **REMARQUE :** Les 24 puits compris dans une injection doivent contenir soit un échantillon mélangé à la solution de marqueur de taille, soit de la solution de marqueur de taille seule, soit de la solution de formamide Hi-Di seule.
	- À partir de chaque puits de la plaque de PCR (ITD uniquement) ou de la plaque de digestion (TKD uniquement), 11.14.5. transférer 0,5 µl de produit de PCR ou de produit digéré dans le puits correspondant sur la plaque d'électrophorèse capillaire à l'aide d'une pipette multicanaux.
- **REMARQUE :** Une pipette monocanal peut être utilisée pour transférer le produit de PCR/le produit digéré lorsque des puits individuels sont testés de nouveau.
	- 11.14.6. Sceller la plaque d'électrophorèse capillaire avec un film d'aluminium et centrifuger la plaque à 1400 *g* pendant 1 minute.
	- 11.14.7. Placer la plaque CE dans un thermocycleur Veriti Dx et fermer le couvercle.
	- 11.14.8. Programmer le thermocycleur en suivant les étapes listées ci-dessous (vitesse de montée en température : 75 %).
		- Étape 1 : 95 °C pendant 3 minutes
		- Étape 2 : 4 °C pendant 5 minutes
	- 11.14.9. Appuyer sur **Run (Programme)** pour passer à l'écran suivant. S'assurer que le paramétrage du volume de la réaction est défini sur *10 µl*, que celui de la température du couvercle est défini sur *105,0 °C* et que le couvercle sera chauffé durant le programme. Appuyer sur **Start Run Now (Lancer le programme)** pour lancer le programme.
	- Une fois la réaction terminée, confirmer l'absence de bulles en inspectant de visu les puits de la plaque. S'il y a des bulles, les retirer en centrifugeant la plaque d'électrophorèse capillaire à 1 400 g pendant 1 minute.
	- Préparer chaque assemblage de plaque en plaçant la plaque d'électrophorèse capillaire sur un socle de plaque 96 puits pour analyseur 3500xL ou 3500xL Dx, en vérifiant que les coins coupés s'alignent. Retirer le film d'aluminium et placer un nouveau septum pour plaque 96 puits sur la plaque en s'assurant que le septum est plat et que tous les orifices du septum sont dégagés. Monter sur un support de plaque 96 puits pour analyseur 3500xL ou 3500xL Dx.

## <span id="page-19-0"></span>Configuration de PlateMapper avec le logiciel LeukoStrat CDx *FLT3* Software

- **REMARQUE :** Les autorisations administrateur sont nécessaires pour L'installation du logiciel LeukoStrat® CDx *FLT3* Software*.*
	- Installer le logiciel LeukoStrat CDx *FLT3*.
		- 11.15.1.1. Copier le programme d'installation *LeukoStratCDx-1.1.x.IVD.msi* du CD du logiciel vers un disque local sur votre ordinateur.
		- 11.15.1.2. Double-cliquer sur le fichier **LeukoStratCDx-1.1.x.IVD.msi**.
			- 11.15.1.2.1. Si un message de *Microsoft Defender SmartScreen* s'affiche après avoir double-cliqué sur le **fichier msi**, cliquer sur **More info** (Plus d'informations).
			- 11.15.1.2.2. Vérifier que l'éditeur est bien Invivoscribe, Inc. Pour poursuivre l'installation, cliquer sur **Run anyway** (Exécuter quand même).
		- 11.15.1.3. La fenêtre de l'assistant d'installation *LeukoStratCDx-1.1.x.IVD.msi* s'affiche. Cliquer sur **Next** (Suivant).
		- 11.15.1.4. L'emplacement d'installation par défaut est *C:\Invivoscribe\LeukoStratCDx-1.1.x.IVD\*. Cliquer sur **Next**  (Suivant).
		- 11.15.1.5. Cliquer sur **Install** (Installer). L'installation commence
		- 11.15.1.6. Une boîte de dialogue intitulée *User Account Control (Contrôle de compte d'utilisateur)* s'affiche. Cliquer sur **Yes** (Oui).
		- 11.15.1.7. Cliquer sur **Finish** (Terminer) pour quitter l'assistant d'installation.
	- Ouvrir le logiciel *LeukoStrat CDx FLT3* Software. Cliquer sur **Accept** (Accepter) ( <sup>Accept</sup> ) pour accepter les conditions de 11.15.2. service.

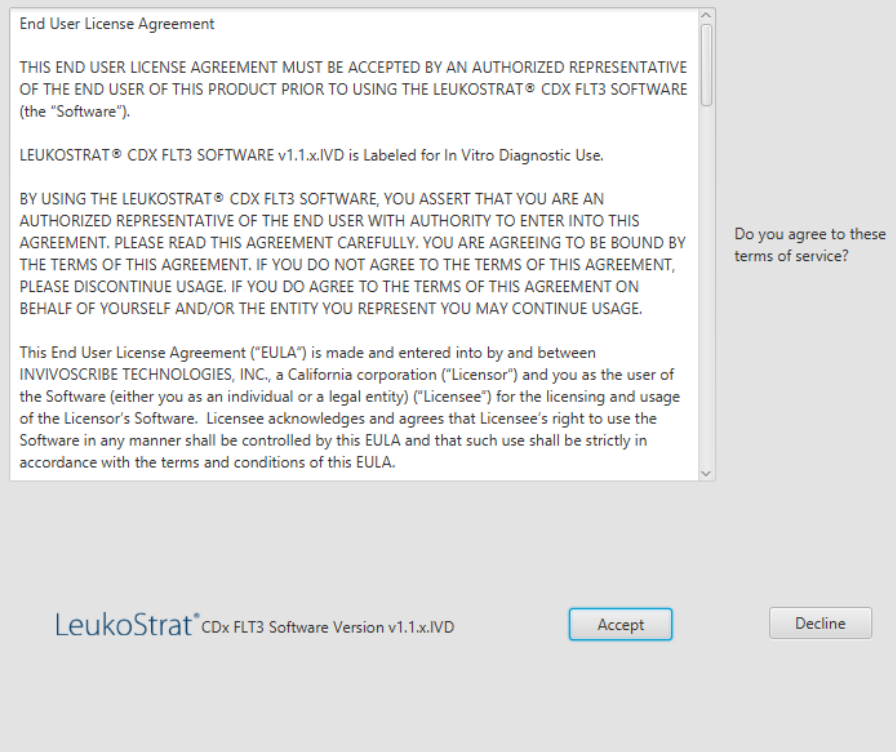

- Dans l'onglet *PlateMapper Setup (Configuration de PlateMapper)*, renseigner les trois champs obligatoires situés audessus du plan de plaque. Ces champs obligatoires sont *Plate Name (Nom de la plaque)*, *Results Group (Groupe de résultats)* et *File Name Convention (Convention de nom de fichier)* (entourés ci-dessous).
	- 11.15.3.1. Les noms des plans de plaques ne peuvent contenir que 50 caractères maximum ; ils peuvent inclure les caractères suivants : [A-Z, a-z, 0-9], des espaces uniques et des tirets.
	- 11.15.3.2. Les données des champs *Results Group (Groupe de résultats)* et *File Name Convention (Convention de nom de fichier)* doivent correspondre aux données programmées par l'utilisateur sur l'analyseur 3500xL ou 3500xL Dx (sélectionnées à l'étape [11.16.14\)](#page-28-1).

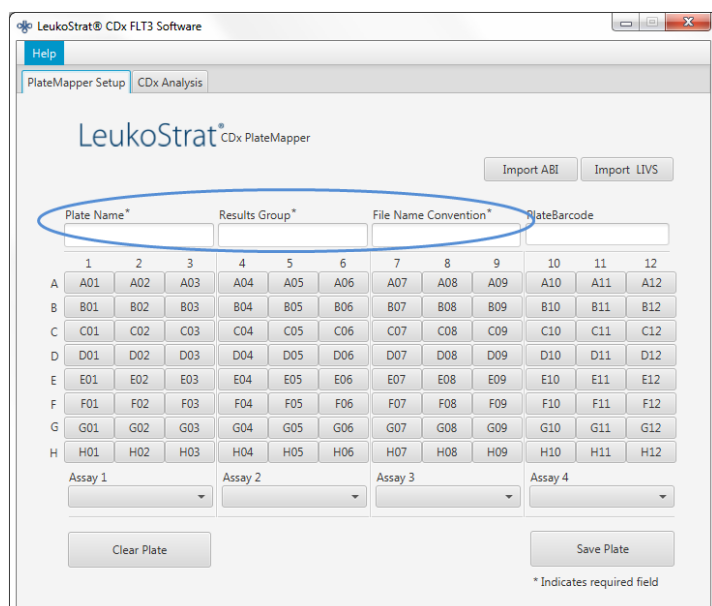

Le plan de plaque permet de saisir quatre tests par plaque (3 colonnes par test). Chaque test correspond à l'injection qui se fera durant le programme sur l'analyseur 3500xL ou 3500xL Dx. Un seul test peut être réalisé par injection (ITD ou TKD).

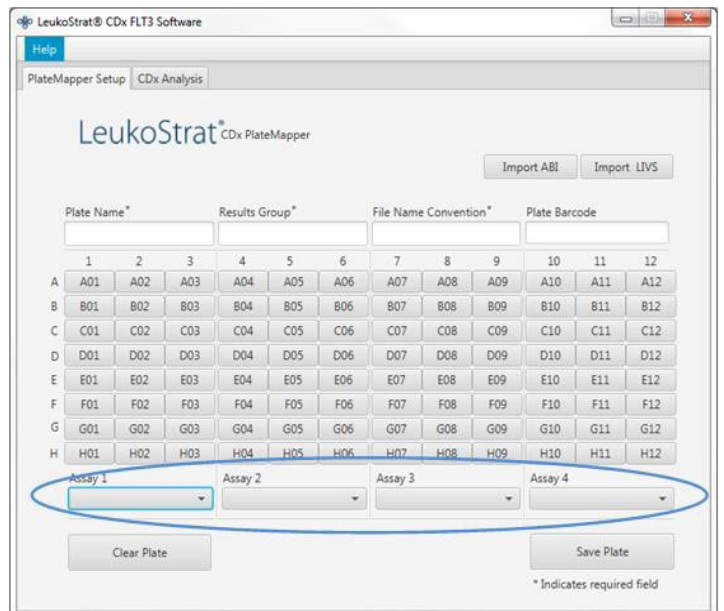

## Assay 1

Sélectionner le test dans le menu déroulant ( $\Box$ ) qui correspond aux échantillons qui sont situés au- $11.15.5.$ dessus de celui-ci dans l'écran *PlateMapper Setup (Configuration de PlateMapper)*.

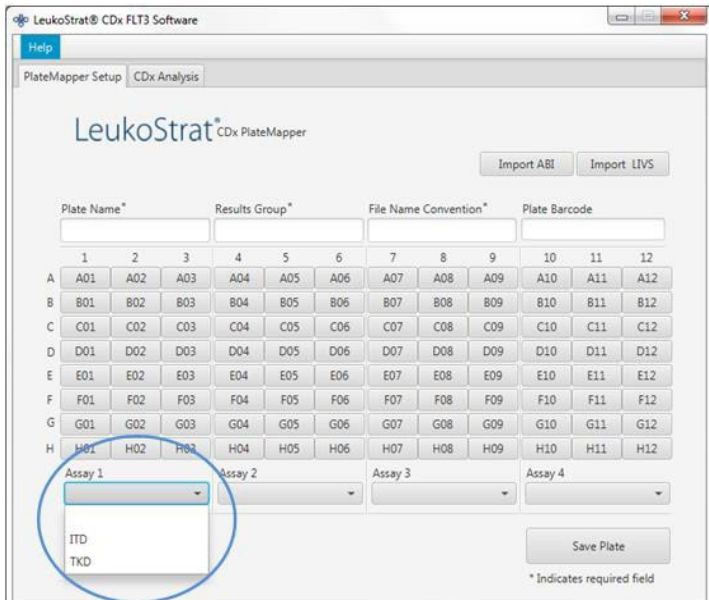

- Dans le plan de plaque, saisir les informations pour chaque puits qui contiendra un échantillon ou un contrôle à 11.15.6. analyser.
- **REMARQUE :** Lors de la saisie des informations, commencer par les contrôles, c.-à-d. *Extraction Control (EC) (Contrôle d'extraction), Positive Control (PC) (Contrôle positif)* et *No Template Control (NTC) (Contrôle sans matrice)*. Les contrôles peuvent être placés n'importe où sur la plaque, pas nécessairement dans les trois premiers puits. Saisir ensuite les informations pour les puits des échantillons SAMPLE (ÉCHANTILLON), car ils doivent être liés à leur contrôle d'extraction correspondant. Les contrôles positifs et les contrôles sans matrice ne sont pas liés aux contrôles d'extraction.
	- 11.15.6.1. Pour saisir les informations, cliquer sur le puits respectif (*p. ex.* A01) et la fenêtre contextuelle suivante s'affiche :

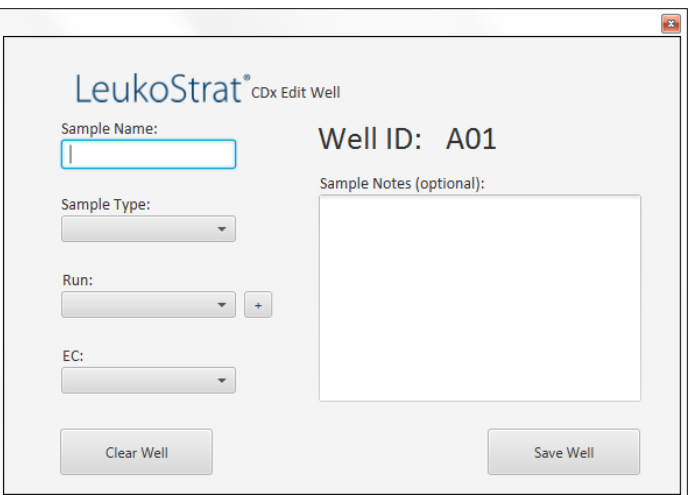

- Saisir un nom d'échantillon décrivant le puits dans le champ *Sample Name (Nom de l'échantillon)*. Les noms des échantillons ne peuvent contenir que 50 caractères au maximum ; ils peuvent inclure les caractères suivants [A-Z, az, 0-9], des espaces uniques et des tirets.
	- 11.15.7.1. L'utilisateur peut également importer les noms d'échantillons sur le plan de plaque à l'aide du fichier *3500 Plate Layout File Version 1.0* de Thermo Fisher Scientific. Saisir les noms d'échantillons dans le fichier *3500 Plate Layout File* et importer en cliquant sur le bouton **Import ABI (Importer ABI)**.

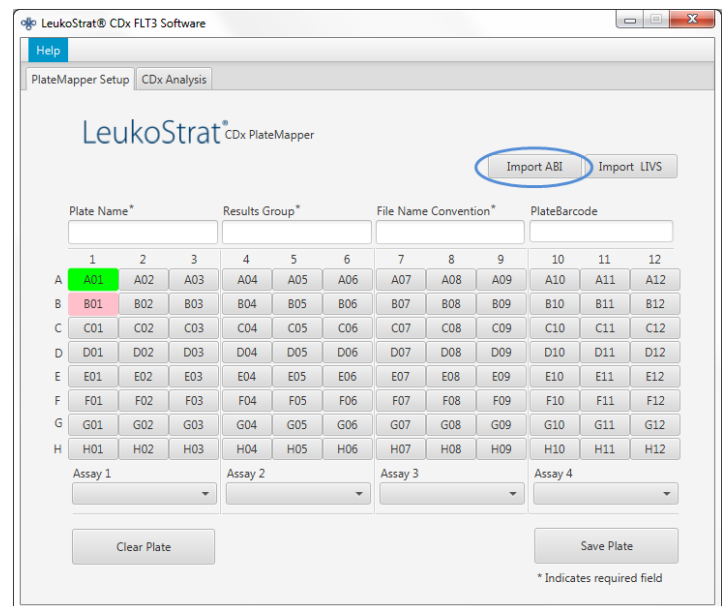

- Sélectionner le type d'échantillon pour chaque puits dans le menu déroulant **Sample Type (Type d'échantillon)**. Les options sont les suivantes :
	- $SAMPLE (ÉCHANTILLON) = échantillon inconnu à analyzer$
	- $\text{EC} = \text{contrôle d'extraction}$
	- NTC = contrôle sans matrice<br> $PC = \text{contrôle positive}$
	- PC = contrôle positif

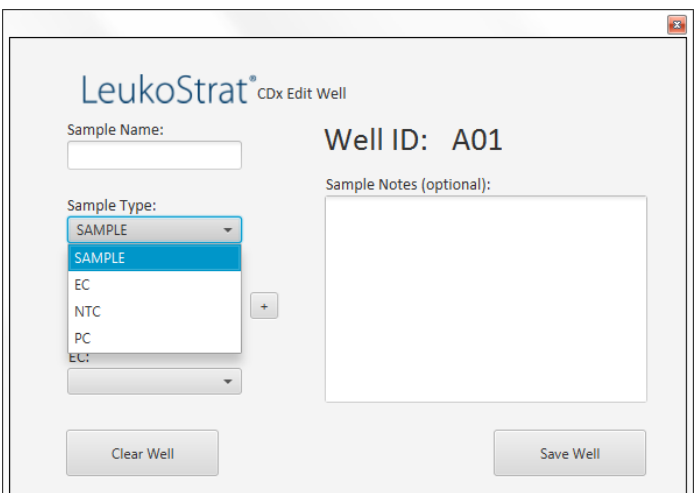

- 11.15.9. Sélectionner le numéro du programme dans le menu déroulant **Run (Programme)**. Pour ajouter un nouveau numéro de programme, cliquer sur le signe « **+** » à côté du menu déroulant.
- **REMARQUE :** Un « programme » est défini par tous les échantillons, un contrôle positif en simple exemplaire, tous les contrôles d'extraction associés aux échantillons faisant partie du test et un contrôle sans matrice en simple exemplaire. Des programmes peuvent concerner plusieurs injections et plusieurs programmes peuvent être testés sur une seule plaque.

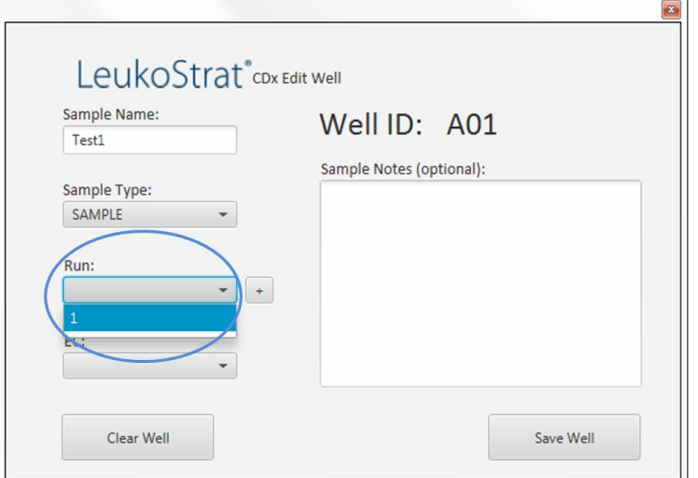

11.15.9.1. Dans le menu déroulant, sélectionner le contrôle d'extraction **EC** associé (nécessaire uniquement si le type d'échantillon dans *Sample Type [Type d'échantillon]* est *SAMPLE* [ÉCHANTILLON]). On peut associer jusqu'à 11 échantillons à un seul contrôle d'extraction.

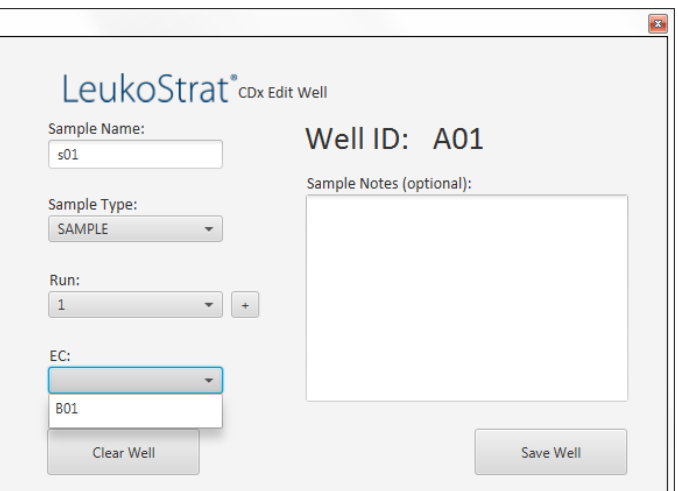

Pour saisir des commentaires supplémentaires sur l'échantillon ou le contrôle, utiliser le champ *Sample Notes (Remarques sur l'échantillon)*. Ces commentaires apparaîtront dans le rapport intitulé *Sample Report (Compte-rendu de l'échantillon)*.

Une fois toutes les informations saisies pour le puits, cliquer sur **Save Well (Enregistrer le puits)**. Pour effacer le contenu du puits, cliquer sur **Clear Well (Effacer le puits)**.

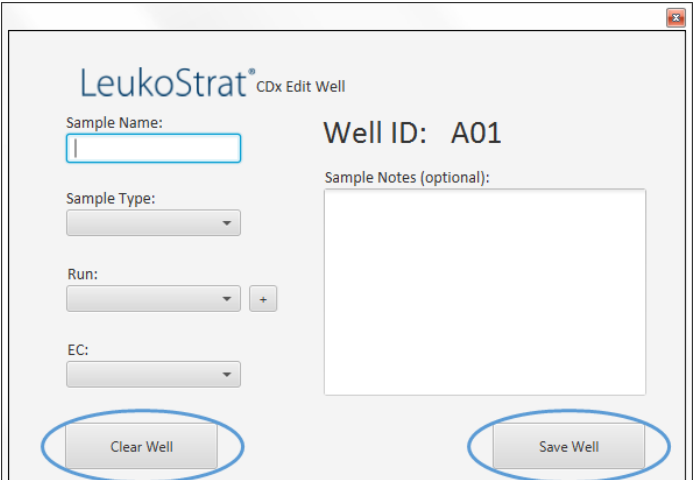

- Une fois le puits enregistré, la couleur du puits change. Le puits s'affiche en rouge tant qu'il n'a pas été correctement configuré. Ensuite, il devient vert (comme illustré ci-dessous).
- **REMARQUE :** Si la configuration est correcte, la couleur du puits du contrôle d'extraction ne passera au vert que lorsque le curseur se trouvera au-dessus de ce puits.

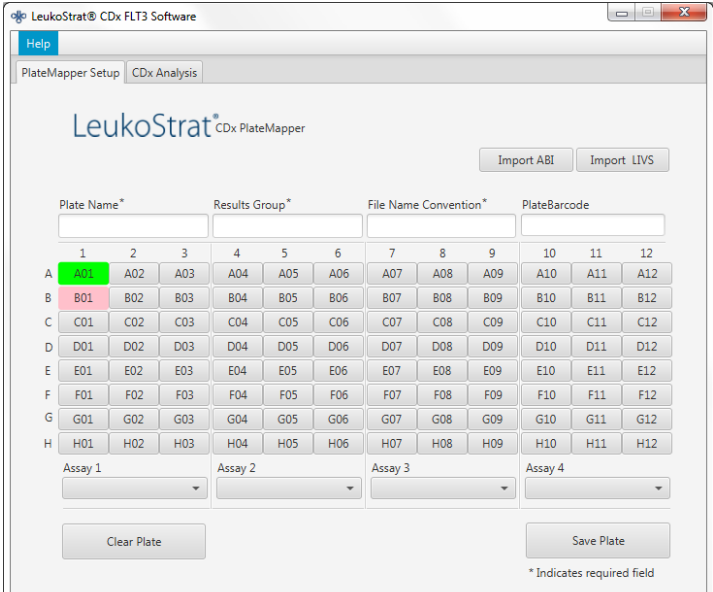

- Continuer de saisir les puits sur l'écran *PlateMapper Setup (Configuration de PlateMapper)* jusqu'à ce que tous les puits présentant des informations soient en vert.
- 11.15.14. Une fois tous les puits saisis, cliquer sur **Save Plate (Enregistrer la plaque)** et une invite demandera à l'utilisateur où enregistrer le fichier ABI (3500 Plate Layout File Version 1.0) et le fichier LIVS générés par le logiciel. Pour chaque configuration de plaque, un fichier ABI et un fichier LIVS seront générés.
- **REMARQUE :** Ne pas modifier le fichier ABI généré par le logiciel LeukoStrat CDx *FLT3* Software. Ceci engendre une erreur lors du téléchargement du fichier sur l'analyseur 3500xL ou 3500xL Dx.
- **REMARQUE :** Si le logiciel LeukoStrat CDx *FLT3* Software n'est pas fermé pendant la génération d'un plan de plaque, les identifiants des programmes attribués automatiquement dans les fichiers de résultats ne seront pas uniques et seront répétés dans les différents programmes.
- 11.15.14.1. L'utilisateur peut examiner le fichier LIVS créé en cliquant sur **Import LIVS (Importer LIVS)** et en naviguant jusqu'à l'emplacement où le fichier a été enregistré.
- **REMARQUE :** La fonction **Import LIVS (Importer LIVS)** ne sert qu'à passer en revue le plan de plaque. Le fichier LIVS ne peut pas être modifié pour créer un nouveau plan de plaque qui serait utilisé pour un autre programme. Ceci causerait une erreur.

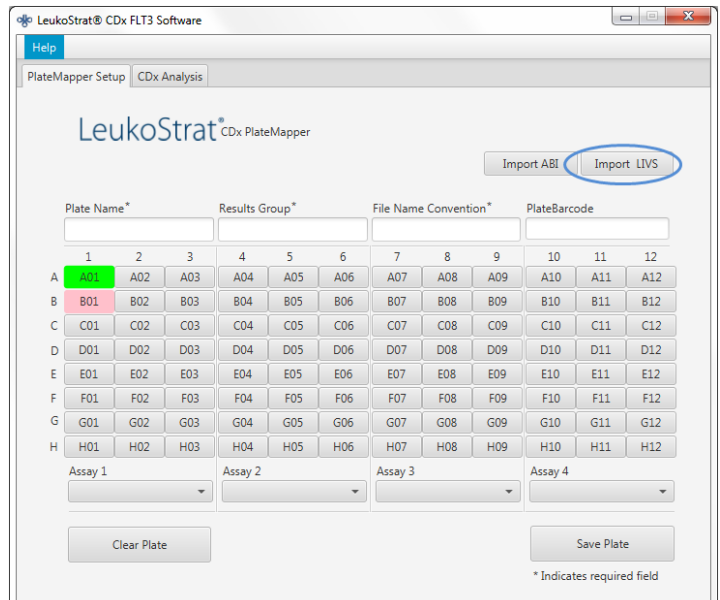

- L'utilisateur continuera d'utiliser le logiciel lorsque le programme sur l'analyseur 3500xL ou 3500xL Dx sera terminé.
- Utiliser le fichier ABI qui a été généré par le logiciel LeukoStrat CDx *FLT3* Software pour télécharger la plaque sur l'analyseur 3500xL ou 3500xL Dx.
- 11.15.17. Si l'enregistrement de la plaque échoue, suivre les recommandations figurant dans l[e Tableau](#page-26-0) 8. Pour toute assistance supplémentaire, veuillez contacter le support technique Invivoscribe à l'adresse électronique [support@invivoscribe.com.](mailto:support@invivoscribe.com)

## <span id="page-26-0"></span>**Tableau 8 :** Messages d'erreur liés à l'enregistrement de la plaque et actions correctives

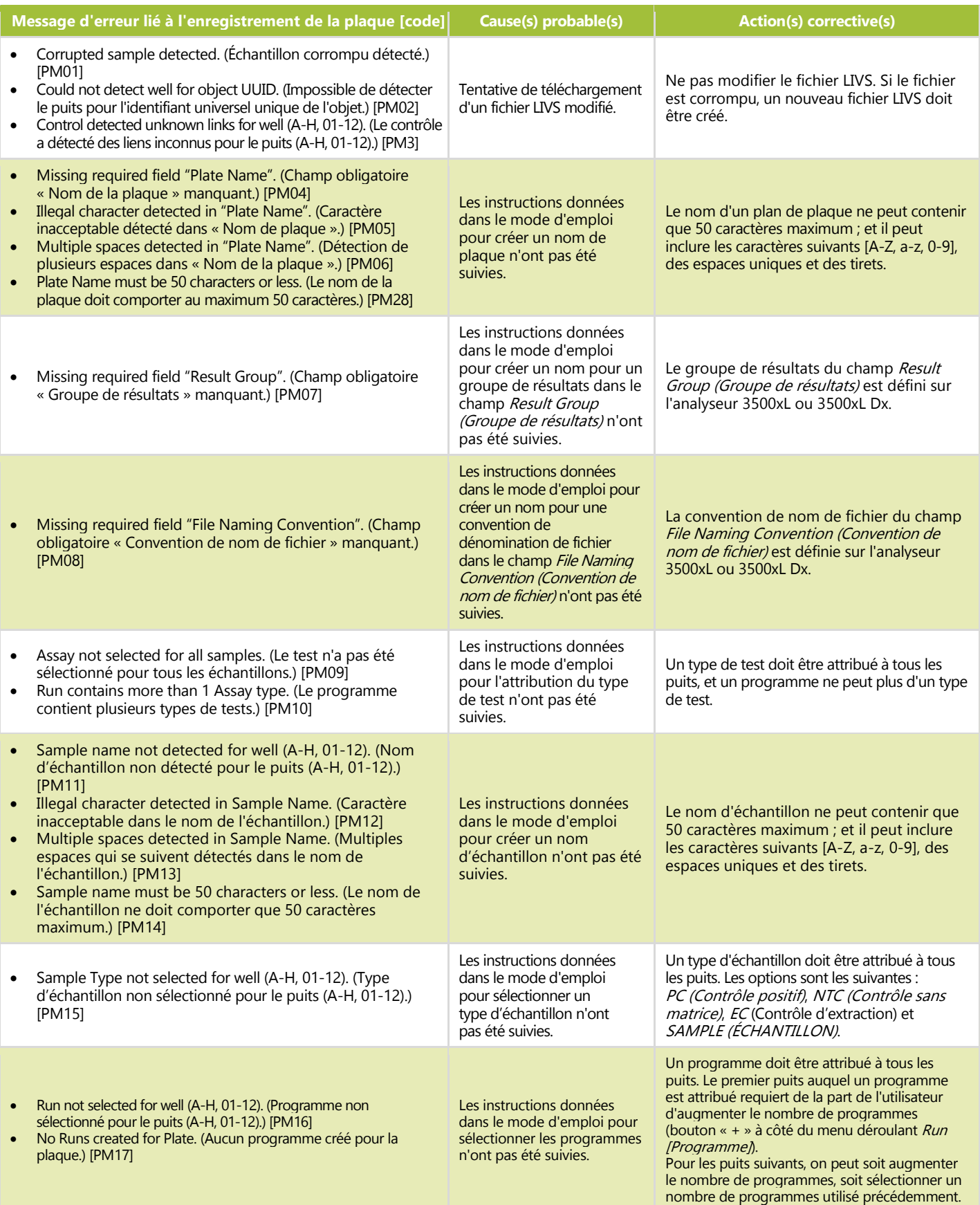

**Tableau 8 :** Messages d'erreur liés à l'enregistrement de la plaque et actions correctives

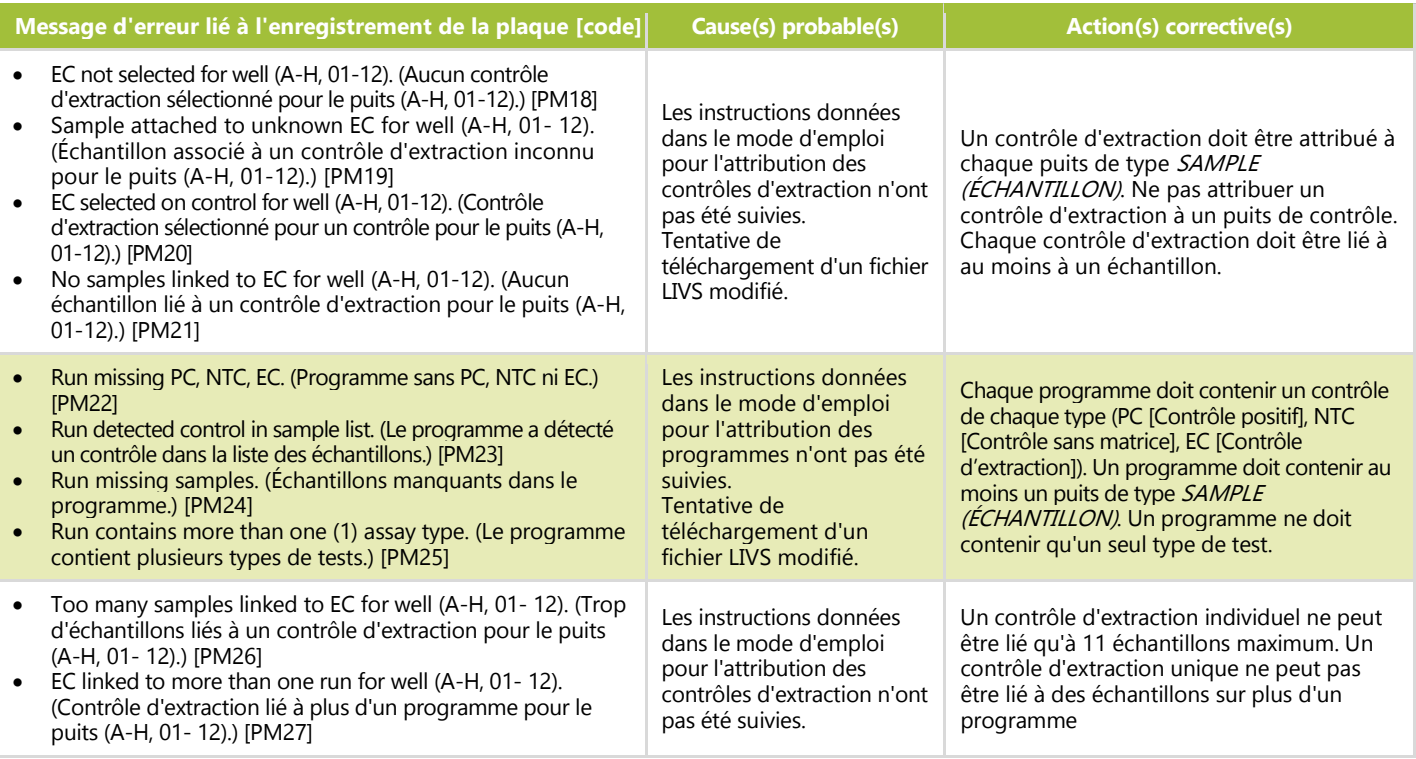

## <span id="page-27-0"></span>Configuration du logiciel de l'analyseur 3500xL ou 3500xL Dx

- **REMARQUE :** Le logiciel LeukoStrat CDx *FLT3* Software crée un fichier à importer dans l'analyseur 3500xL ou 3500xL Dx (fichier ABI) qui ajoute des informations au nom de l'échantillon. Le logiciel de l'analyseur 3500xL ou 3500xL Dx peut ajouter d'autres informations.
	- 11.16.1. Toutes les étapes pour les analyseurs 3500xL et le 3500xL Dx, notamment les procédures d'installation, d'utilisation, de calibration, de nettoyage et de maintenance, sont réalisées conformément aux instructions du fabricant, sauf indication contraire ci-dessous.
	- 11.16.2. Si le logiciel de collecte des données Data Collection Software (CDS) ne contient pas déjà les paramètres pour les tests CDx ITD et CDx TKD, importer les fichiers fournis dans le CD du logiciel dans l'ABI 3500xL ou le mode IVD du logiciel ABI 3500xL Dx conformément au Guide de l'utilisateur de l'instrument.
- <span id="page-27-1"></span>**REMARQUE :** Le disque fourni portant le logiciel contient deux dossiers avec des fichiers .xml : les fichiers 3500xL RUO et les fichiers 3500xL Dx. Sélectionner les fichiers appropriés à importer en fonction de l'instrument utilisé. L'importation de fichiers incorrects sur l'un ou l'autre des instruments peut générer une erreur.
- **REMARQUE :** Si un test, une convention de nom de fichier ou un groupe de résultats porte le même nom dans le mode RUO et le mode IVD du logiciel de collecte de données (DCS) de l'analyseur 3500xL Dx, une erreur peut survenir. S'assurer que les noms correspondant aux noms des fichiers XML fournis n'existent pas dans le mode RUO du logiciel DCS de l'analyseur 3500xL Dx.
	- Dans l'écran du tableau de bord de l'analyseur 3500xL ou 3500xL Dx, cliquer sur le bouton **Create New Plate (Créer**  11.16.3. **une nouvelle plaque)**.
	- 11.16.4. Saisir une brève description pour le nom de plaque dans *Plate Name (Nom de la plaque)*.
	- $11.16.5.$ S'assurer que le nombre de puits est défini sur *96*.
	- 11.16.6. Pour le type de plaque, sélectionner **Fragment** dans le menu déroulant.
	- $11.16.7.$ S'assurer que la longueur du capillaire est de *50 cm* et que le polymère est *POP7*.
	- 11.16.8. Saisir les initiales de l'opérateur dans la section *Owner (Responsable)*.
	- 11.16.9. Cliquer sur Assign Plate Contents (Attribuer le contenu de la plaque).
	- Cliquer sur le bouton **Import (Importer)** en haut de l'écran. Une fenêtre contextuelle s'affiche. Accéder au fichier 11.16.10. *3500xL (Dx) import file* (le fichier ABI) créé par le logiciel LeukoStrat CDx *FLT3* Software. Cliquer sur **OPEN (OUVRIR)** dans la fenêtre contextuelle, puis cliquer sur **OK** dans la fenêtre contextuelle de confirmation de l'importation.

11.16.10.1. S'il n'existe aucun fichier correspondant dans la bibliothèque de l'analyseur 3500xL ou du 3500xL pour le nom du test dans le fichier ABI, cliquer sur **Proceed (Continuer)** dans la fenêtre contextuelle qui s'affiche :

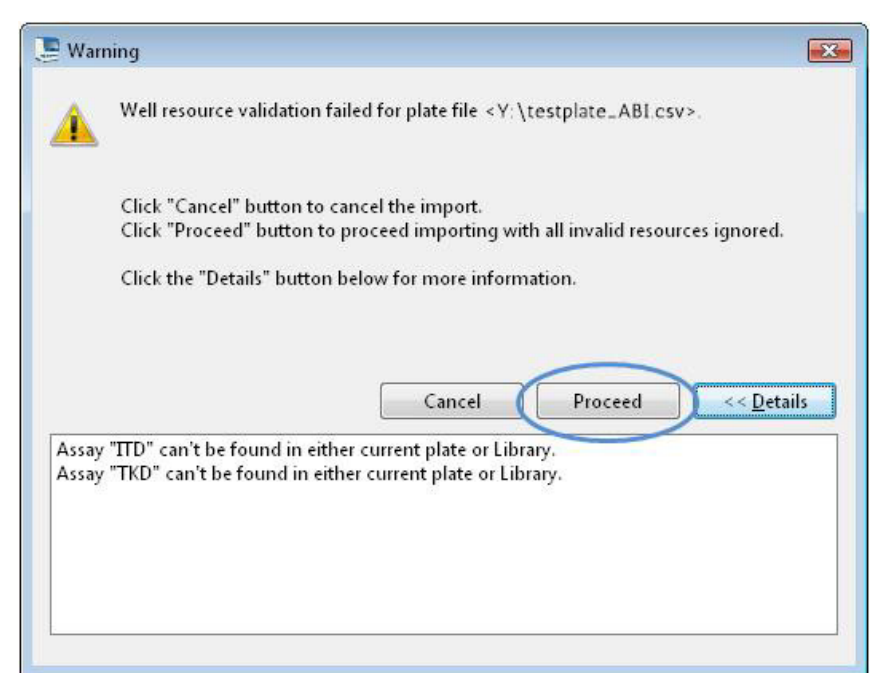

11.16.11. Cliquer sur **OK** dans la fenêtre contextuelle suivante.

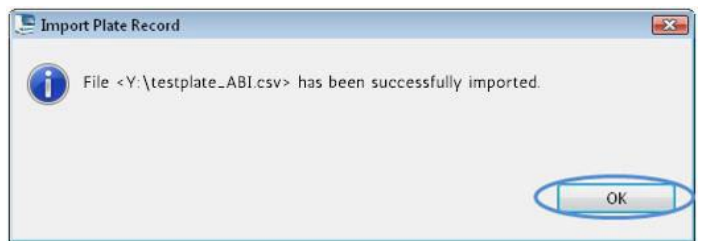

- Lorsque l'importation est terminée, les identifiants des échantillons remplissent le plan de plaque à l'écran. Vérifier que le plan de plaque à l'écran est correct en passant en revue les identifiants des échantillons à l'écran. Si les échantillons ne correspondent pas à la configuration prévue, un nouveau fichier ABI doit être créé dans le logiciel LeukoStrat CDx *FLT3* Software et réimporté dans l'analyseur ABI 3500xL ou 3500xL Dx.
- **REMARQUE :** Ne pas modifier les identifiants des échantillons sur le plan de plaque de l'analyseur 3500xL ou 3500xL Dx. Ceci causerait une erreur.
	- Confirmer les tests programmés dans l'analyseur 3500xL ou 3500xL Dx en utilisant les paramètres indiqués dans le [Tableau](#page-17-2) 6 pour le test **ITD CDx** ou le test **TKD CDx**.
	- Attribuer les paramètres *Assay (Test), Results Group (Groupe de résultats)* et *File Name Convention (Convention de nom de fichier)* à tous les puits contenant des échantillons et des contrôles, le cas échéant.
- <span id="page-28-2"></span><span id="page-28-1"></span>**REMARQUE :** Le paramètre *File Name Convention (Convention de nom de fichier)* doit avoir comme premier attribut le paramètre *Sample Name (Nom de fichier)*.
	- Charger la ou les plaques sur l'analyseur 3500xL ou 3500xL Dx.
	- Cliquer sur **Link Plate for Run (Lier la plaque pour le programme)**. S'il y est invité, l'opérateur peut enregistrer les modifications apportées à la plaque. Si une seconde plaque doit être analysée, répéter les étape[s 11.16.2](#page-27-1) à [11.16.15.](#page-28-2)

## <span id="page-28-0"></span>Lancement de l'analyseur génétique 3500xL ou 3500xL Dx

- $11.17.1.$ Vérifier l'absence de bulles dans la tubulure du polymère POP-7. Les éliminer le cas échéant.
- 11.17.2. Cliquer sur **Start Run (Lancer le programme)** pour lancer le programme sur l'analyseur 3500xL ou 3500xL Dx.
- Une fois le programme terminé, retirer et jeter le septum ainsi que la plaque d'électrophorèse capillaire. 11.17.3.
- **REMARQUE :** En cas d'erreur de connectivité entre l'analyseur 3500xL ou 3500xL Dx, et l'ordinateur exécutant le logiciel de collecte de données (DCS), suivre les instructions de dépannage du fabricant.
	- 11.17.4. GeneMapper peut être utilisé pour analyser les fichiers. Passer à la section *[Analyse des données avec le logiciel](#page-29-0)  [GeneMapper](#page-29-0)* [\(11.18\)](#page-29-0). Le logiciel de collecte de données (DCS) peut être utilisé comme alternative pour analyser les fichiers ; passer à la section *[Analyse des données avec le logiciel de collecte des données \(](#page-31-0)*DCS) [\(11.19\)](#page-31-0).

## <span id="page-29-0"></span>Analyse des données avec le logiciel GeneMapper

- **REMARQUE :** Ne pas ignorer une erreur de marqueur de taille pour un puits dans le logiciel GeneMapper.
	- Ouvrir le logiciel *GeneMapper v6.x*. 11.18.1.
	- 11.18.2. Dans *File Menu (Menu Fichier)*, sélectionner **New Project (Nouveau projet)**, puis **Microsatellite***.* Cliquer sur **OK***.*  Revenir à *File Menu (Menu Fichier)* et sélectionner **Add Samples to Project (Ajouter des échantillons au projet)***.*
	- 11.18.3. Dans le volet de gauche, accéder aux fichiers de données dans le dossier de données de l'analyseur 3500xL ou 3500xL Dx (désigné par *Results Group [Groupe de résultats]*) et cliquer sur **Add to List (Ajouter à la liste)** pour les transférer vers le volet de droite. Cliquer sur le bouton **Add (Ajouter)** ou **Add & Analyze (Ajouter et analyser)**.
	- 11.18.4. S'assurer que le paramètre *Analysis Method (Méthode d'analyse)* est défini sur **Microsatellite** et que le paramètre *Size Standard (Marqueur de taille)* est défini sur **GS600LIZ+Normalization (GS600LIZ+Normalisation)** pour tous les échantillons.

## **REMARQUE :** Si plusieurs types de tests se trouvent sur une plaque, les options *Analysis Method (Méthode d'analyse)* et *Size Standard (Marqueur de taille)* peuvent être configurées par injection afin de faciliter le flux de travail*. L'option Injections* peut être sélectionnée dans la fenêtre *Project (Projet).*

- S'assurer du réglage correct des paramètres de la méthode d'analyse. Se reporter à la [Figure](#page-30-0) 3. 11.18.5.
	- 11.18.5.1. Cliquer sur **Analysis (Analyse)**, puis sur **Analysis Method Editor (Éditeur de la méthode d'analyse)** dans le menu situé en haut de l'écran.
	- 11.18.5.2. Dans l'onglet *Peak Detector (Détecteur des pics)*, s'assurer que *Peak Detection Algorithm (Algorithme de détection des pics)* est défini sur **Advanced (Avancé)**.
	- 11.18.5.3. Dans *Peak Amplitude Thresholds (Seuils d'amplitude des pics)*, s'assurer que la valeur **100** soit saisie pour les canaux des fluorophores **B** (blue/bleu) et **G** (green/vert) et **50** pour les autres canaux des fluorophores **Y** (yellow/jaune), **R** (red/rouge), **P** (purple/violet) et **O** (orange). Les canaux des fluorophores jaune et violet ne sont pas utilisés dans le test de mutation LeukoStrat CDx *FLT3* Mutation Assay.
	- 11.18.5.4. S'assurer que *Polynomial Degree (Degré du polynôme)* est défini sur **3** pour le test ITD et sur **5** pour le test TKD.
	- 11.18.5.5. Cliquer sur **OK** en bas de la fenêtre.

**REMARQUE :** Des méthodes d'analyse spécifiques aux tests ITD et TKD peuvent être configurées et utilisées dans GeneMapper en allant dans *Tools (Outils)* et en sélectionnant **GeneMapper Manager (Gestionnaire GeneMapper)***.*Dans l'onglet *Analysis Methods (Méthodes d'analyse)*, cliquer sur le bouton **New... (Nouveau…)** et sélectionner **Microsatellite** comme type d'analyse*.* Cliquer sur **OK***.* Renseigner les champs *Name (Nom)*, *Description* et *Instrument* dans l'onglet *General (Généralités)*, configurer l'onglet *Peak Detector (Détecteur de pics)* comme décrit plus haut et dans la [Figure](#page-30-0) 3, et laisser les onglets *Allele (Allèle)*, *Peak Quality (Qualité des pics)* et *Quality Flags (Indicateurs de qualité)* paramétrés par défaut, c.-à-d. sur les paramètres correspondant à *Microsatellite.* Sélectionner **Done (Terminé)** et la nouvelle option sous Analysis Method (Méthode d'analyse) peut être sélectionnée.

<span id="page-30-0"></span>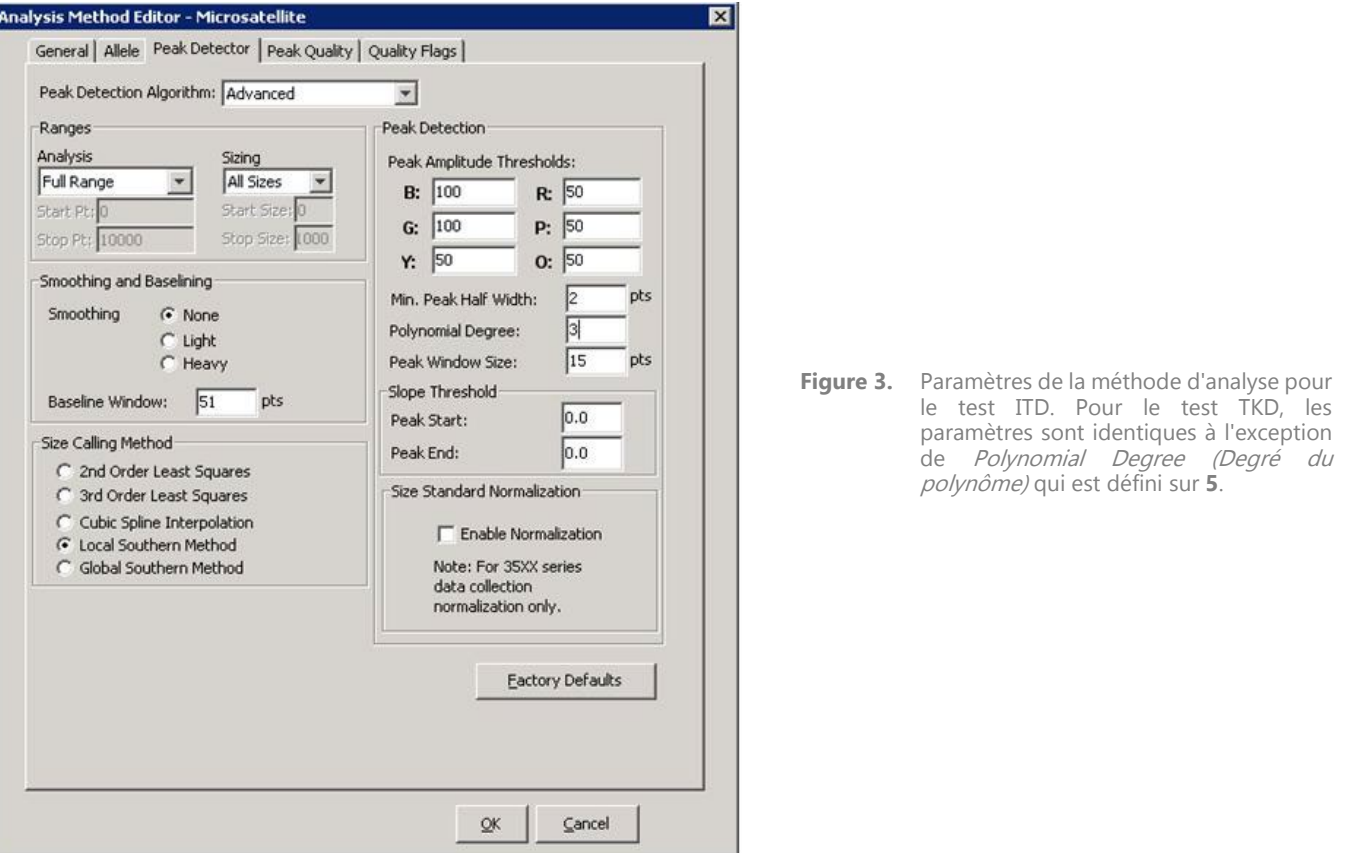

- 11.18.6. Cliquer sur le **bouton vert** pour lancer l'analyse. Enregistrer le projet du GeneMapper sous un nom approprié.
- Dans le logiciel GeneMapper, sélectionner les échantillons et les contrôles à analyser, puis cliquer sur le bouton 11.18.7. **Display Plots (Afficher les graphiques)**.
	- 11.18.7.1. Pour le test ITD, s'assurer que l'icône **Sizing Table (Tableau des tailles)** est sélectionnée et que les fluorophores
	- bleu, vert et rouge sont sélectionnés dans la fenêtre **Samples Plot (Graphique des échantillons)**. 11.18.7.2. Pour le test TKD, s'assurer que l'icône **Sizing Table (Tableau des tailles)** est sélectionnée et que les fluorophores bleu et rouge sont sélectionnés.
- 11.18.8. S'assurer que le tableau se trouvant en dessous de l'électrophorégramme contient les colonnes suivantes : **Dye/Sample Peak (Pic du fluorophore/de l'échantillon)**, **Sample File Name (Nom de fichier de l'échantillon)**, **Size (Taille)**, **Height (Hauteur)** et **Area (Aire)**.
	- 11.18.8.1. Si ce n'est pas le cas, sélectionner **Tools (Outils)**, puis **Plot Settings... (Paramètres du graphique…)**
	- 11.18.8.2. Sélectionner l'onglet **Sizing Table (Tableau des tailles)** et veiller à ce que les éléments suivants soient cochés (coche verte) dans la colonne **Show (Afficher)**: Dye/Sample Peak (Pic du fluorophore/de l'échant Sample File Name (Nom de fichier de l'échantillon), Size (Taille), Height (Hauteur) et Area (Aire).<br>11.18.8.3. Cliquer sur OK.
	-
- <span id="page-30-1"></span>11.18.9. Pour exporter les informations du tableau des tailles, sélectionner **File (Fichier)**, puis **Export Table (Exporter tableau)** dans le menu **Samples Plot (Graphique des échantillons)**.
	- 11.18.9.1. Saisir un nom de fichier et sélectionner l'emplacement où enregistrer le fichier.<br>11.18.9.2. Dans le menu déroulant *Export File As (Exporter fichier sous)*, sélectionner C
	- 11.18.9.2. Dans le menu déroulant *Export File As (Exporter fichier sous)*, sélectionner **Comma-separated values (.csv) (Valeurs séparées par des virgules [.csv])**. 11.18.9.3. Cliquer sur **Export (Exporter)**.
	-
- **REMARQUE** : N'apporter aucune modification au fichier CSV.

## <span id="page-31-0"></span>Analyse des données avec le logiciel de collecte des données (DCS)

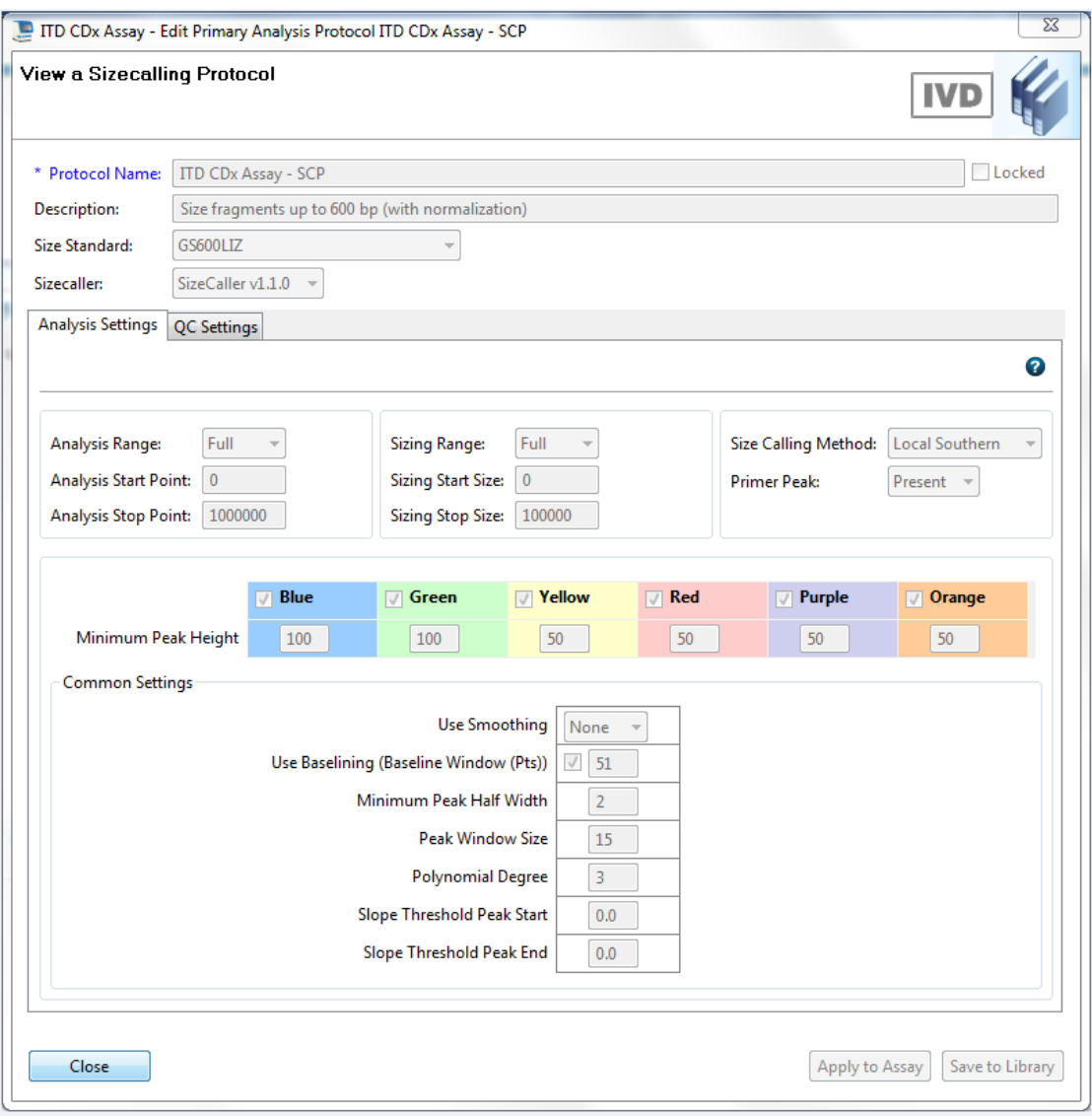

- **Figure 4 :** Paramètres du protocole de détermination de la taille des fragments pour le test ITD, tels qu'ils s'affichent sur l'analyseur 3500 Dx. Pour le test TKD, les paramètres sont identiques à l'exception de Polynomial Degree (Degré du polynôme) qui est défini sur **5.**
- 11.19.1. Dans DCS, sous l'onglet *Workflow (Flux de travail)*, cliquer sur **View Fragment/HID Results (Afficher fragment/Résultats HID)**.
- S'assurer que les échantillons que l'on souhaite analyser sont sélectionnés dans la fenêtre du haut. Les échantillons 11.19.2. peuvent être ajoutés en sélectionnant **Import (Importer)** et en parcourant les fichiers FSA du programme. **Tout échantillon pour lequel un défaut (X) est indiqué dans la colonne** *Sizing Quality (Qualité de détermination de la taille)* **doit être désélectionné avant de lancer l'exportation.**

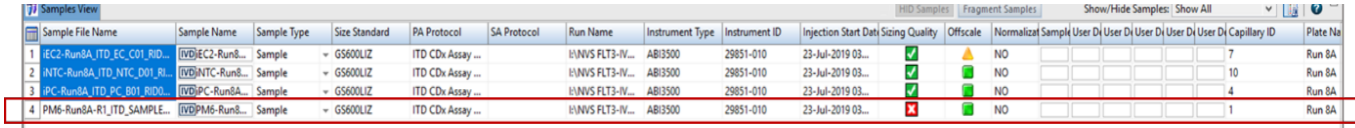

## **REMARQUE :** Si les fichiers pour lesquels un défaut (X) est indiqué dans la colonne *Sizing Quality (Qualité de détermination de la taille)* ne sont pas désélectionnés, les résultats des échantillons peuvent être incorrects.

- 11.19.3. S'assurer que les couleurs des flurophores *Red/Rouge, Green/Vert* et *Blue/Bleu* sont cochées dans la fenêtre *Plot View (Affichage du graphique)*. S'assurer que les couleurs des fluorophores *Orange* et *Yellow/Jaune* sont cochées dans la fenêtre *Plot View (Affichage du graphique)*.
- 11.19.4. Dans le menu déroulant *Sizing Table View (Affichage du tableau des tailles)*, sélectionner **Show Selected Dye Peaks (Afficher les pics des fluorophores sélectionnés)**.

J

11.19.5. S'assurer que la fenêtre *Sizing Table View (Affichage du tableau des tailles)* affiche uniquement les colonnes correspondant à Dye/Sample Peak (Pic du fluorophore/de l'échantillon), Sample File Name (Nom de fichier de l'échantillon), Size (Taille),<br>Height (Hauteur) et Area in Point (Aire en points). Si ce n'est pas le cas, cliquer sur le bouton si du tableau des tailles, et supprimer ou ajouter les colonnes nécessaires. Adapter l'ordre des colonnes à l'ordre fourni à l[a Figure](#page-32-1) 5.

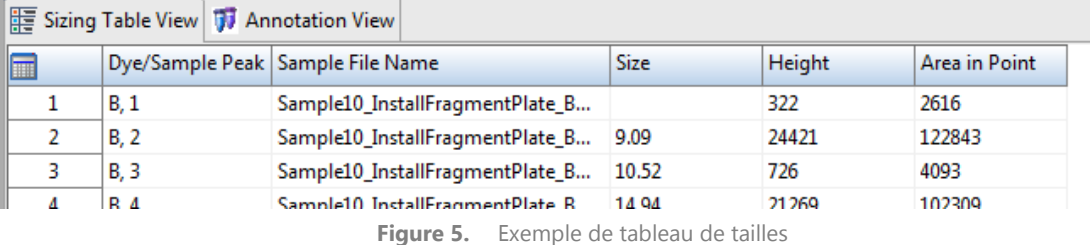

- <span id="page-32-2"></span><span id="page-32-1"></span>11.19.6. Cliquer sur **Export Results (Exporter les résultats)** et sauvegarder l'export sous forme de fichier CSV.
- **REMARQUE :** N'apporter aucune modification au fichier CSV.
- <span id="page-32-0"></span>Analyse des données avec le logiciel LeukoStrat CDx *FLT3* Software
	- $11.20.1.$ Ouvrir le logiciel LeukoStrat CDx *FLT3* Software, accepter le contrat de licence et cliquer sur l'onglet *CDx Analysis (Analyse CDx)* du logiciel LeukoStrat CDx *FLT3* Software.
	- 11.20.2. Cliquer sur **Select Platemap File (\*.livs) (Sélectionner le ficher du plan de plaque [\*.livs])** et accéder au fichier LIVS généré dans l'onglet *PlateMapper Setup (Configuration de PlateMapper)*.

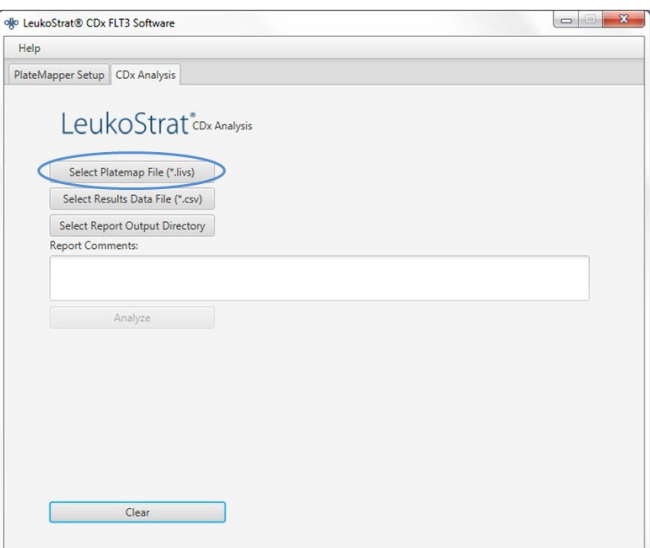

 $11.20.3.$ Cliquer sur **Select Results Data File (\*.csv) (Sélectionner le fichier de données des résultats [\*.csv])** et sélectionner un fichier CSV exporté dans l'étape [11.18.9](#page-30-1) o[u 11.19.6](#page-32-2) pour analyse.

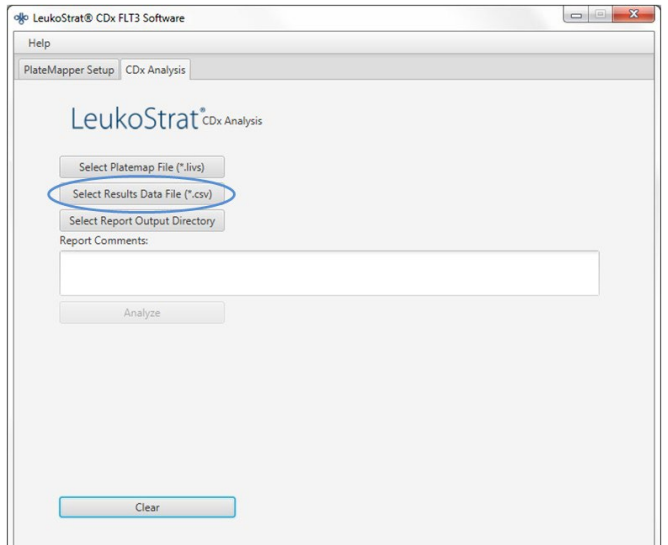

 $11.20.4.$ Cliquer sur **Select Results Output Directory (Sélectionner le répertoire de sortie des résultats)** et choisir un dossier de destination pour les résultats.

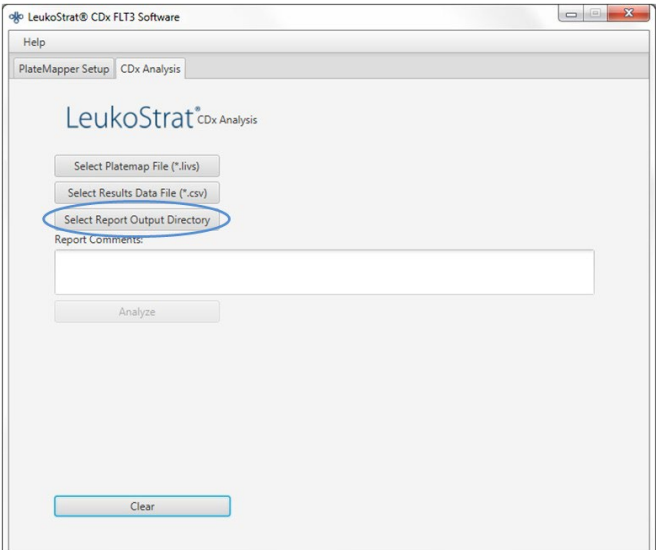

- 11.20.4.1. Des commentaires supplémentaires sur le programme, les échantillons ou les contrôles peuvent être saisis dans le champ *Report Comments (Commentaires sur le compte-rendu)*. Ces commentaires apparaîtront dans le rapport intitulé *Run Report (Compte-rendu du programme)*.
- **REMARQUE :** Une fois les fichiers sélectionnés, ne pas créer ou importer un nouveau *plan de plaque* dans l'onglet *PlateMapper Setup (Configuration de PlateMapper)* avant de procéder à l'analyse du programme actuel/des données. Les modifications apportées dans l'onglet *PlateMapper Setup (Configuration de PlateMapper)* avant de sélectionner le bouton **Analyze (Analyser)** afficheront le rapport avec le mauvais nom de plaque dans *Plate Name (Nom de plaque)*. Fermer le logiciel LeukoStrat CDx *FLT3* Software avant de basculer de l'onglet *PlateMapper Setup (Configuration de PlateMapper)* à l'onglet *CDx Analysis (Analyse CDx)*.
	- $11.20.5.$ Une fois les trois fichiers sélectionnés, le bouton **Analyze (Analyser)** devient actif et peut donc être sélectionné. Cliquer sur **Analyze (Analyser)** et trois types de rapports sont générés dans le dossier de destination : un *rapport de type run\_report (compte-rendu du programme) au format PDF, un ou plusieurs rapports de type sample\_report (compte-rendu de l'échantillon) au format PDF* et un *fichier de type run\_export\_file (fichier d'exportation de programme) au format CSV* (voi[r Figure](#page-34-0) 6, [Figure](#page-36-0) 7 et Figure 8).
		- Le rapport intitulé *Run Report (Compte-rendu du programme)* contiendra un résumé des résultats de tous les contrôles et échantillons.
		- Le rapport intitulé *Sample Report (Compte-rendu de l'échantillon)* contiendra les résultats des contrôles ainsi que le détail des résultats de l'échantillon.
		- Le fichier de type *run\_export\_file (fichier d'exportation du programme) au format CSV* contiendra tous les résultats du programme dans un format de type feuille de calcul. Les identifiants dans les rapports du logiciel LeukoStrat CDx *FLT3* Software correspondent aux 12 derniers caractères de l'identifiant généré par le logiciel.

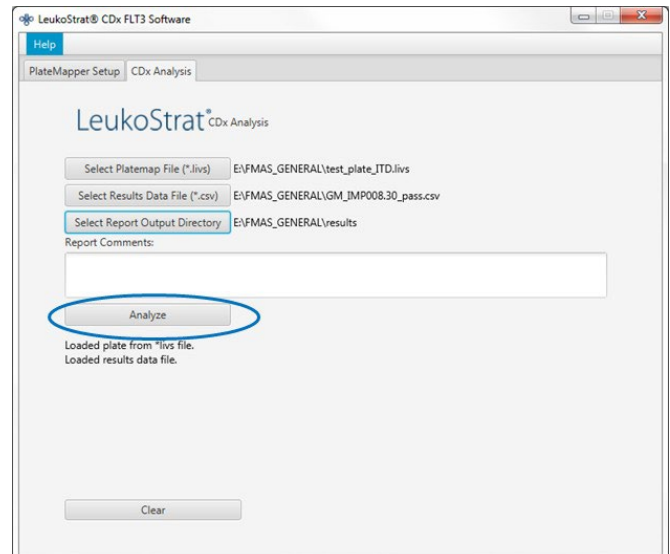

# LeukoStrat®CDx FLT3 Software

# Run Report:

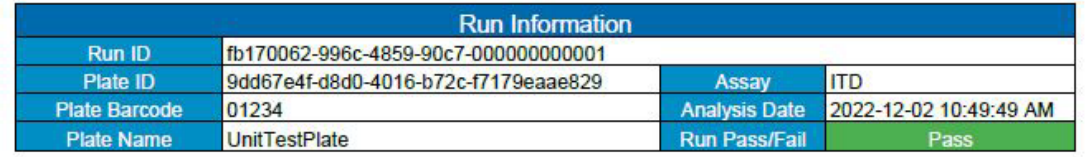

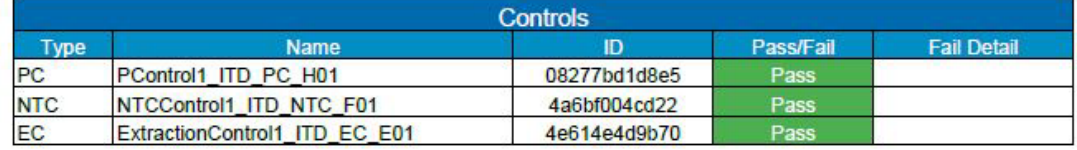

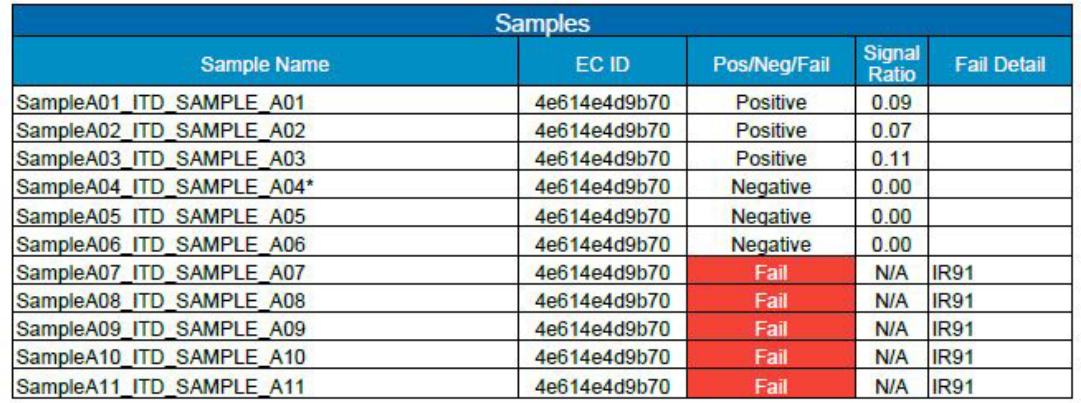

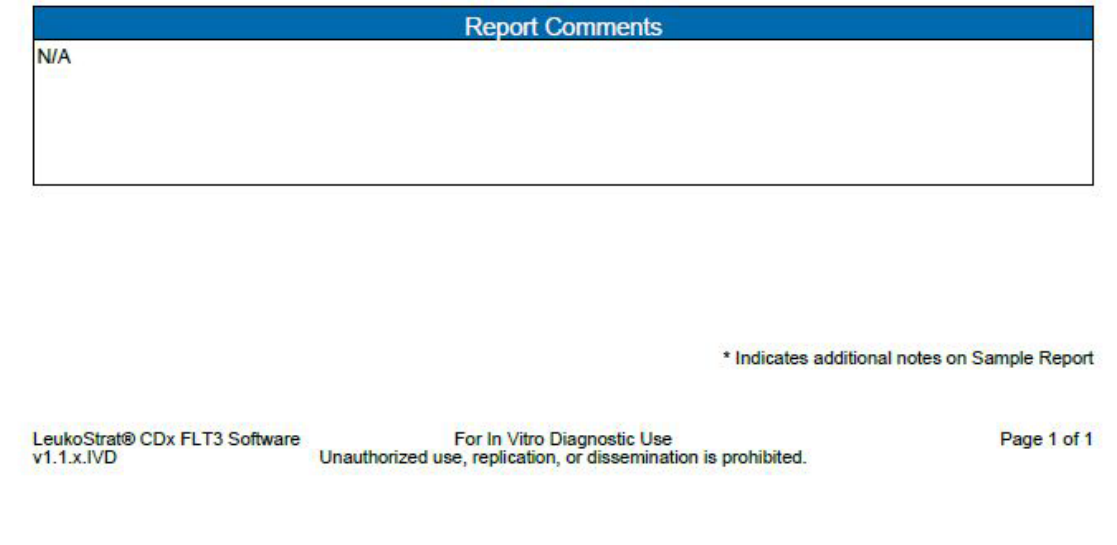

<span id="page-34-0"></span>Figure 6. Exemple de rapport d'un programme intitulé Run Report (Compte-rendu du programme).

# LeukoStrat®CDx FLT3 Software

# Sample Report:

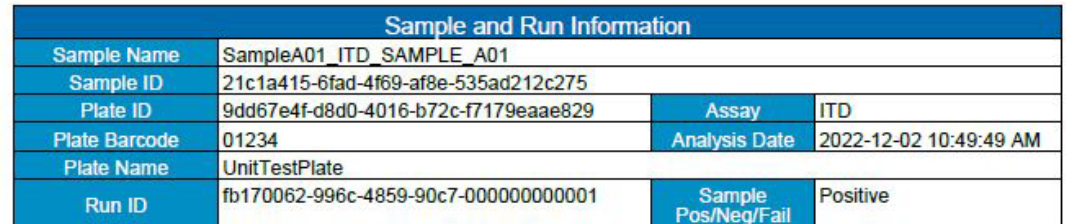

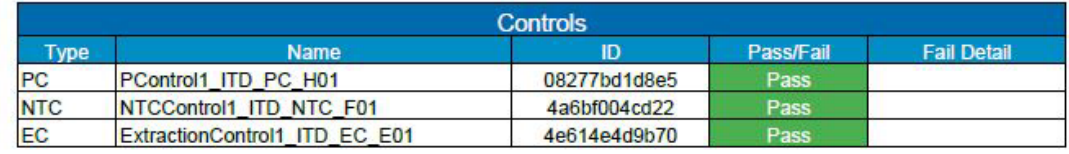

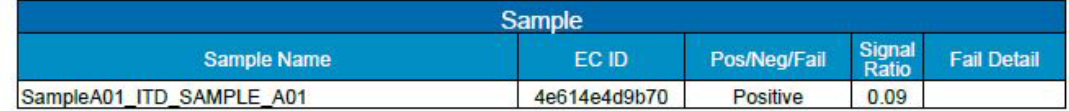

| <b>N/A</b><br><b>Report Comments</b>                                                                                                    |             |
|----------------------------------------------------------------------------------------------------|-------------|
|                                                                                                    |             |
|                                                                                                    |             |
|                                                                                                    |             |
|                                                                                                    |             |
|                                                                                                    |             |
|                                                                                                    |             |
| <b>N/A</b>                                                                                                    |             |
|                                                                                                    |             |
|                                                                                                    |             |
|                                                                                                    |             |
|                                                                                                    |             |
|                                                                                                    |             |
|                                                                                                    |             |
|                                                                                                    |             |
|                                                                                                    |             |
|                                                                                                    |             |
| For In Vitro Diagnostic Use<br>Unauthorized use, replication, or dissemination is prohibited.<br>LeukoStrat® CDx FLT3 Software<br>$v1.1x$ . IVD | Page 1 of 1 |
|                                                                                                    |             |

<span id="page-35-0"></span>Figure 7. Exemple de rapport d'un échantillon intitulé Sample Report (Compte-rendu de l'échantillon).

| Run ID                                   | Assay Run Result Sample ID |                                         | Sample Type EC ID |                                      | Sample Name                   | Sample Result Signal Ratio Sample Notes |      |                                 | <b>Software Version</b> |
|------------------------------------------|----------------------------|-----------------------------------------|-------------------|--------------------------------------|-------------------------------|-----------------------------------------|------|---------------------------------|-------------------------|
| fb170062-996c-4859-90c7-000000000001 ITD | PASS                       | f7abf689-888c-4942-8202-08277bd1d8e5    | <b>PC</b>         |                                      | PControl1 ITD PC H01          | POS                                     | N/A  |                                 | $v1.1.x$ . $VD$         |
| fb170062-996c-4859-90c7-000000000001 ITD | PASS                       | 323e17c2-c7bf-4d57-9c86-4a6bf004cd22    | NTC               |                                      | NTCControl1 ITD NTC F01       | <b>UNSET</b>                            | N/A  |                                 | v1.1.x.IVD              |
| fb170062-996c-4859-90c7-000000000001 ITD | <b>PASS</b>                | d2a45feb-9d24-42c8-b2d0-4e614e4d9b70 FC |                   | 08b5ee54-77a5-4159-a028-11f364c3c963 | ExtractionControl1 ITD EC E01 | <b>NEG</b>                              | N/A  |                                 | v1.1.x.IVD              |
| fb170062-996c-4859-90c7-000000000001 ITD | <b>PASS</b>                | 21c1a415-6fad-4f69-af8e-535ad212c275    | <b>SAMPLE</b>     | d2a45feb-9d24-42c8-b2d0-4e614e4d9b70 | SampleA01 ITD SAMPLE A01      | POS                                     | 0.09 |                                 | v1.1.x.IVD              |
| fb170062-996c-4859-90c7-000000000001 ITD | PASS                       | 29533bfb-b916-48c9-8ec1-e74444ca2be5    | <b>SAMPLE</b>     | d2a45feb-9d24-42c8-b2d0-4e614e4d9b70 | SampleA02 ITD SAMPLE A02      | POS                                     | 0.07 |                                 | $v1.1.x$ . $VD$         |
| fb170062-996c-4859-90c7-000000000001 ITD | PASS                       | 5a6a01c9-d38d-48ea-a433-ea347e01b72b    | SAMPLE            | d2a45feb-9d24-42c8-b2d0-4e614e4d9b70 | SampleA03 ITD SAMPLE A03      | POS                                     | 0.11 |                                 | $v1.1.x$ . $VD$         |
| fb170062-996c-4859-90c7-000000000001 ITD | <b>PASS</b>                | 76a3ae2d-417d-4690-92f6-55521e593a6f    | <b>SAMPLE</b>     | d2a45feb-9d24-42c8-b2d0-4e614e4d9b70 | SampleA04 ITD SAMPLE A04      | <b>NEG</b>                              |      | <b>0 Validation Sample Note</b> | v1.1.x.IVD              |
| fb170062-996c-4859-90c7-000000000001 ITD | <b>PASS</b>                | dd33cd5b-aa6f-473b-8565-386398d84912    | SAMPLE            | d2a45feb-9d24-42c8-b2d0-4e614e4d9b70 | SampleA05 ITD SAMPLE A05      | <b>NEG</b>                              |      |                                 | v1.1.x.IVD              |
| fb170062-996c-4859-90c7-000000000001 ITD | PASS                       | 8cf778b8-0353-49c7-bf93-cf842fc77b3a    | <b>SAMPLE</b>     | d2a45feb-9d24-42c8-b2d0-4e614e4d9b70 | SampleA06 ITD SAMPLE A06      | <b>NEG</b>                              |      |                                 | $v1.1.x$ . $VD$         |
| fb170062-996c-4859-90c7-000000000001 ITD | <b>PASS</b>                | 55265e37-070c-4e9d-a418-95dd07099dbb    | <b>SAMPLE</b>     | d2a45feb-9d24-42c8-b2d0-4e614e4d9b70 | SampleA07 ITD SAMPLE A07      | FAIL                                    | N/A  |                                 | v1.1.x.IVD              |
| fb170062-996c-4859-90c7-000000000001 ITD | <b>PASS</b>                | d3c89c59-db82-4c39-8504-23153e174140    | SAMPLE            | d2a45feb-9d24-42c8-b2d0-4e614e4d9b70 | SampleA08 ITD SAMPLE A08      | <b>FAIL</b>                             | N/A  |                                 | v1.1.x.IVD              |
| fb170062-996c-4859-90c7-000000000001 ITD | PASS                       | b19bcd10-092c-47e1-bed1-fc0e30ed3dcf    | <b>SAMPLE</b>     | d2a45feb-9d24-42c8-b2d0-4e614e4d9b70 | SampleA09 ITD SAMPLE A09      | FAIL                                    | N/A  |                                 | $v1.1.x$ . $VD$         |
| fb170062-996c-4859-90c7-000000000001 ITD | <b>PASS</b>                | ac125670-78fe-42df-ab0e-1acae7f4a9c2    | <b>SAMPLE</b>     | d2a45feb-9d24-42c8-b2d0-4e614e4d9b70 | SampleA10 ITD SAMPLE A10      | FAIL                                    | N/A  |                                 | $v1.1.x$ . $VD$         |
| fb170062-996c-4859-90c7-000000000001 ITD | PASS                       | 7a3b21f1-c898-424a-bb66-72c79c6c5c13    | <b>SAMPLE</b>     | d2a45feb-9d24-42c8-b2d0-4e614e4d9b70 | SampleA11 ITD SAMPLE A11      | FAIL                                    | N/A  |                                 | v1.1.x.IVD              |

**Figure 8.** Exemple de fichier de type run\_export\_file (fichier d'exportation du programme) au format CSV

<span id="page-36-0"></span>Cliquer sur **Clear (Effacer)** pour effacer le contenu de tous les champs.

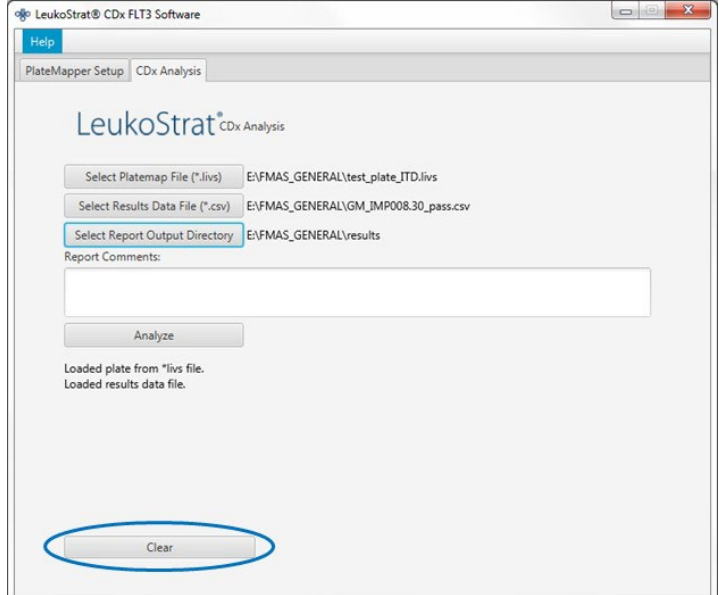

11.20.7. Si aucun résultat n'est obtenu, vérifier que toutes les étapes ont été effectuées correctement. Pour résoudre les erreurs liées aux résultats des données, consulter le [Tableau](#page-37-3) 9. Pour toute assistance supplémentaire, veuillez contacter le support technique Invivoscribe à l'adresse électronique support@invivoscribe.com.

<span id="page-37-3"></span>**Tableau 9 :** Messages d'erreurs liés aux résultats des données et actions correctives

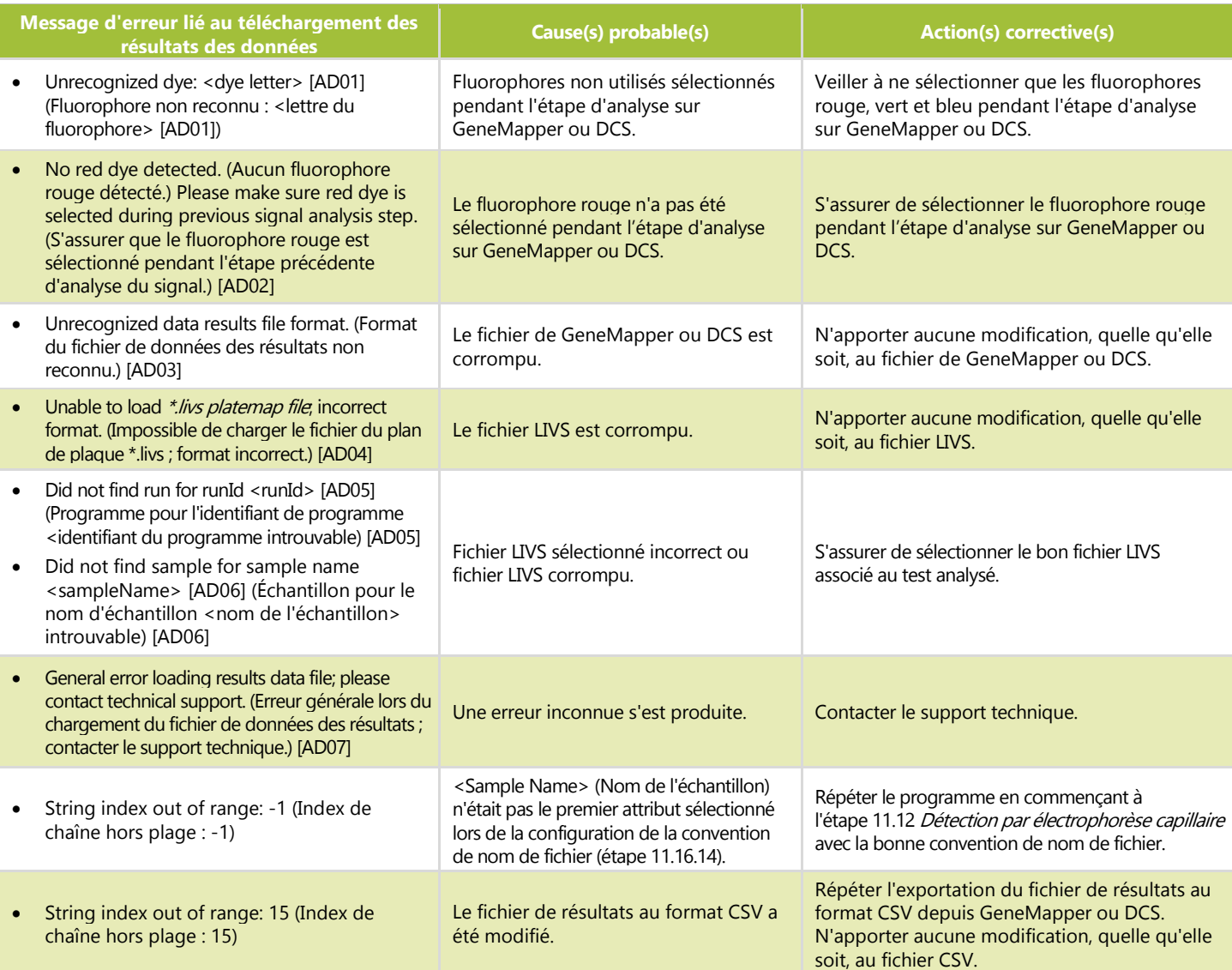

# <span id="page-37-0"></span>**12. Contrôle qualité**

### <span id="page-37-1"></span> $12.1.$ Validité du programme

- 12.1.1. Le logiciel LeukoStrat CDx *FLT3* Software évalue automatiquement les résultats.
- Si le statut de l'analyse est *Fail (Échec)*, tous les résultats de test de la même analyse ne sont pas valides. Selon le code 12.1.2. indiqué dans la colonne *Fail Detail (Code d'échec)*, l'analyse doit être répétée à partir de différents points de départ au sein du test (voir section [14:](#page-39-5) *[Répétition des](#page-39-5)* tests).
- <span id="page-37-2"></span>12.2. Validité du contrôle d'extraction et des échantillons
	- $12.2.1.$ Au sein d'une analyse valide, il est possible que des échantillons individuels ne soient pas valides (*Fail [Échec])*. Si un contrôle d'extraction ne répond pas aux critères de validité, tous les échantillons associés à ce contrôle d'extraction porteront la mention *Fail (Échec)*.
	- 12.2.2. Les échantillons pour lesquels tous les contrôles sont valides peuvent échouer si, individuellement, ils ne répondent pas aux spécifications. Selon le code indiqué dans la colonne *Fail Detail (Code d'échec)* dans le logiciel LeukoStrat CDx *FLT3* Software, le ou les échantillons doivent être répétés à partir de différents points de départ au sein du test (voir section [14](#page-39-5) : *[Répétition des](#page-39-5)* tests).
- **REMARQUE :** S'il se produit plusieurs échecs avec le même type de code *Fail Detail (Code d'échec)* lors d'une analyse, la stratégie de répétition des tests est différente de celle d'un échec pour un contrôle ou un échantillon isolé (voir section [14](#page-39-5) : *[Répétition des](#page-39-5)* tests).

# <span id="page-38-0"></span>**13. Interprétation des résultats**

- 13.1. Les patients atteints de LAM porteurs d'une mutation de *FLT3* de type ITD ou TKD détectable qui atteint ou dépasse le seuil clinique sont candidats à un traitement par fumarate de giltéritinib.
- 13.2. Le rapport des signaux muté/sauvage est calculé par le logiciel LeukoStrat CDx *FLT3* Software et évalué automatiquement par rapport au seuil clinique (point de décision médicale) de **0,05**. Le rapport des signaux correspond à l'aire du pic du signal muté, s'il y en a un, divisée par l'aire du pic du signal sauvage, s'il y en a un. Le rapport des signaux muté/sauvage s'affiche avec deux décimales.
- $13.3.$ Il convient de noter que les mutations ITD peuvent comporter plusieurs mutations. Les aires des pics des mutations sont additionnées pour calculer le signal muté total. En outre, il est possible qu'un échantillon ne contienne aucun signal sauvage (100 % muté). Dans ce cas, le rapport des signaux muté/sauvage est rapporté par le logiciel LeukoStrat CDx *FLT3* Software comme étant de 100 ; ceci n'exprime pas à une valeur du rapport.
- 13.4. Si le rapport des signaux muté/sauvage, pour le test ITD ou le test TKD, dans un résultat d'échantillon valide est égal ou supérieur au seuil clinique de 0,05, le résultat sera interprété et rapporté comme étant **Positive (Positif)** ; dans ce cas, le fumarate de giltéritinib est indiqué.
- 13.5. Si les rapports des signaux muté/sauvage, à la fois pour le test ITD et le test TKD, dans un résultat d'échantillon valide, sont inférieurs au seuil clinique de 0,05, le résultat sera interprété et rapporté comme étant **Negative (Négatif)** ; dans ce cas, le fumarate de giltéritinib n'est pas indiqué.
- 13.6. Le statut mutationnel d'un échantillon est défini par les règles présentées dans le [Tableau](#page-38-1) 10.

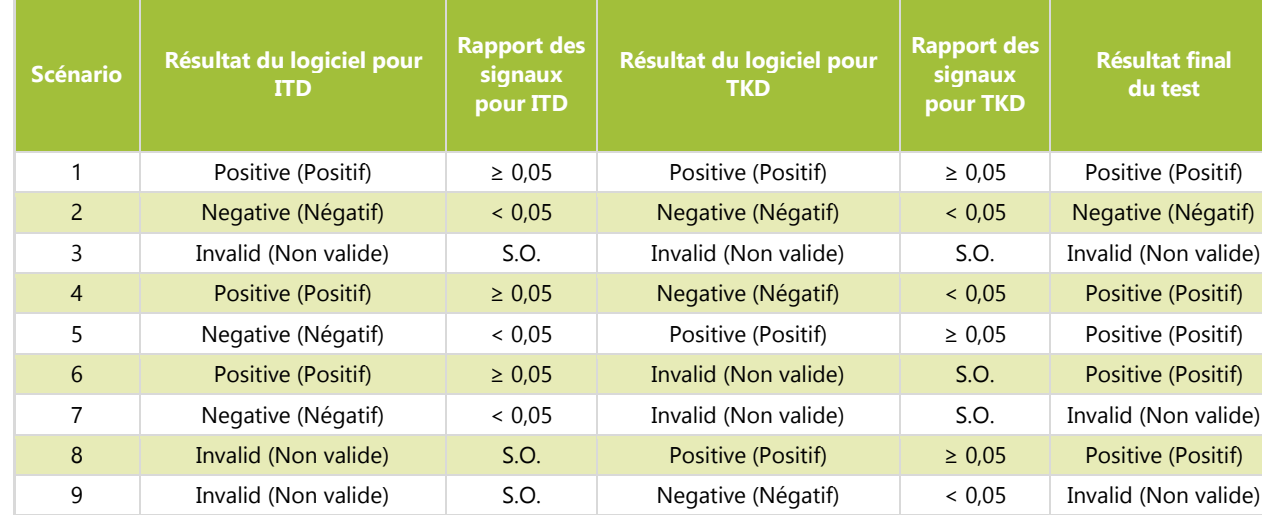

<span id="page-38-1"></span>**Tableau 10 :** Détermination du statut mutationnel des échantillons

Les codes d'échec sont fournis dans le rapport du logiciel LeukoStrat CDx*FLT3* Software. Répéter l'analyse ou tester  $13.7.$ de nouveau les échantillons conformément aux instructions de la section [14](#page-39-5) : *[Répétition des](#page-39-5)* tests.

### <span id="page-39-5"></span><span id="page-39-1"></span><span id="page-39-0"></span>14.1. Programmes non valides

- $14.1.1.$ Une analyse non valide est une analyse pour laquelle le contrôle positif (PC) et/ou le contrôle sans matrice (NTC) ne répondent pas aux critères de validité. Répéter l'analyse en incluant tous les échantillons, le contrôle positif, tous les contrôles d'extraction (EC) associés et le contrôle sans matrice. Les analyses ITD et TKD sont indépendantes les unes des autres.
- 14.1.2. Répéter l'analyse conformément au [Tableau](#page-40-0) 11 ou au [Tableau](#page-41-0) 12 en fonction du test et du ou des codes d'échec spécifiques indiqués dans la section *Controls (Contrôles)* des rapports du logiciel LeukoStrat CDx *FLT3* Software. Le ou les codes d'échec indiqués pour le contrôle positif ou le contrôle sans matrice ayant échoué remplacent et annulent tous les codes d'échec du contrôle d'extraction et des échantillons.

### <span id="page-39-2"></span> $14.2.$ Contrôle d'extraction non valide au sein de programmes valides

 $14.2.1.$ Pour les échecs de contrôle d'extraction au sein d'une analyse valide pouvant contenir plusieurs contrôles d'extraction, tester de nouveau tous les contrôles d'extraction ayant échoué, les échantillons associés, le contrôle positif ainsi que le contrôle sans matrice pour l'analyse ITD ou TKD appropriée. Répéter les tests conformément a[u Tableau](#page-40-0) 11 ou au [Tableau](#page-41-0) 12 en fonction du test et du ou des codes d'échec spécifiques indiqués dans la section *Controls (Contrôles)* des rapports du logiciel LeukoStrat CDx *FLT3* Software. Le ou les codes d'échec indiqués pour le contrôle d'extraction ayant échoué remplacent et annulent tous les codes d'échec des échantillons.

### <span id="page-39-3"></span> $14.3.$ Échantillons non valides au sein de programmes valides

 $14.3.1.$ Pour les échecs d'échantillons au sein d'une analyse valide, tester de nouveau le ou les échantillons, le contrôle positif, le ou les contrôles d'extraction associés à ou aux échantillons ayant échoué ainsi que le contrôle sans matrice pour l'analyse ITD ou TKD appropriée. Répéter les tests conformément a[u Tableau](#page-40-0) 11 ou a[u Tableau](#page-41-0) 12 en fonction du test et du ou des codes d'échec spécifiques indiqués dans la section *Samples (Échantillons)* des rapports du logiciel LeukoStrat CDx *FLT3* Software. Tester de nouveau un échantillon implique de tester de nouveau le contrôle d'extraction associé.

#### <span id="page-39-4"></span>14.4. Codes d'échec et répétition des tests

- $14.4.1.$ Le [Tableau](#page-40-0) 11 et le [Tableau](#page-41-0) 12 résument la procédure de répétition des tests en fonction du code d'échec par type d'échantillon pour les tests ITD et TKD, respectivement. Consulter le Tableau 13 pour les codes de répétition des tests indiqués dans l[e Tableau](#page-40-0) 11 et le [Tableau](#page-41-0) 12.
- $14.4.2.$ La hiérarchie de répétition des tests est la suivante :
	- 1) Contrôle positif (PC) ou contrôle sans matrice (NTC) du test ITD ou du test TKD non valide (voir section [14.1\)](#page-39-1)
	- 2) Contrôle d'extraction (EC) non valide au sein d'une analyse valide (voir section [14.2\)](#page-39-2)
	- 3) Échantillons non valides au sein d'une analyse valide (voir section [14.3\)](#page-39-3)

La [Figure](#page-40-1) 9 illustre la hiérarchie de répétition des tests.

- 14.4.3. Si plus d'un échec s'est produit au sein d'un même échantillon ou contrôle, effectuer la répétition des tests à partir de l'étape la plus proche du début de la procédure de test.
	- 14.4.3.1. En cas d'échec de la première action de résolution des problèmes, passer à l'action suivante si le même code d'échec apparaît pour le même contrôle/échantillon. Si le même code d'échec apparaît une troisième fois, le résultat du contrôle/de l'échantillon n'est pas valide.
	- 14.4.3.2. Si les résultats de la répétition des tests présentent un code d'échec différent de celui des résultats initiaux, appliquer l'action de résolution des problèmes décrite pour le nouveau code d'échec de répétition des tests.
- **REMARQUE :** Un même contrôle/échantillon ne peut être retesté que quatre fois maximum.
	- 14.4.4. Les échantillons non valides sont évalués indépendamment ; ainsi, si plusieurs échantillons ayant des codes d'échec différents pour chaque échantillon sont identifiés au sein d'une même analyse, effectuer la procédure de répétition des tests appropriée à chaque échantillon.
- **REMARQUE :** Pour toute assistance supplémentaire, veuillez contacter le support technique Invivoscribe à l'adresse électronique support@invivoscribe.com.

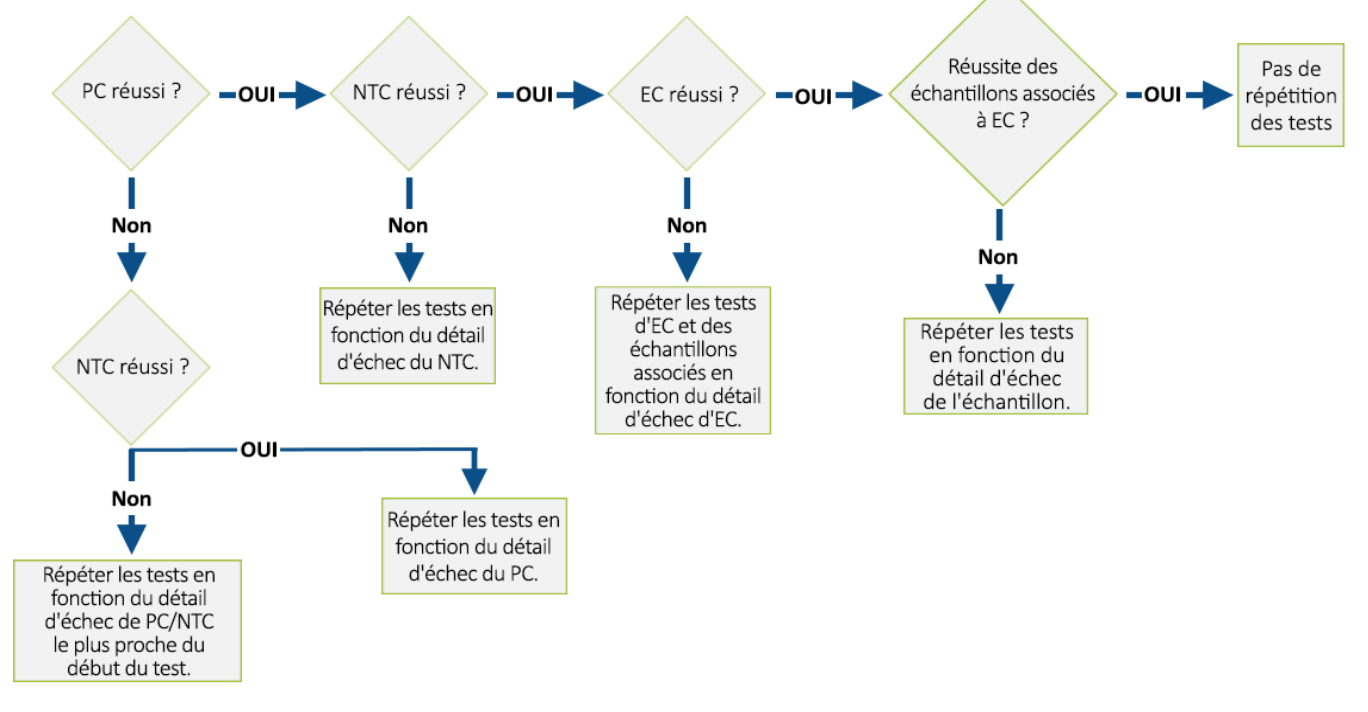

**Figure 9.** Diagramme de la hiérarchie de répétition des tests

<span id="page-40-1"></span><span id="page-40-0"></span>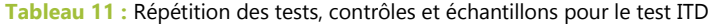

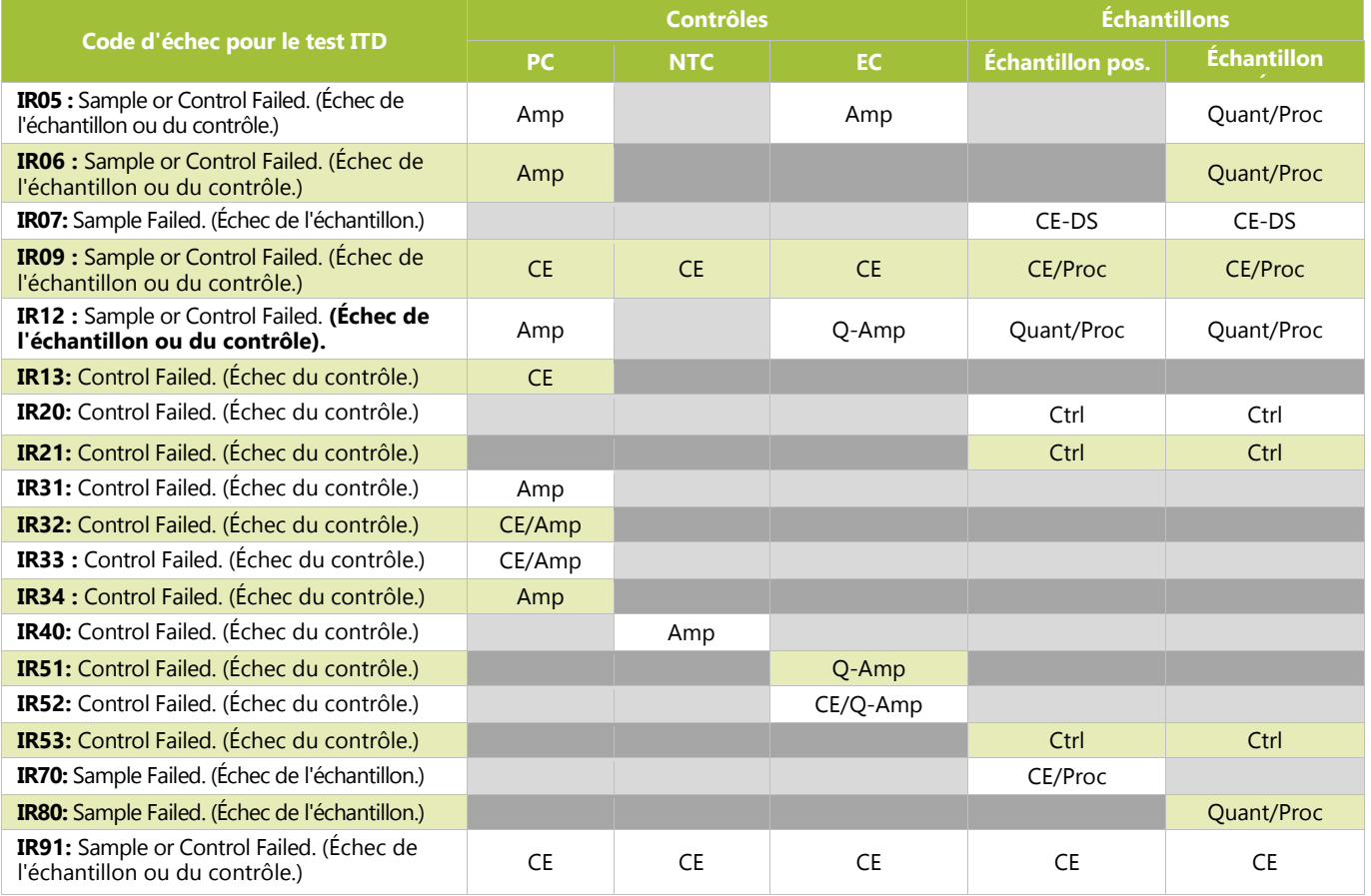

## <span id="page-41-0"></span>**Tableau 12:** Répétition des tests, contrôles et échantillons pour le test TKD

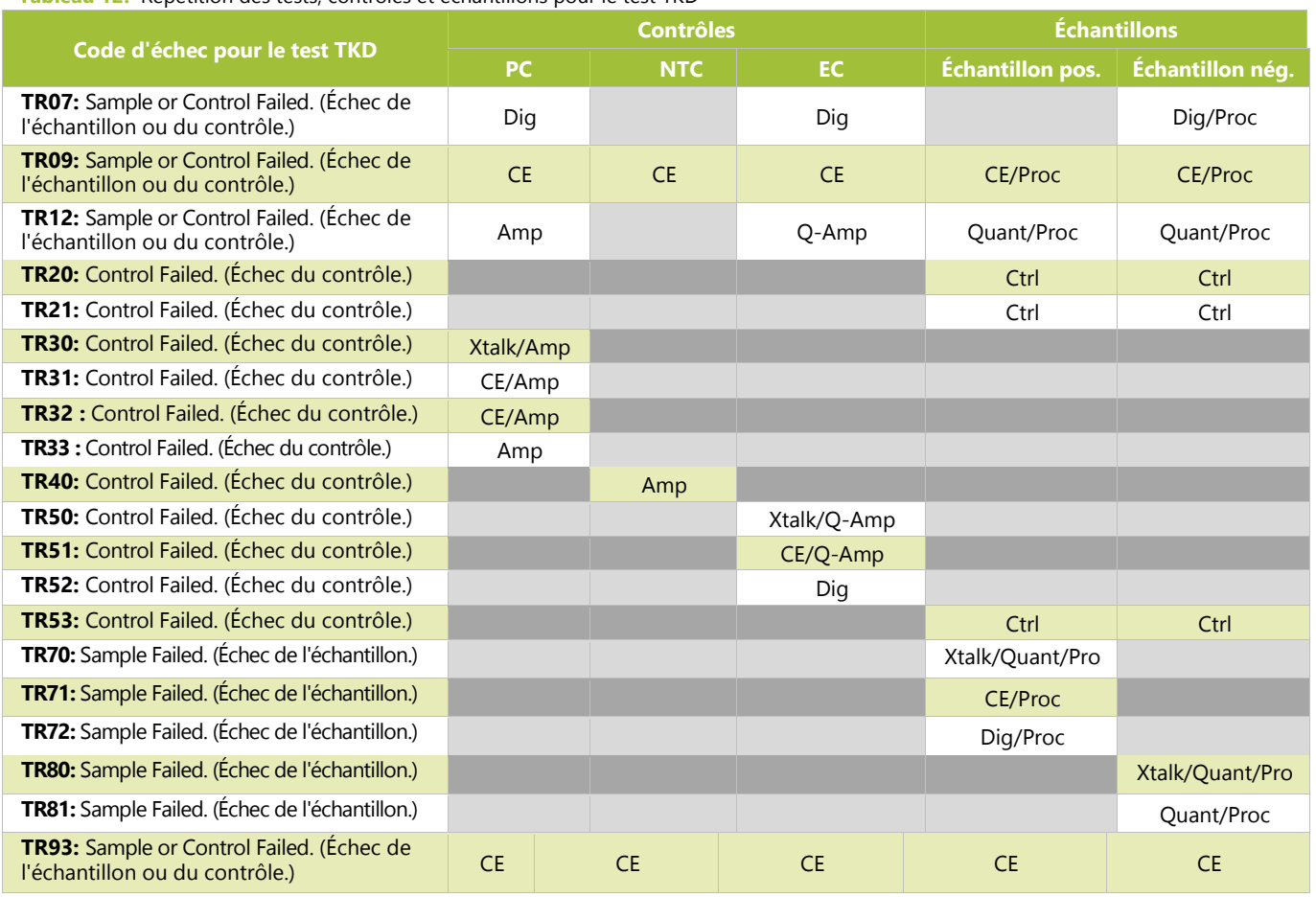

## **Tableau 13:** Codes de répétition des tests

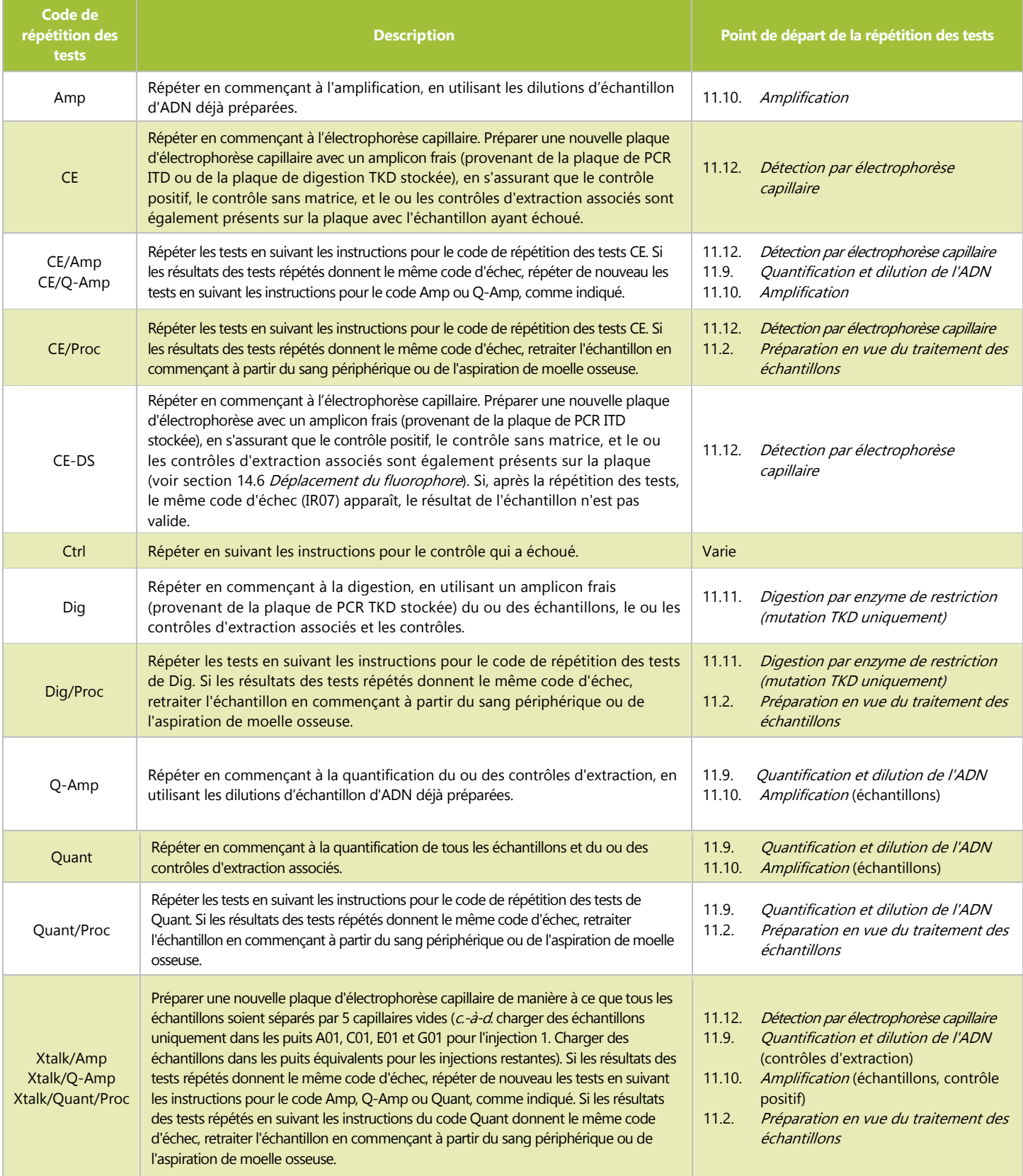

### <span id="page-43-0"></span> $14.5.$ Plusieurs échecs au sein d'un programme

- $14.5.1.$ Contrairement aux résultats d'un échantillon ou d'un contrôle non valide isolé, certains codes d'échec peuvent être observés dans plusieurs, voire dans tous les puits de réaction. Lorsque ce type d'échec se produit, répéter l'analyse en incluant tous les échantillons, le contrôle positif, tous les contrôles d'extraction associés et le contrôle sans matrice conformément au Tableau 14 ; les codes de répétition des tests sont listés dans le Tableau 15.
- Les actions supplémentaires à prendre peuvent inclure : 14.5.2.
	- 14.5.2.1. Ouvrir le fichier au format CSV pour confirmer qu'il contient les résultats de tous les puits des échantillons et des contrôles qui ont un fichier 3500xL ou 3500xL Dx FSA associé.
	- 14.5.2.2. Dans le fichier au format CSV, s'assurer que les bonnes colonnes sont présentes, que les seuils des pics sont corrects (*c.-à-d.* pas de pics de moins de 100 pour Blue [Bleu] et Green [Vert], ou de moins de 50 pour Red [Rouge], et que les colonnes sont remplies avec des nombres non nuls.

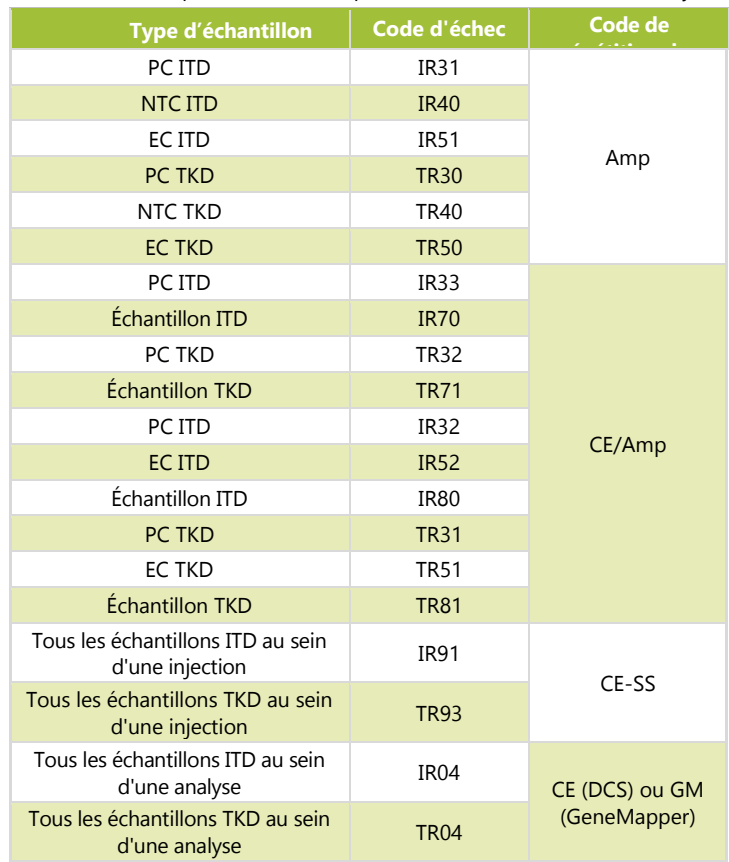

**Tableau 14 :** Répétition des tests, plusieurs échecs au sein d'une analyse

**Tableau 15 :** Codes de répétition des tests, répétition des tests pour cause de plusieurs échecs

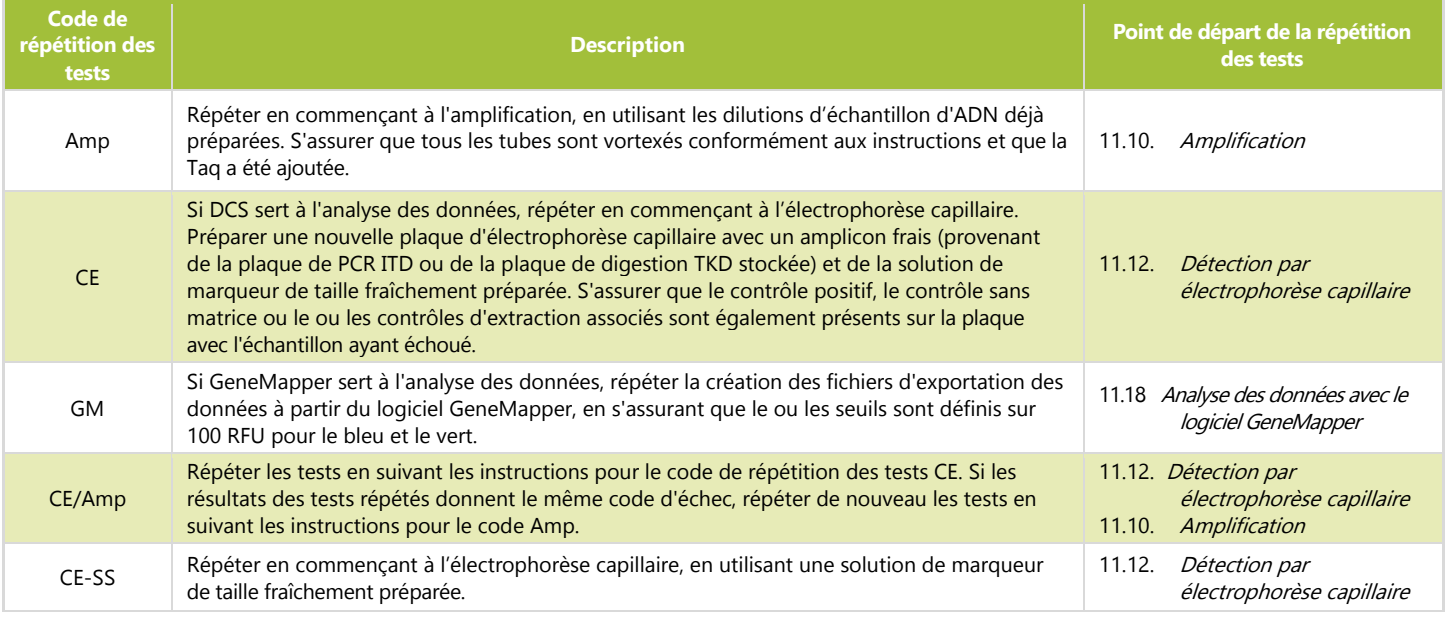

### <span id="page-44-0"></span>14.6. Déplacement du fluorophore

En de rares occasions, avec de grands inserts ITD, le logiciel LeukoStrat CDx *FLT3* Software peut mal identifier la confirmation d'un pic muté. Pour confirmer le déplacement du fluorophore, répéter l'électrophorèse capillaire en préparant une nouvelle plaque d'électrophorèse capillaire avec un amplicon frais provenant de la plaque de PCR ITD stockée.

# <span id="page-44-1"></span>**15. Limites de la procédure**

- Ne réaliser le test qu'avec les types d'échantillons indiqués, car l'utilisation du test de mutation LeukoStrat CDx*FLT3*  $15.1.$ Mutation Assay n'a été validée qu'avec le sang périphérique et les aspirations de moelle osseuse. L'obtention de résultats fiables dépend d'un stockage et d'un traitement appropriés des échantillons, aussi se doit-on de suivre les procédures de cette notice.
- $15.2.$ Le test de mutation LeukoStrat CDx *FLT3* Mutation Assay n'a été validé qu'en utilisant le kit QIAamp DSP DNA Blood Mini Kit pour extraire l'ADN génomique.
- $15.3.$ Le test de mutation LeukoStrat *FLT3* Mutation Assay détectera les mutations ITD mesurant 3 pb à 323 pb ; cependant, le test n'a été validé que pour détecter les mutations mesurant 30 pb à 279 pb.
	- **Les insertions ITD mesurant entre 3 pb et 30 pb seront rapportées comme étant des mutations ITD.**
	- Les insertions ITD mesurant entre 279 pb et 323 pb seront rapportées comme étant des mutations ITD.
	- Les insertions ITD mesurant plus de 323 pb ne sont pas rapportées en tant qu'insertions.
- 15.4. Il est possible que ce test ne détecte pas les mutations *FLT3* en dessous du niveau de sensibilité du test.
	- $15.4.1.$ Pour les insertions ITD mesurant 30 pb à 126 pb inclus, un ratio allélique de 0,08 donnera un résultat positif avec le test de mutation LeukoStrat CDx *FLT3* Mutation Assay.
	- $15.4.2.$ Pour les insertions ITD mesurant 129 pb à 279 pb inclus, un ratio allélique de 1 donnera un résultat positif avec le test de mutation LeukoStrat CDx *FLT3* Mutation Assay.
	- Pour les mutations TKD qui modifient le site de restriction de l'enzyme EcoRV, un ratio allélique de 0,18 15.4.3. donnera un résultat positif avec le test de mutation LeukoStrat CDx *FLT3* Mutation Assay.
- Le rapport des signaux du test varie selon le type de mutation *FLT3*, présenté ci-dessous.
	- $15.5.1.$ Pour les insertions ITD mesurant 21 pb à 90 pb inclus, le rapport des signaux varie de 4,4 à 8,5 %.
		- 15.5.2. Pour les insertions ITD mesurant 217 pb, le rapport des signaux varie de 26,9 à 27,2 %.
		- 15.5.3. Pour les mutations TKD qui modifient le site de restriction de l'enzyme EcoRV, le rapport des signaux varie de 4,2 à 5,9 %.
- 15.6. Toujours interpréter les résultats du test à la lumière des données cliniques et des autres tests effectués pour les patients.
- 15.7. Les performances cliniques du test obtenues à partir des données de l'étude de précision clinique ont été déterminées comme suit :
	- $15.7.1.$ Sensibilité diagnostique : 1
	- 15.7.2. Spécificité diagnostique : 0,92
	- 15.7.3. Rapport de vraisemblance positive : 12,5
	- 15.7.4. Rapport de vraisemblance négative : 0
- 15.8. La détection d'une mutation dépend du nombre de copies de séquence mutée présentes dans l'échantillon et elle peut être influencée par l'intégrité de l'échantillon, la quantité d'ADN isolée et la présence de substances interférentes. Les analyses basées sur la PCR sont sujettes à des interférences dues à la dégradation de l'ADN ou à l'inhibition de la PCR par l'EDTA ou d'autres agents.
- 15.9. L'utilisation de ce produit est réservée au personnel formé aux techniques de PCR et à l'utilisation du test de mutation LeukoStrat CDx *FLT3* Mutation Assay.
- Le test de mutation LeukoStrat CDx *FLT3* Mutation Assay est un test qualitatif. Le test n'est pas destiné aux mesures quantitatives des mutations ITD ou TKD.
- Le ratio allélique d'un échantillon ne peut pas être calculé, mesuré ou déterminé à l'aide de ce test.

# <span id="page-45-0"></span>**16. Valeurs attendues**

- <span id="page-45-1"></span>16.1. Taille attendue des produits amplifiés
	- $16.1.1.$ Les tailles des amplicons indiquées ont été déterminées à l'aide des instruments 3500xL et 3500xL Dx [\(Tableau](#page-45-5) 16).

**REMARQUE :** « Canal du fluorophore » indique la couleur des produits générés avec le mélange réactionnel lorsque les paramètres de couleur par défaut sont utilisés sur les systèmes de détection par fluorescence ABI.

| <b>Mélange</b><br>réactionne | Réf.<br>catalogue    | <b>Cible</b>   | <b>Canal du</b><br>fluorophore | ADN de contrôle                                                                             | Taille du produit en<br>nucléotides                                    |  |  |
|------------------------------|----------------------|----------------|--------------------------------|---------------------------------------------------------------------------------------------|------------------------------------------------------------------------|--|--|
| $FLT3$ ITD                   | R0880060<br>R0880080 | Exons 14 et 15 | <b>Bleu et vert</b>            | Plage de taille valide<br><b>FLT3ITD Positive Control</b><br><b>FLT3</b> Extraction Control | 326 à 650<br>$327 \pm 1,357 \pm 1$<br>$327 \pm 1$                      |  |  |
| FLT3TKD                      | R0880070<br>R0880080 | Exon 20        | <b>Bleu</b>                    | Plage de taille valide<br><b>FLT3TKD Positive Control</b><br><b>FLT3</b> Extraction Control | 78 à 80, 124 à 128<br>$79 \pm 1, 127 \pm 1$<br>$79 \pm 1, 127 \pm 1^a$ |  |  |

<span id="page-45-5"></span>**Tableau 16 :** Tailles attendues des amplicons

**<sup>a</sup> Remarque :** Un petit pic de produit à 127 pb peut être présent ou non dans le contrôle d'extraction.

# <span id="page-45-2"></span>**17. Évaluation de la performance non clinique**

### <span id="page-45-3"></span> $17.1.$ Sensibilité analytique : limite du blanc (LoB)

Lorsque les échantillons contenant uniquement de l'ADN de type sauvage (*c.-à-d.* sans mutation) ont été analysés avec le test de mutation LeukoStrat CDx *FLT3* Mutation Assay, le rapport de signaux était de 0,00 pour le test ITD et il était compris entre 0,00 et 0,01 pour le test TKD. Cette limite du blanc est bien en dessous du rapport des signaux du seuil clinique de 0,05.

### <span id="page-45-4"></span>17.2. Sensibilité analytique

- $17.2.1.$ La limite de détection (LoD) du test a été évaluée dans deux études. La première étude a utilisé des échantillons artificiels créés en mélangeant des lignées cellulaires avec du sang total dépourvu de leucocytes. Les échantillons des lignées cellulaires ont été utilisés pour représenter quatre tailles d'insert ITD, à savoir 21 pb, 30 pb, 126 pb et 279 pb. Une lignée cellulaire supplémentaire contenant la mutation D835 a également été évaluée. L'ADN a été dilué à 5 ng/μl, 10 ng/μl et 15 ng/μl, puis testé à de multiples ratios alléliques pour chacune des lignées cellulaires. Une seconde étude avec des échantillons cliniques a été menée pour confirmer les observations de la LoD obtenues avec les lignées cellulaires. Cinq échantillons cliniques ont été dilués avec des échantillons cliniques négatifs afin d'obtenir un rapport des signaux ciblé dans la plage linéaire d'une courbe standard de lignées cellulaires appropriée [\(Tableau](#page-46-0) 17). Chaque échantillon a été dilué selon 5 niveaux de rapport des signaux : négatif bas (LN), négatif haut (HN), proche du seuil (CO), positif bas (LP) et positif moyen (MP). Ces échantillons se trouvant dans la plage linéaire ont été testés avec le test de mutation LeukoStrat CDx *FLT3* Mutation Assay, puis une valeur du rapport des signaux moyenne a été déterminée. Chaque dilution d'échantillon clinique pour déterminer la LoD a été testée 20 fois pour chaque niveau de dilution sur quatre jours non consécutifs (5 analyses répétées par jour) par un seul opérateur utilisant un seul appareillage. Le ratio allélique pour chaque dilution d'échantillon clinique pour déterminer la LoD a été calculé en utilisant le ratio allélique estimé à partir des courbes standard de lignées cellulaires. Les ratios alléliques des échantillons cliniques pour déterminer la LoD ont été estimés selon l'étude, en répondant aux critères d'acceptation suivants :
	- Les rapports des signaux et les ratios alléliques où des mutations de *FLT3* peuvent être détectées au-dessus de la limite du blanc (LoB) dans ≥ 95 % des analyses répétées (LoD analytique).
	- Le ratio allélique proche du seuil clinique, un rapport des signaux compris entre 0,04 et 0,06 (seuil).
	- Les ratios alléliques et les rapports des signaux détectés au seuil clinique ou au-dessus du seuil clinique dans ≥ 95 % des analyses répétées (au-dessus du seuil).

<span id="page-46-0"></span>**Tableau 17 :** Rapport des signaux (SR), ratio allélique (AR) et limite de détection (LoD) pour chaque échantillon et niveau de dilution

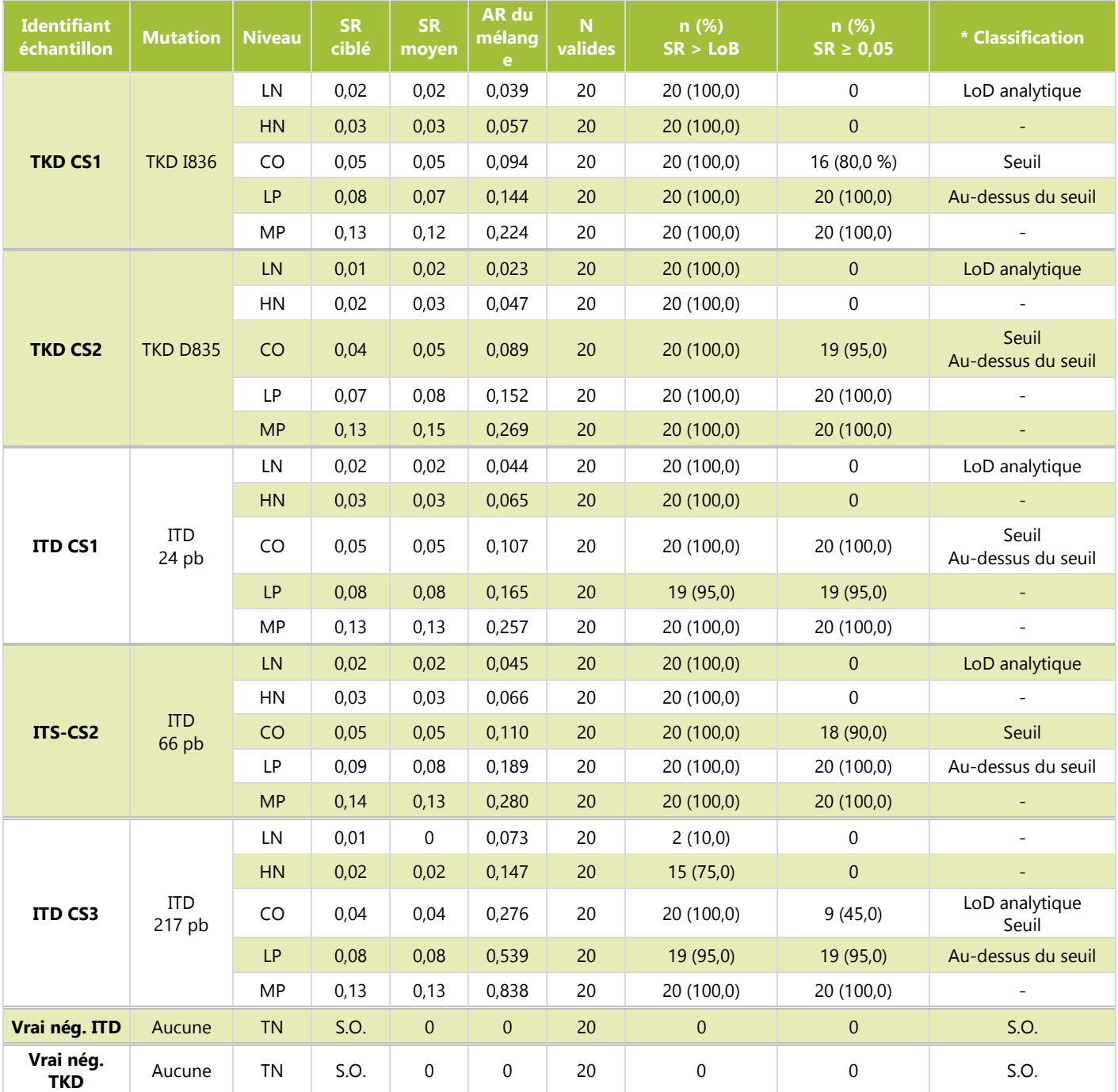

\* Les classifications sont définies comme suit. 1 : LoD analytique = ratio allélique le plus bas où les échantillons ont été détectés 95 % du temps audessus de la LoB, 2 : seuil = ratio allélique où les échantillons étaient proches d'un rapport des signaux de 0,05 et 3 : au-dessus du seuil = ratio allélique le plus bas où les échantillons pouvaient être détectés 95 % du temps à un rapport des signaux de 0,05 ou au-dessus d'un rapport des signaux de 0,05.

17.2.2. Le test de mutation LeukoStrat CDx*FLT3* Mutation Assay est capable de détecter les ratios alléliques muté/sauvage suivants au-dessus du seuil clinique des types de mutations suivantes :

- 17.2.2.1. Pour les insertions ITD mesurées à 24 pb, un ratio allélique de 0,107 a été détecté au-dessus du rapport des signaux du seuil dans plus de 95 % des échantillons. Le coefficient de variation (%CV) du rapport des signaux pour ces échantillons était de 7,1 %.
- 17.2.2.2. Pour les insertions ITD mesurées à 66 pb, un ratio allélique de 0,189 a été détecté au-dessus du rapport des signaux du seuil dans plus de 95% des échantillons. Le coefficient de variation (%CV) du rapport des signaux pour ces échantillons était de 7,1 %.
- 17.2.2.3. Pour les insertions ITD mesurées à 217 pb, un ratio allélique de 0,539 a été détecté au-dessus du rapport des signaux du seuil dans plus de 95 % des échantillons. Le coefficient de variation (%CV) du rapport des signaux pour ces échantillons était de 25,6 %.
- 17.2.2.4. Pour les mutations TKD au niveau du codon D835 qui détruisent le site de restriction de l'enzyme EcoRV, un ratio allélique de 0,089 a été détecté au-dessus du rapport des signaux du seuil dans plus de 95 % des échantillons. Le coefficient de variation (%CV) du rapport des signaux pour ces échantillons était de 4,5 %.
- 17.2.2.5. Pour les mutations TKD au niveau du codon I836 qui détruisent le site de restriction de l'enzyme EcoRV, un ratio allélique de 0,144 a été détecté au-dessus du rapport des signaux du seuil dans plus de 95 % des échantillons. Le coefficient de variation (%CV) du rapport des signaux pour ces échantillons était de 5,7 %.

17.2.2.6. Le tableau suivant donne la conversion des valeurs du ratio allélique en % de mutation.

**Tableau 18 :** Sensibilité analytique du ratio allélique et pourcentage de mutation

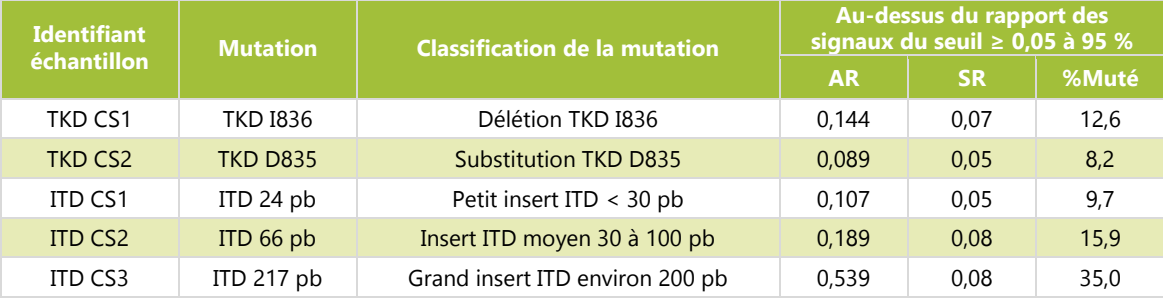

## <span id="page-47-0"></span>17.3. Précision

- La précision du test de mutation LeukoStrat CDx*FLT3* Mutation Assay a été déterminée par trois opérateurs qui ont,  $17.3.1.$ de façon indépendante, testé 10 fois chacun des échantillons contenant une mutation ITD avec des inserts dont la taille variait entre 21 pb et 126 pb et chacun des échantillons contenant une mutation TKD. Les 10 analyses répétées ont été testées par séries de deux, à cinq reprises.
- 17.3.2. Pour les échantillons contenant une mutation ITD, les plages du %CV du rapport des signaux pour les trois opérateurs étaient de 7,4 à 15,0 %, de 3,7 à 13,0 % et de 4,2 à 8,8 %.
- 17.3.3. Pour les échantillons contenant une mutation TKD, les plages du %CV du rapport des signaux pour les trois opérateurs étaient de 6,3 à 11,2 %, de 5,8 à 9,3 % et de 5,5 à 8,3 %.

### <span id="page-47-1"></span>17.4. Reproductibilité inter-opérateurs (lignées cellulaires)

- $17.4.1.$ Les échantillons étaient constitués de lignées cellulaires porteuses d'une mutation ITD contenant des inserts de 21 pb, 30 pb et 126 pb et de la mutation TKD D835. Les échantillons représentaient les rapports des signaux muté/sauvage de niveau faible (proche du seuil), moyen et élevé (lignée cellulaire 100 % mutée) pour l'insert ITD de petite taille, l'insert ITD de grande taille et la mutation TKD. Trois opérateurs, utilisant un seul lot de réactifs et un seul instrument sur 15 séries, ont testé 10 fois chacun les échantillons. Le %CV du rapport des signaux variait de 6,6 à 13,3 %.
- Pour les échantillons contenant une mutation TKD, le %CV du rapport des signaux variait de 7,9 à 9,3 %.  $17.4.2.$
- $17.4.3.$ Pour les échantillons contenant une mutation ITD dont la taille des inserts allait jusqu'à 30 pb inclus, le %CV du rapport des signaux variait de 6,6 à 9,4 %.
- 17.4.4. Pour les échantillons contenant une mutation ITD dont la taille des inserts était de 126 pb, le %CV du rapport des signaux variait de 9,0 à 13,3 %.

### <span id="page-47-2"></span> $17.5.$ Reproductibilité inter-opérateurs (échantillons cliniques)

- 17.5.1. Dans une seconde étude, la précision a été évaluée à l'aide d'échantillons cliniques d'ADN provenant de 7 échantillons cliniques (5 de sang périphérique et 2 de moelle osseuse) avec des inserts ITD de 21 pb, 24 pb, 66 pb, 90 pb et 217 pb, une substitution TKD D835, une délétion TKD I836 et 8 échantillons négatifs (4 de sang périphérique et 4 de moelle osseuse) pour *FLT3*. L'ADN des échantillons cliniques négatifs pour *FLT3* a été poolé et utilisé pour diluer les échantillons positifs pour *FLT3* afin d'obtenir trois niveaux de rapport des signaux ciblés proches du seuil clinique du test (c.-à-d. un négatif haut, un positif bas et un positif moyen). Cinq échantillons cliniques positifs pour *FLT3* provenaient de sang périphérique et deux de moelle osseuse. Cinq (5) échantillons positifs pour ITD, 2 échantillons positifs pour TKD et un échantillon poolé vrai négatif ont été testés en triple par trois opérateurs/groupes d'instruments différents en utilisant un (1) lot de réactifs sur cinq jours non consécutifs, à trois niveaux de dilution pour les échantillons positifs et non dilué pour l'échantillon négatif. Au total, chaque opérateur a testé les échantillons 15 fois par niveau de dilution, pour un total de 45 tests par niveau de dilution.
- 17.5.2. Le [Tableau](#page-48-4) 19 ci-dessous présente le %CV total de tous les types de mutation et niveaux de dilution. Le %CV pour tous les types de mutation, sauf l'échantillon contenant un insert ITD long (217 pb), variait de 4,2 à 16,1 %. Le %CV de l'échantillon avec une mutation de 217 pb variait de 26,9 à 27,2 %. Le %CV du niveau de dilution positif bas (LP) était de 26,9 % pour l'insert de 217 pb. Il ne répondait donc pas aux critères d'acceptation de l'étude qui demandaient un CV ≤ 25 % pour le rapport des signaux. Les résultats montrent que les mutations TKD D835 et I836 répondaient

aux critères d'acceptation, tout comme les mutations ITD allant jusqu'à 217 pb. La variation pour la mutation ITD de 217 pb dépassait 25 %, indiquant ainsi une plus grande imprécision pour les mutations ITD plus grandes.

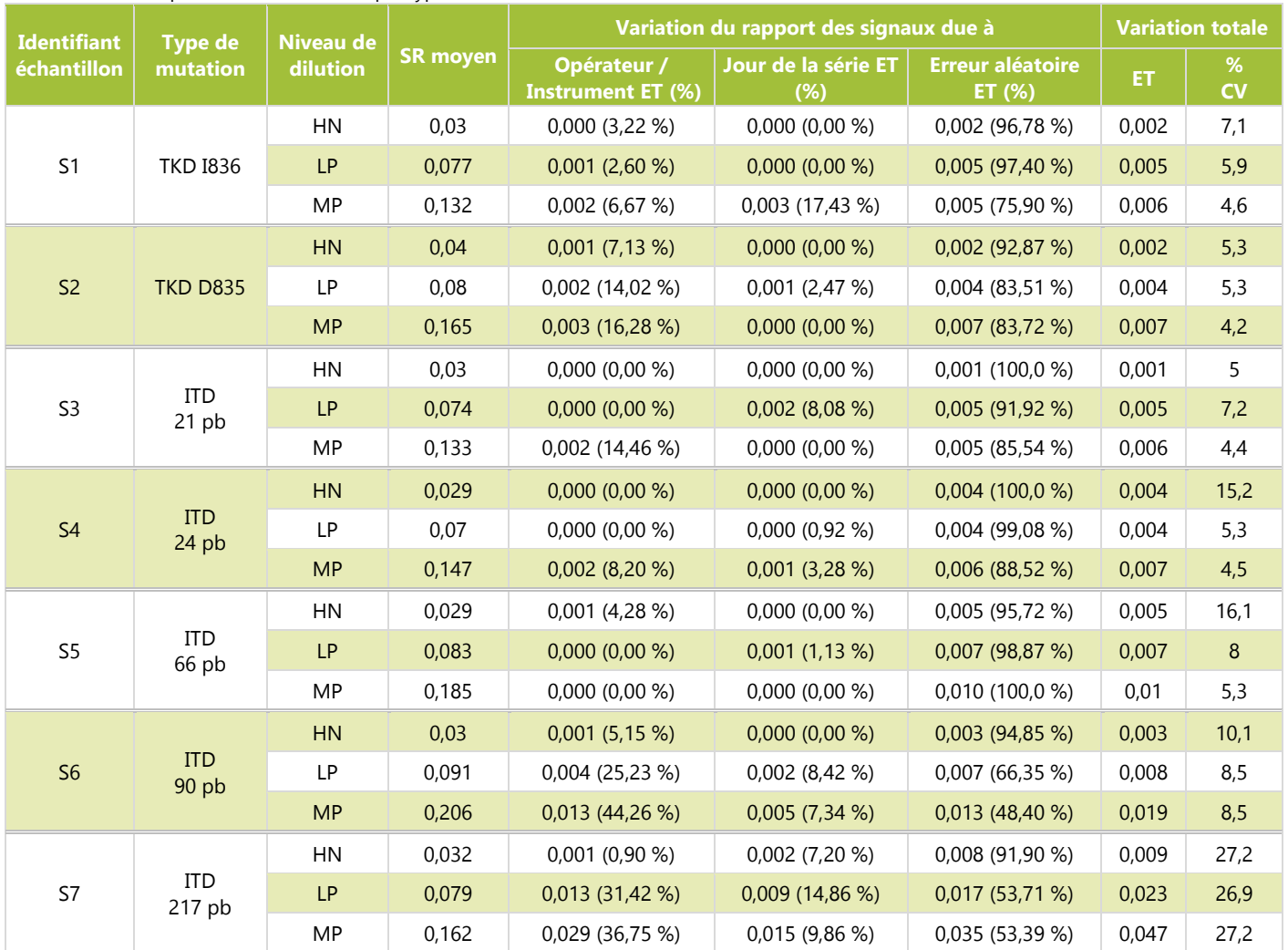

<span id="page-48-4"></span>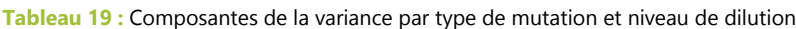

### <span id="page-48-0"></span>Reproductibilité inter-lots et inter-instruments 17.6.

- 17.6.1. La reproductibilité inter-lots et inter-instruments a été déterminée par un seul opérateur analysant le même ensemble d'échantillons à l'aide de 3 lots de réactifs sur 3 groupes d'instruments. Les échantillons des lignées cellulaires étaient constitués d'échantillons porteurs d'une mutation ITD contenant des inserts dont la taille variait de 21 pb à 126 pb et d'échantillons porteurs d'une mutation TKD.
- 17.6.2. Pour les échantillons porteurs d'une mutation ITD, le %CV du rapport des signaux variait de 3,0 à 8,4 %.
- 17.6.3. Pour les échantillons porteurs d'une mutation TKD, le %CV du rapport des signaux variait de 5,4 à 10,6 %.
- <span id="page-48-1"></span> $17.7.$ Substances interférentes – substances exogènes
	- 17.7.1. Le test de mutation LeukoStrat CDx *FLT3* Mutation Assay est capable de détecter les mutations ITD mesurant 18 pb à 114 pb ainsi que des mutations TKD en présence d'héparine sodique et du tampon de lavage utilisé pendant la procédure d'extraction de l'ADN.
- <span id="page-48-2"></span>17.8. Substances interférentes – substances endogènes
	- 17.8.1. Le test de mutation LeukoStrat CDx*FLT3* Mutation Assay est capable de détecter des mutations ITD mesurant 18 pb à 114 pb ainsi que des mutations TKD en présence de lipides/triglycérides, d'hémoglobine, de protéine et de bilirubine.
- <span id="page-48-3"></span>17.9. Substances interférentes – médicaments
	- 17.9.1. Le test de mutation LeukoStrat CDx*FLT3* Mutation Assay est capable de détecter des mutations ITD mesurant 18 pb à 114 pb ainsi que des mutations TKD en présence de cytarabine et de daunorubicine.

## <span id="page-49-0"></span>17.10. Contamination par transfert et contamination croisée

- $17.10.1.$ La contamination par transfert et la contamination croisée ne se sont pas montrées problématiques pour le test de mutation LeukoStrat CDx *FLT3* lorsque celui-ci a été testé via des configurations typiques de plans de plaque en échiquier :
	- 17.10.1.1. Aucune contamination par transfert/contamination croisée n'a été détectée (0 %).
	- 17.10.1.2. Le taux d'échec du contrôle sans matrice pour les tests ITD et TKD était nul (0 %).

## <span id="page-49-1"></span>17.11. Quantité d'ADN de départ

- 17.11.1. Le but de cette étude était d'apporter la preuve de l'équivalence lorsque l'on utilisait une quantité d'ADN de départ de 10  $\pm 3$  ng/ $\mu$ l dans le test. Des échantillons d'ADN extrait en plusieurs exemplaires provenant de l'étude sur la limite de détection et la plage dynamique avec des échantillons artificiels ont été utilisés en testant uniquement les échantillons ayant le ratio allélique le plus faible parmi les membres du panel d'échantillons. Les échantillons d'ADN listés ci-dessous ont été dilués à 7, 10 et 13 ng/µl, puis testés avec le test en même temps qu'un contrôle négatif en simple.
	- ITD 30 pb, de ratio allélique 0,03 (en 33 exemplaires pour chaque quantité d'ADN de départ)
	- TKD D835, de ratio allélique 0,05 (en 33 exemplaires)
	- ITD 126 pb, de ratio allélique 0,05 (en 22 exemplaires)
	- ITD 279 pb, de ratio allélique 1 (en 11 exemplaires)
- 17.11.2. Les cellules porteuses d'une mutation ITD 30 pb, ITD 126 pb et TKD D835 répondaient aux critères d'acceptation : 1) > 93,9 % des échantillons testés en plusieurs exemplaires répondaient aux critères de validité des échantillons pour chaque type d'échantillon et quantité d'ADN de départ ; 2) le coefficient de variation (CV) global était < 20,5 % pour chaque type d'échantillon et 3) le CV était < 21,0 % pour chaque type d'échantillon lorsque les échantillons testés en plusieurs exemplaires étaient poolés entre 7 et 10 ng/µl et entre 13 et 10 ng/µl d'ADN de départ. La lignée cellulaire contenant un insert ITD long ne répondait pas aux critères d'acceptation. Alors que 100 % des échantillons testés en plusieurs exemplaires répondaient aux critères de validité des échantillons, le CV global et le CV parmi les quantités d'ADN de départ poolés dépassaient 25 %.
- $17.11.3.$ La différence entre les rapports des signaux muté/sauvage moyens parmi les quantités d'ADN de départ n'excédait pas 0,022 et les différences entre les moyennes n'étaient pas significativement différentes. Lorsqu'il est réalisé avec des quantités d'ADN de départ de  $10 \pm 3$  ng/ $\mu$ l, le test est en mesure de produire des résultats homogènes.

## <span id="page-49-2"></span>Validation des tubes de prélèvement de sang contenant de l'EDTA

- 17.12.1. L'objectif de cette étude était de valider les tubes de prélèvement de sang contenant de l'EDTA. Cette étude a utilisé des échantillons artificiels constitués de lignées cellulaires porteuses d'une mutation ITD contenant des inserts de 21 pb, 126 pb et 279 pb et de la mutation TKD D835 ajoutée dans du sang périphérique prélevé dans des tubes contenant de l'héparine sodique ou de l'EDTA. Les échantillons représentaient les rapports des signaux muté/sauvage négatif haut, positif bas et positif moyen. Du sang périphérique seul a été utilisé pour les échantillons vrais négatifs.
- Les échantillons positifs bas et positifs moyen ont abouti à 100 % d'exemplaires positifs à la fois dans l'EDTA et dans 17.12.2. l'héparine sodique. Les échantillons négatifs haut et vrais négatifs ont abouti à 100 % d'exemplaires négatifs à la fois dans l'EDTA et dans l'héparine sodique. Les critères d'acceptation ont donc été satisfaits.
- 17.12.3. Tous les critères d'acceptation de validation ont été satisfaits et l'utilisation des tubes de prélèvement de sang contenant de l'EDTA a été validée avec le test de mutation LeukoStrat CDx *FLT3* Mutation Assay.

## <span id="page-49-3"></span>17.13. Validation du milieu à gradient de densité

- 17.13.1. L'objectif de cette étude était de valider l'utilisation de n'importe quel milieu à gradient de densité (avec une densité de 1,077 g/ml) dans le test de mutation LeukoStrat CDx *FLT3* Mutation Assay. Des lignées cellulaires (insert de 21 pb, insert de 279 pb et TKD D835) ont été mélangées avec du sang périphérique sain à trois fractions cellulaires faiblement mutées par lignée cellulaire (constituant neuf membres du panel). Du sang périphérique sain a également été testé comme échantillon négatif pour *FLT3* (constituant un membre du panel). Des cellules mononucléées ont été isolées de deux exemplaires en utilisant des milieux à gradient de densité provenant de trois fabricants et deux opérateurs en deux jours, conduisant au total à huit exemplaires par membre du panel et par milieu à gradient de densité.
- 17.13.2. Le pourcentage de reconnaissance globale d'échantillons positifs de deux autres fabricants de milieu à gradient de densité (DGM2 et DGM3) a été comparé au milieu à gradient de densité validé initialement pour une utilisation avec le test de mutation LeukoStrat CDx *FLT3* Mutation Assay (DGM1). DGM1 a révélé 37,5 % de reconnaissance d'échantillons positifs pour les 10 membres du panel. DGM2 a révélé 35 % de reconnaissance d'échantillons positifs et DGM3, 36,3 %, ce qui satisfaisait à l'exigence d'une reconnaissance globale d'échantillons positifs dans un intervalle de 10 % par rapport à DGM1 (2,5 % et 1,2 % respectivement).
- 17.13.3. Tous les critères d'acceptation de l'étude ont été satisfaits, ce qui valide l'utilisation de tout milieu à gradient de densité de 1,077 g/ml pour le test de mutation LeukoStrat CDx *FLT3* Mutation Assay.

### <span id="page-49-4"></span>17.14. Validation de NEBuffer 3.1

Cette étude était conçue pour fournir des preuves objectives de l'utilisation possible de NEBuffer 3.1 dans le test de 17.14.1. mutation LeukoStrat CDx *FLT3* Mutation Assay à la place de NEBuffer 3 et BSA. Cinq échantillons d'ADN positifs à la substitution TKD D835, 5 positifs à la délétion TKD I836, 1 échantillon au seuil de TKD D835 et 8 négatifs à la mutation TKD ont été testés avec un lot de NEBuffer 3 et de BSA et trois lots de NEBuffer 3.1. Trois exemplaires par NEBuffer ont été testés, ce qui représente un total de 12 exemplaires par échantillon.

- Tous les échantillons reconnus positifs, par NEBuffer 3 et BSA, étaient également reconnus positifs par NEBuffer 17.14.2. 3.1. Tous les échantillons reconnus négatifs, par NEBuffer 3 et BSA, étaient également reconnus négatifs par NEBuffer 3.1, ce qui représente 100 % de concordance entre les types de NEBuffer. La différence en pourcentage du rapport des signaux entre les types de NEBuffer variait de -4 % à 5 % pour les échantillons positifs et au seuil. Le %CV du rapport des signaux variait de 0 à 12,4 % pour NEBuffer 3 et de 0 à 10,7 % pour NEBuffer 3.1.
- 17.14.3. Tous les critères d'acceptation de l'étude ont été satisfaits, ce qui valide l'utilisation de NEBuffer 3.1 dans le test de mutation LeukoStrat CDx *FLT3* Mutation Assay.

## <span id="page-50-0"></span>17.15. Equivalence : NEBuffer r3.1 vs NEBuffer 3.1

- L'étude visait à fournir des preuves objectives de l'équivalence entre NEBuffer r3.1 et NEBuffer 3.1 pour le test de 17.15.1. mutation LeukoStrat CDx *FLT3* Mutation Assay. NEBuffer (3.1 ou r3.1) est utilisé avec l'endonucléase de restriction EcoRV pour digérer les amplicons TKD afin de détecter deux mutations TKD (D835 et I836) par le test de mutation LeukoStrat CDX *FLT3* Mutation Assay. La seule différence entre NEBuffer 3.1 et NEBuffer r3.1 est le remplacement de l'albumine sérique bovine présente dans NEBuffer 3.1 par de l'albumine recombinante dans NEBuffer r3.1. L'étude a été conçue pour tester 8 échantillons cliniques d'ADN positifs à la mutation TKD (contenant au moins un échantillon avec la mutation I836) et 8 échantillons cliniques d'ADN négatifs à la mutation TKD dans des trois exemplaires en utilisant 3 lots de NEBuffer r3.1 à comparer à 1 lot de NEBuffer 3.1.
- 17.15.2. La concordance entre NEBuffer r3.1 et 3.1 était de 100 % pour tous les échantillons. Tous les échantillons positifs à la mutation TKD étaient correctement reconnus comme positifs et tous les échantillons négatifs à la mutation TKD étaient correctement reconnus comme négatifs.
- $17.15.3.$ L'utilisation de NEBuffer r3.1 a été validée avec le test de mutation LeukoStrat® CDx *FLT3* Mutation Assay, car tous les critères d'acceptation ont été satisfaits.

## <span id="page-50-1"></span>17.16. Précision et reproductibilité inter-centres

- 17.16.1. L'objectif de cette étude était de déterminer si le test de mutation LeukoStrat CDx *FLT3* Mutation Assay offrait les performances prévues lors de tests réalisés dans trois centres distincts. Les échantillons artificiels étaient créés en utilisant un ADN de lignée cellulaire contenant un insert de 126 pb et un insert de 279 pb, de l'ADN clinique porteur de la mutation ITD contenant un insert de 6 pb, un insert de 69 pb et un insert de 193 pb, de l'ADN clinique porteur de la mutation TKD avec une substitution TKD D835 et une délétion TKD I836 et de l'ADN clinique négatif pour *FLT3*. Tous les échantillons cliniques porteurs d'une mutation ont été testés à trois niveaux de rapports de signaux : négatif haut, positif bas et positif moyen (constituant 15 membres du panel). Deux membres du panel ont été fabriqués à partir d'échantillons d'ADN clinique négatif et d'ADN de la lignée cellulaire. Ils ont été testés à deux niveaux de rapports de signaux : négatif haut et positif bas (constituant 4 membres du panel). Au total, 21 membres du panel ont été testés par chaque centre.
- 17.16.2. Deux opérateurs par centre, lors de deux jours non consécutifs par opérateur, ont testé trois exemplaires par membre du panel, en alternant entre deux des trois lots de kits par centre. Au total, chaque centre a testé 24 exemplaires par membre du panel, pour un total de 72 exemplaires par membre du panel pour cette étude.
- 17.16.3. Le %CV du rapport des signaux pour les membres positifs du panel (à l'exclusion des membres du panel avec insert ITD long) variait de 3,8 à 13,4 % pour les trois centres combinés [\(Tableau](#page-50-2) 20) et de 3,3 à 19,8 % pour chaque centre considéré individuellement (inférieur aux 25 % de CV requis).

| <b>Type de MP</b>                           | <b>Nivea</b><br>u de<br><b>SR</b> | N     | <b>Moyen</b><br><sub>ne</sub> | <b>Centre/instru</b><br>ment |     | <b>Opérateur</b> |      | Jour/analyse |      | Lot de kit |      | <b>Erreur</b><br>aléatoire |      | Variabilité<br>totale |      |
|---------------------------------------------|-----------------------------------|-------|-------------------------------|------------------------------|-----|------------------|------|--------------|------|------------|------|----------------------------|------|-----------------------|------|
|                                             |                                   |       | totale                        | ET.                          | %CV | ET               | %CV  | ET           | %CV  | ET.        | %CV  | ET                         | %CV  | ET                    | %CV  |
| Court<br>6 pb<br>ITD                        | <b>LP</b>                         | 72    | 0,097                         | 0,000                        | 0,0 | 0,001            | 1,5  | 0,001        | 1,0  | 0,002      | 2,1  | 0,005                      | 5,0  | 0,006                 | 5,7  |
|                                             | MP                                | 72    | 0,171                         | 0,000                        | 0,0 | 0,003            | 1,6  | 0,002        | 1,2  | 0,000      | 0,0  | 0,006                      | 3,2  | 0,007                 | 3,8  |
| Moyen<br>$69$ pb<br><b>MP</b><br><b>ITD</b> | <b>LP</b>                         | 72    | 0,104                         | 0,000                        | 0,0 | 0,000            | 0,0  | 0,002        | 1,8  | 0,000      | 0,0  | 0,007                      | 6,3  | 0,007                 | 6,6  |
|                                             |                                   | 72    | 0,184                         | 0,003                        | 1,8 | 0,006            | 3,3  | 0,000        | 0,0  | 0,008      | 4,2  | 0,021                      | 11,2 | 0,023                 | 12,6 |
|                                             |                                   | $70*$ | 0,183                         | 0,000                        | 0,0 | 0,004            | 2,2  | 0,002        | 1,3  | 0,006      | 3,1  | 0,008                      | 4,5  | 0,011                 | 6,0  |
| Moyen<br>ITD 126 pb                         | LP                                | 72    | 0,095                         | 0,000                        | 0,0 | 0,002            | 2,0  | 0,006        | 5,8  | 0,001      | 1,1  | 0,008                      | 8,1  | 0,010                 | 10,2 |
| Long<br>$192$ pb<br><b>ITD</b>              | <b>LP</b>                         | 72    | 0,084                         | 0,000                        | 0,0 | 0,000            | 0,0  | 0,012        | 14,2 | 0,001      | 1,4  | 0,012                      | 14,6 | 0,017                 | 20,4 |
|                                             | <b>MP</b>                         | 72    | 0,173                         | 0,000                        | 0,0 | 0,000            | 0,0  | 0,016        | 9,5  | 0,010      | 5,7  | 0,011                      | 6,3  | 0,022                 | 12,7 |
| Long<br>ITD 279 pb                          | <b>LP</b>                         | 72    | 0,073                         | 0,000                        | 0,0 | 0,010            | 13,9 | 0,007        | 9,6  | 0,010      | 13,8 | 0,018                      | 24,3 | 0,024                 | 32,6 |

<span id="page-50-2"></span>**Tableau 20 :** Composantes de la variance par membre du panel (MP) bas et moyen

### **Tableau 20 :** Composantes de la variance par membre du panel (MP) bas et moyen

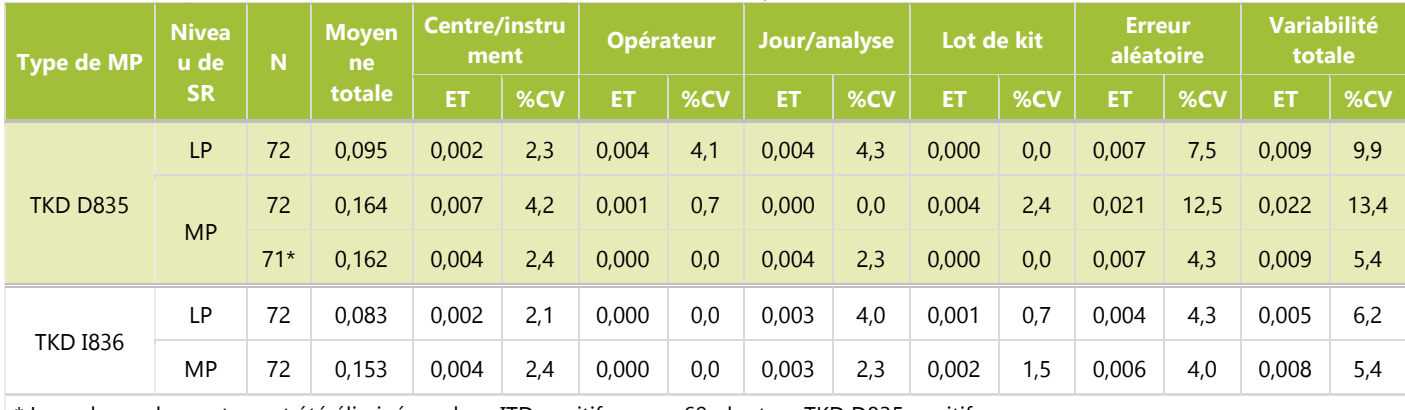

Les valeurs aberrantes ont été éliminées : deux ITD positif moyen 69 pb et un TKD D835 positif moyen

- La limite inférieure des intervalles de confiance bilatéraux de Clopper-Pearson à 95 % pour les % de concordance 17.16.4. positive et négative (à l'exclusion des membres du panel avec des inserts ITD longs) pour les trois centres combinés était ≥ 95,0 % et 90,3 % respectivement, soit une valeur supérieure au critère de 90 % exigé.
- Tous les critères d'acceptation de l'étude ont été satisfaits, ce qui valide l'utilisation d'une version distribuable du test 17.16.5. de mutation LeukoStrat CDx *FLT3* Mutation Assay par des centres supplémentaires.

## <span id="page-51-0"></span>Équivalence des échantillons de sang et de moelle osseuse

- Le test de mutation LeukoStrat CDx *FLT3* Mutation Assay est destiné à détecter des mutations dans l'ADN génomique 17.17.1. (ADNg), isolé à partir de sang périphérique (PB) ou d'aspirations de moelle osseuse (BM). Une étude a été menée pour fournir des preuves objectives du fait que l'ADNg isolé à partir d'échantillons appariés de BM et PB aboutissait à des résultats concordants pour les deux types d'échantillons.
- 17.17.2. Les échantillons appariés de BM et PB (prélevés sur le même sujet, à la même date) ont été recueillis préalablement dans des centres cliniques de collecte pour étayer des études de validation analytique. Des échantillons appariés ont également été recueillis dans le cadre de l'étude Astellas 2215-CL-0301. Le groupe d'échantillons était constitué de 95 paires : 62 paires de centres cliniques de collecte et 33 paires de l'étude Astellas 2215-CL-0301. La concordance positive moyenne (APA) et la concordance négative moyenne (ANA) ont été calculées en utilisant les deux PPA et NPA pondérés par les totaux marginaux correspondants. En outre, les intervalles de confiance à 95 % pour l'APA et l'ANA ont été calculés en utilisant la méthode de bootstrap non paramétrique.
- 17.17.3. L[e Tableau](#page-51-1) 21 montre le tableau de concordance entre les résultats du PB et de la BM pour le statut mutationnel global de *FLT3*. Comme le montre le tableau ci-dessous, 94 patients sur 95 présentaient des résultats concordants pour le PB et la BM. Seule une paire présentait un résultat discordant. Ce résultat était associé au résultat de l'échantillon de BM au seuil clinique (rapport des signaux =  $0,05$ ).

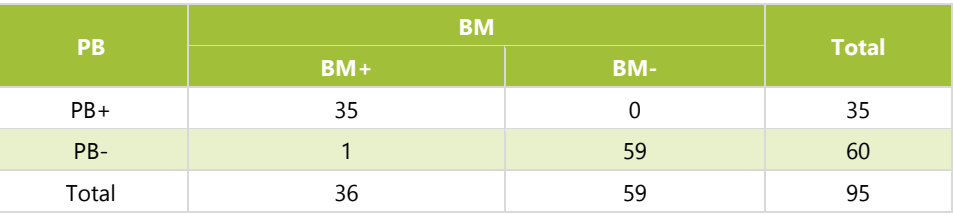

<span id="page-51-1"></span>**Tableau 21**: Concordance entre le statut mutationnel global pour FLT3 dans le sang périphérique et la moelle osseuse

17.17.4. Le [Tableau](#page-52-2) 22 montre la concordance entre la BM et le PB en utilisant la BM et le PB comme référence. Les estimations ponctuelles de NPA, PPA et OPA étaient toutes supérieures à 97 %. La limite inférieure de l'intervalle de confiance à 95 % de l'OPA était supérieure à 94 %, ce qui démontre la concordance entre les types d'échantillons de BM et de PB.

> <span id="page-52-2"></span>**Tableau 22** : Concordance entre le statut mutationnel global pour FLT3 dans le sang périphérique et la moelle osseuse

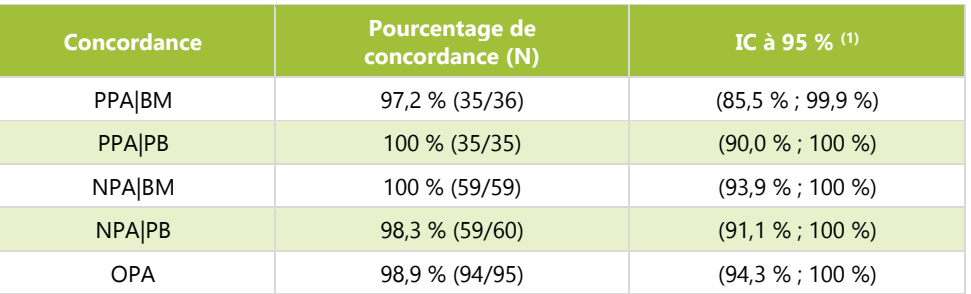

(1)L'IC à 95 % est calculé à l'aide de la méthode dite exacte de Clopper-Pearson.

17.17.5. Le [Tableau](#page-52-3) 23 montre le pourcentage de concordance positive moyen (APA) et le pourcentage de concordance négative moyen (ANA) entre les résultats CDx obtenus dans le sang périphérique et la moelle osseuse. L'APA (ANA) était calculé comme la moyenne pondérée du PPA (NPA) en utilisant le PB comme référence et du PPA (NPA) en utilisant la BM comme référence. Les estimations ponctuelles de l'APA et de l'ANA sont respectivement de 98,6 % et 99,2 %. Les limites inférieures des intervalles de confiance à 95 % sont supérieures pour l'APA et l'ANA, ce qui démontre la concordance entre les résultats pour le PB et la BM.

> <span id="page-52-3"></span>**Tableau 23** : Concordance moyenne entre le statut mutationnel global pour FLT3 dans le sang périphérique et la moelle osseuse

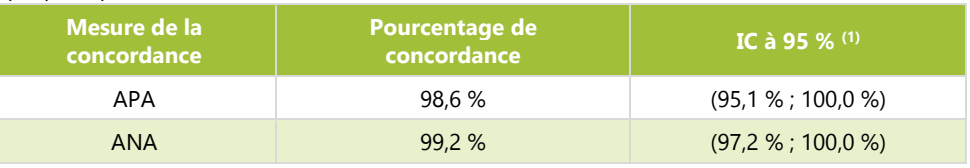

<sup>(1)</sup> L'IC à 95 % a été calculé à l'aide d'une méthode non paramétrique de bootstrap ( $N = 1000$ )

La concordance du statut mutationnel pour *FLT3* dans le sang périphérique et la moelle osseuse est élevée, ce qui 17.17.6. indique que l'utilisation des deux types d'échantillons est appropriée avec le test de mutation LeukoStrat CDx *FLT3* Mutation Assay. Des analyses détaillées de la concordance entre le sang périphérique et la moelle osseuse pour le test ITD et le test TKD sont consultables dans le Résumé de sécurité et de performance (280544).

# <span id="page-52-0"></span>**18. Évaluation de la performance clinique**

- <span id="page-52-1"></span>Étude clinique IVS-056-001 (essai clinique ADMIRAL)  $18.1.$ 
	- $18.1.1.$ Présentation de l'étude (IVS-056-001)
		- 18.1.1.1. Le test de mutation LeukoStrat CDx *FLT3* Mutation Assay a été développé par Invivoscribe (IVS) et est approuvé par la FDA en tant que test diagnostique compagnon à utiliser pour faciliter l'évaluation de la leucémie aiguë myéloïde (LAM). Afin de démontrer l'utilité clinique de ce test diagnostique compagnon (CDx), les patients ont fourni leur consentement éclairé pour l'analyse de leur échantillon avec le test de mutation LeukoStrat CDx *FLT3* Mutation Assay en vue de leur inclusion dans une étude clinique pivot (étude de phase III 2215-CL-0301 évaluant l'efficacité d'ASP2215). Les deux types de mutations du gène *FLT3* détectées par le test CDx *FLT3* sont les duplications internes en tandem (ITD) et les mutations du domaine de la tyrosine kinase (TKD).
		- 18.1.1.2. Pour évaluer l'exactitude du test de mutation LeukoStrat CDx *FLT3* Mutation Assay, une méthode de séquençage de nouvelle génération utilisant la plateforme MiSeq d'Illumina a fait office de source indépendante d'informations sur la séquence pour les mutations ITD et TKD. La procédure de test de la méthode de référence a été développée et validée par Invivoscribe pour la capacité à évaluer la présence ou l'absence de mutations ITD et TKD dans le gène *FLT3*. Le test a ensuite été utilisé pour évaluer l'exactitude du test de mutation LeukoStrat CDx *FLT3* Mutation Assay en utilisant l'ADN extrait d'échantillons biologiques collectés pendant la période de sélection et d'inclusion de l'étude 2215-CL-0301.
	- 18.1.2. Objectifs de l'étude (IVS-056-001)
- 18.1.2.1. Lors de l'analyse finale, le co-objectif principal de l'étude était d'estimer l'efficacité du fumarate de giltéritinib dans la population positive avec le test de mutation LeukoStrat CDx *FLT3* Mutation Assay via un test de log-rank stratifié de la survie globale.
- 18.1.2.2. L'objectif de l'étude de la méthode de référence était d'évaluer de manière indépendante la présence ou l'absence de mutations du gène *FLT3* à l'aide de la plateforme de séquençage de nouvelle génération MiSeq d'Illumina afin de confirmer l'exactitude du test de mutation LeukoStrat CDx *FLT3* Mutation Assay. L'objectif de cette étude est décrit dans la section Objectif secondaire du protocole, Étude pivot du test de mutation LeukoStrat CDx *FLT3* Mutation Assay pour le composé ASP2215.
- $18.1.3.$ Population de patients (IVS-056-001)
	- 18.1.3.1. Lors de l'analyse finale, 771 échantillons issus de 633 sujets ont été analysés avec le test de mutation LeukoStrat CDx *FLT3* Mutation Assay. 371 sujets ont été inclus dans la population en intention de traiter (ITT) finale. Cinq sujets négatifs avec le test de mutation LeukoStrat CDx *FLT3* et inclus dans l'étude en se basant sur un test *FLT3* local ont été exclus de l'ensemble d'analyse intégral (FAS). Par conséquent, 366 sujets randomisés dans l'étude ont été utilisés dans le FAS pour l'analyse finale.
- 18.1.4. Sélection des échantillons pour le test par la méthode de référence (IVS-056-001)
	- 18.1.4.1. Un échantillon a été sélectionné par sujet pour le test par la méthode de référence. Les échantillons dont le volume était insuffisant pour être testés par la méthode de référence ont été exclus de l'étude. Au total, 467 échantillons ont été testés par la méthode de référence.
- 18.1.5. Analyse de la sécurité (IVS-056-001)
	- 18.1.5.1. Le test de mutation LeukoStrat CDx*FLT3* Mutation Assay ne devrait pas causer directement d'effets indésirables réels ou potentiels, mais les résultats du test peuvent avoir un impact direct sur les risques associés au traitement du patient.
- 18.1.6. Efficacité (IVS-056-001)
	- 18.1.6.1. Lors de l'analyse finale, la SG médiane du bras sous fumarate de giltéritinib était plus longue (9,3 mois) que celle du bras sous chimiothérapie de rattrapage (5,6 mois) dans la population CDx+. Le hazard ratio (HR) stratifié par le modèle de régression de Cox était estimé à 0,637 (IC à 95 % 0,488 ; 0,830) pour la chimiothérapie de rattrapage, valeur *p* (unilatérale, log-rank stratifié) = 0,0004, ce qui correspond à une diminution du risque relatif de décès en faveur du fumarate de giltéritinib. La courbe de Kaplan-Meier est présentée à la [Figure](#page-53-0) 10.

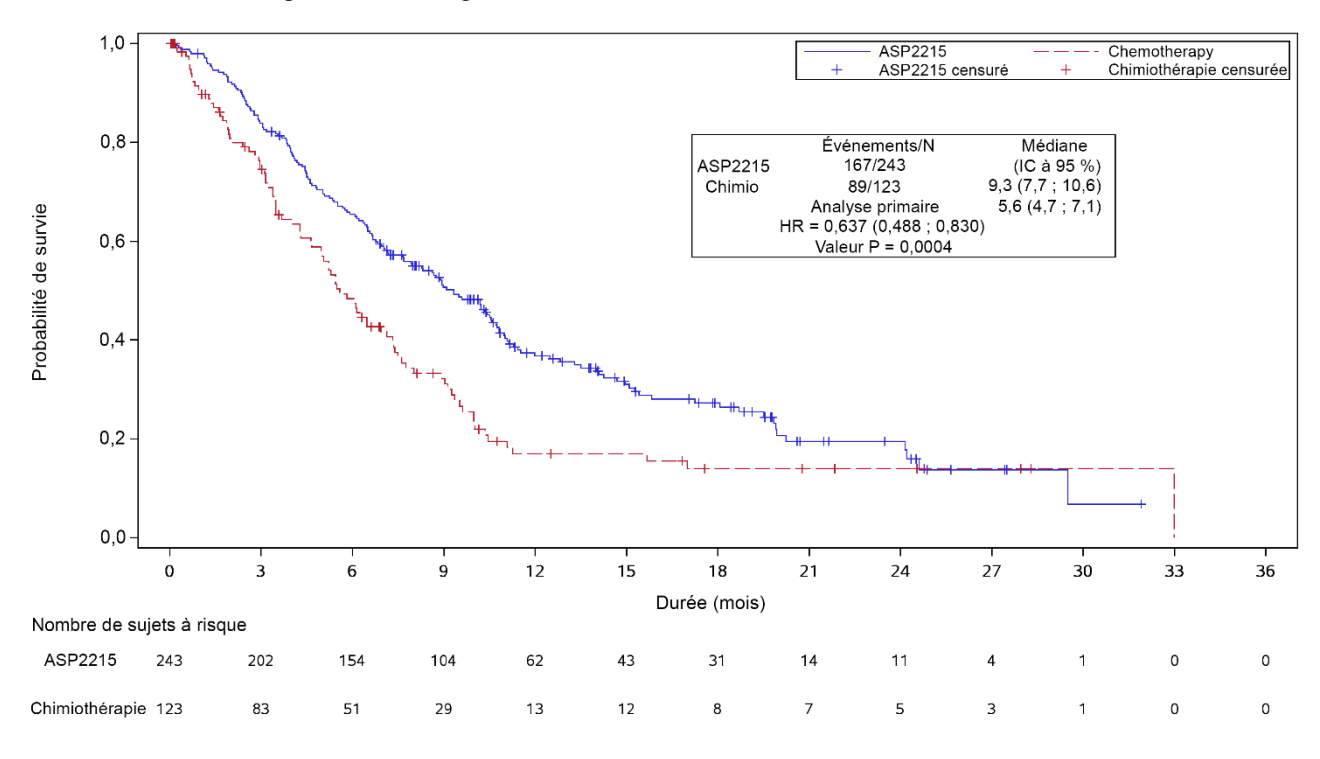

<span id="page-53-0"></span>**Figure 10 -** Courbe de Kaplan-Meier de la survie globale.

18.1.6.2. Le test de mutation LeukoStrat CDx *FLT3* Mutation Assay était en concordance avec la méthode de référence. La concordance globale était élevée (97,2 %). La limite inférieure de l'intervalle de confiance à 95 % du pourcentage de concordance globale est supérieure à 90 %, ce qui démontre une concordance entre le test de mutation CDx *FLT3* et le test de séquençage sur la plateforme MiSeq.

<span id="page-54-0"></span>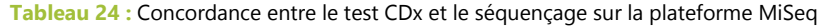

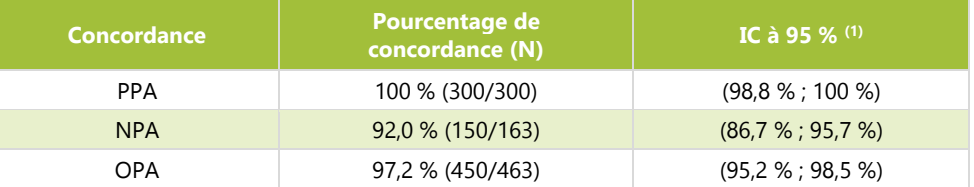

(1)L'IC à 95 % est calculé à l'aide de la méthode dite exacte de Clopper-Pearson.

Les estimations ponctuelles de PPA, NPA et OPA pour les mutations ITD sont de 100 %, 92,8 % et 97 % respectivement. Les estimations ponctuelles de PPA, NPA et OPA pour les mutations TKD sont de 100 %, 99,3 % et 99,4 % respectivement.

**Tableau 25 :** Tableau de contingence entre le test CDx et le séquençage sur la plateforme MiSeq pour les mutations ITD

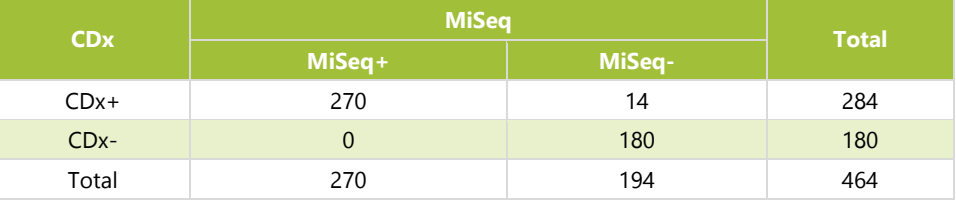

**Tableau 26 :** Tableau de contingence entre le test CDx et le séquençage sur la plateforme MiSeq pour les mutations TKD

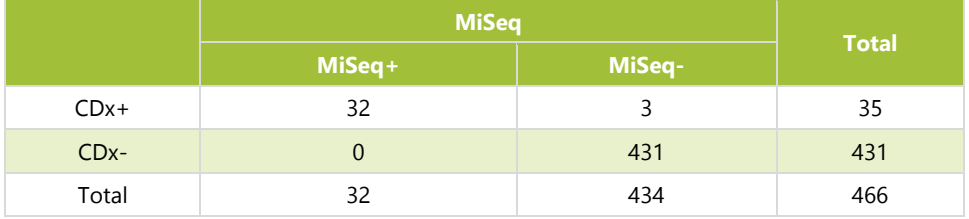

18.1.6.3. En utilisant les données de concordance ci-dessus [\(Tableau](#page-54-0) 24), les performances cliniques du dispositif ont été déterminées de la manière indiquée dans le [Tableau](#page-54-1) 27.

<span id="page-54-1"></span>**Tableau 27 :** Performances cliniques

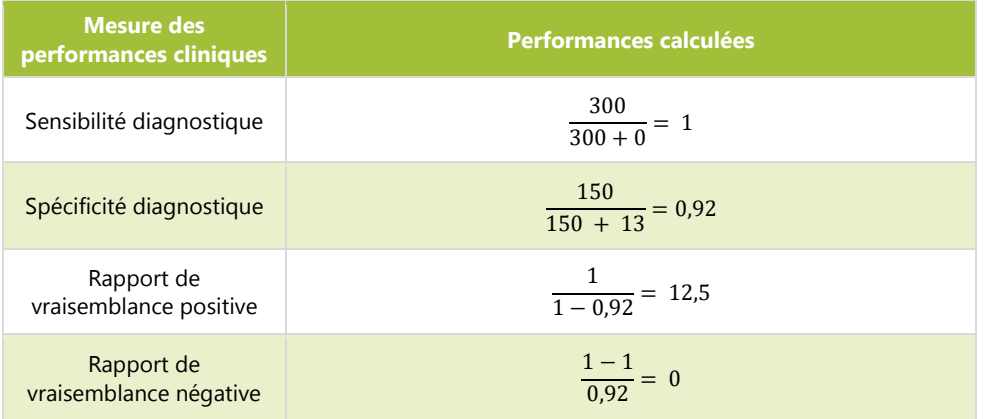

- 18.1.7. Conclusions (IVS-056-001)
	- 18.1.7.1. Lors de l'analyse finale, 366 sujets ont été inclus dans l'ensemble d'analyse intégral. La survie globale médiane du bras sous fumarate de giltéritinib était plus longue (9,3 mois) que celle du bras sous chimiothérapie de rattrapage (5,6 mois) dans la population CDx+. Le hazard ratio (HR) stratifié par le modèle de régression de Cox était estimé à 0,637 (IC à 95 % 0,488 ; 0,830) pour la chimiothérapie de

rattrapage, valeur *p* (unilatérale, log-rank stratifié) = 0,0004, ce qui correspond à une diminution du risque relatif de décès en faveur du fumarate de giltéritinib.

18.1.7.2. Pour le test par la méthode de référence, le critère d'acceptation de l'étude était respecté : la limite inférieure de l'intervalle de confiance bilatéral exact à 95 % du pourcentage de concordance globale (OPA) dépassait 90 %. La concordance entre le test de mutation LeukoStrat CDx *FLT3* Mutation Assay et le séquençage de nouvelle génération sur la plateforme MiSeq a pu être établie.

# <span id="page-55-0"></span>**19. Bibliographie**

- 1. Murphy KM, Levis M, Hafez MJ, Gieger T, Copper LC, Smith BD, Small D and Berg KD. Detection of *FLT3* Internal Tandem Duplication and D835 Mutations by a Multiplex Polymerase Change Reaction and Capillary Electrophoresis Assay. J*ournal of Molecular Diagnostics,* 2003, 5:96-102.
- 2. Yamamoto, Y, [Kiyoi H,](http://www.ncbi.nlm.nih.gov/pubmed/?term=Kiyoi%20H%5BAuthor%5D&cauthor=true&cauthor_uid=11290608) [Nakano Y,](http://www.ncbi.nlm.nih.gov/pubmed/?term=Nakano%20Y%5BAuthor%5D&cauthor=true&cauthor_uid=11290608) [Suzuki R,](http://www.ncbi.nlm.nih.gov/pubmed/?term=Suzuki%20R%5BAuthor%5D&cauthor=true&cauthor_uid=11290608) [Kodera Y,](http://www.ncbi.nlm.nih.gov/pubmed/?term=Kodera%20Y%5BAuthor%5D&cauthor=true&cauthor_uid=11290608) [Miyawaki S,](http://www.ncbi.nlm.nih.gov/pubmed/?term=Miyawaki%20S%5BAuthor%5D&cauthor=true&cauthor_uid=11290608) [Asou N,](http://www.ncbi.nlm.nih.gov/pubmed/?term=Asou%20N%5BAuthor%5D&cauthor=true&cauthor_uid=11290608) [Kuriyama K,](http://www.ncbi.nlm.nih.gov/pubmed/?term=Kuriyama%20K%5BAuthor%5D&cauthor=true&cauthor_uid=11290608) [Yagasaki F,](http://www.ncbi.nlm.nih.gov/pubmed/?term=Yagasaki%20F%5BAuthor%5D&cauthor=true&cauthor_uid=11290608) [Shimazaki](http://www.ncbi.nlm.nih.gov/pubmed/?term=Shimazaki%20C%5BAuthor%5D&cauthor=true&cauthor_uid=11290608)  [C,](http://www.ncbi.nlm.nih.gov/pubmed/?term=Shimazaki%20C%5BAuthor%5D&cauthor=true&cauthor_uid=11290608) [Akiyama H,](http://www.ncbi.nlm.nih.gov/pubmed/?term=Akiyama%20H%5BAuthor%5D&cauthor=true&cauthor_uid=11290608) [Saito K,](http://www.ncbi.nlm.nih.gov/pubmed/?term=Saito%20K%5BAuthor%5D&cauthor=true&cauthor_uid=11290608) [Nishimura M,](http://www.ncbi.nlm.nih.gov/pubmed/?term=Nishimura%20M%5BAuthor%5D&cauthor=true&cauthor_uid=11290608) [Motoji T,](http://www.ncbi.nlm.nih.gov/pubmed/?term=Motoji%20T%5BAuthor%5D&cauthor=true&cauthor_uid=11290608) [Shinagawa K,](http://www.ncbi.nlm.nih.gov/pubmed/?term=Shinagawa%20K%5BAuthor%5D&cauthor=true&cauthor_uid=11290608) [Takeshita A,](http://www.ncbi.nlm.nih.gov/pubmed/?term=Takeshita%20A%5BAuthor%5D&cauthor=true&cauthor_uid=11290608) [Saito H,](http://www.ncbi.nlm.nih.gov/pubmed/?term=Saito%20H%5BAuthor%5D&cauthor=true&cauthor_uid=11290608) [Ueda R,](http://www.ncbi.nlm.nih.gov/pubmed/?term=Ueda%20R%5BAuthor%5D&cauthor=true&cauthor_uid=11290608) [Ohno R,](http://www.ncbi.nlm.nih.gov/pubmed/?term=Ohno%20R%5BAuthor%5D&cauthor=true&cauthor_uid=11290608) [Naoe](http://www.ncbi.nlm.nih.gov/pubmed/?term=Naoe%20T%5BAuthor%5D&cauthor=true&cauthor_uid=11290608)  [T.](http://www.ncbi.nlm.nih.gov/pubmed/?term=Naoe%20T%5BAuthor%5D&cauthor=true&cauthor_uid=11290608) Activating mutation of D835 within the activation loop of *FLT3* in human hematologic malignancies. *Blood*, 2001, 97(8):2434-9.
- 3. 280544 Summary of Safety and Performance (Résumé de sécurité et de performance) LeukoStrat® CDx *FLT3* Mutation Assay (Test de mutation LeukoStrat® CDx FLT3 Mutation Assay). www.eudamed.eu/.

# <span id="page-55-1"></span>**20. Support technique et service client**

## **Coordonnées**

Invivoscribe, Inc

10222 Barnes Canyon Road | Building 1 | San Diego | Californie 92121-2711 | États-Unis

Téléphone : +1 858 224-6600 | Fax : +1 858 224-6601 | Horaires d'ouverture : 7 h - 17 h PST/PDT

Service technique [: support@invivoscribe.com](mailto:support@invivoscribe.com) | Service client [: sales@invivoscribe.com](mailto:sales@invivoscribe.com) | Site Internet : www.invivoscribe.com

Les représentants du support technique et du service client sont disponibles du lundi au vendredi pour répondre à vos questions par téléphone, par e-mail ou sur le site Internet.

# <span id="page-56-0"></span>**21. Symboles**

Les symboles suivants sont utilisés pour l'étiquetage des produits de diagnostic d'Invivoscribe :

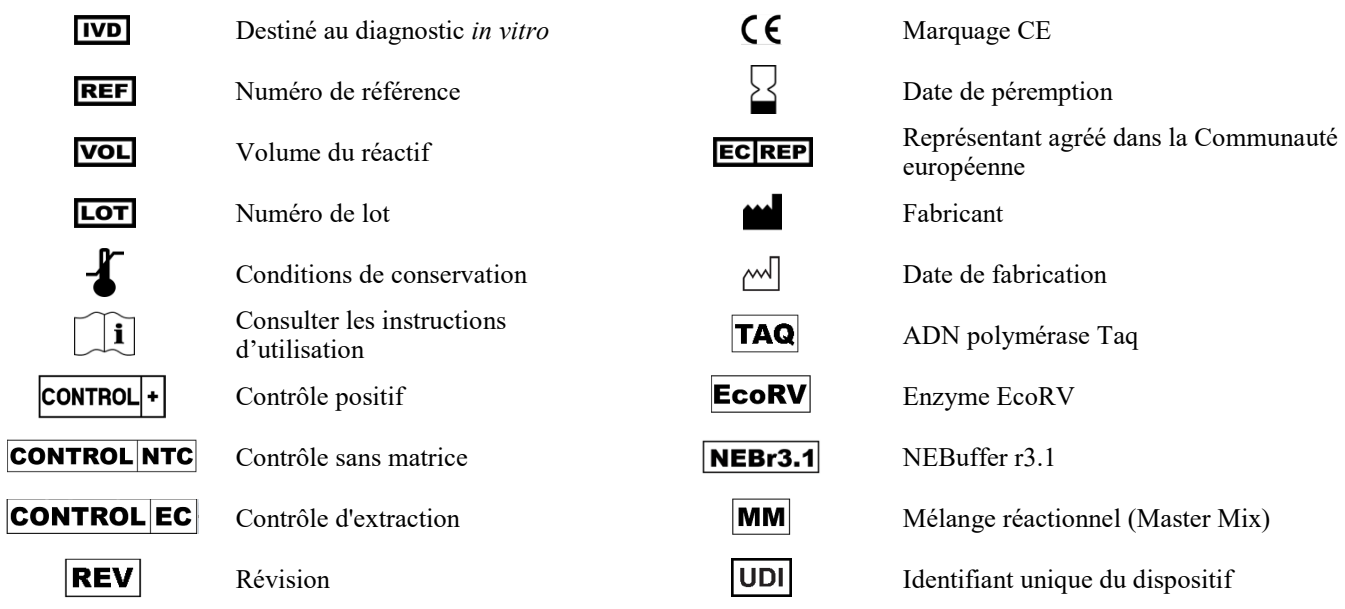

# <span id="page-56-1"></span>**22. Informations légales**

Ce produit est un produit de diagnostic *in vitro*.

Nombre de ces produits nécessitent des méthodes d'amplification des acides nucléiques telles que l'amplification en chaîne par polymérase (PCR). Aucune licence sous ces brevets pour l'utilisation de procédés ou d'enzymes d'amplification n'est accordée expressément ou implicitement à l'acheteur par l'achat de ce produit.

©2023 Invivoscribe, Inc. Tous droits réservés. Les marques commerciales mentionnées dans ce document sont la propriété d'Invivoscribe, Inc. et/ou de ses filiales, ou (en ce qui concerne les marques commerciales d'autres détenteurs figurant dans ce document) de leurs propriétaires respectifs.

# <span id="page-56-2"></span>**23. Historique des révisions**

**Tableau 28 :** Historique des révisions du mode d'emploi

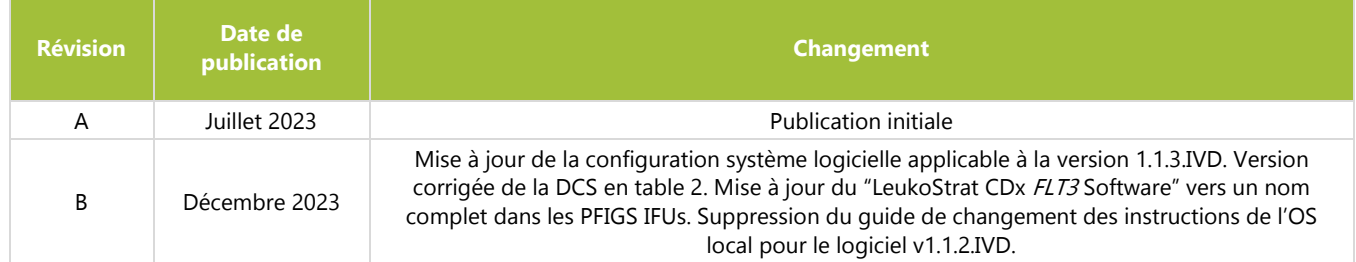